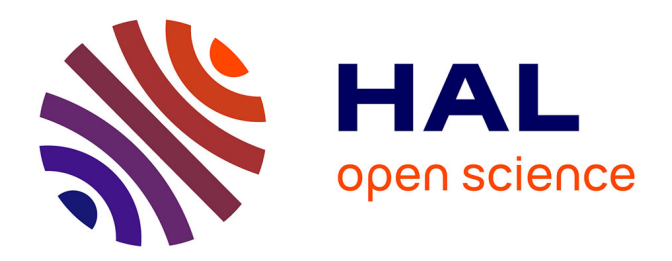

# **Comment améliorer la gestion de contenus multimédias ? La mise en place d'une plateforme web de DAM intuitive à l'usage des non-professionnels du multimédia**

Lydie Ravaut

## **To cite this version:**

Lydie Ravaut. Comment améliorer la gestion de contenus multimédias ? La mise en place d'une plateforme web de DAM intuitive à l'usage des non-professionnels du multimédia. domain\_shs.info.docu. 2021. mem 03710314

## **HAL Id: mem\_03710314 [https://memsic.ccsd.cnrs.fr/mem\\_03710314](https://memsic.ccsd.cnrs.fr/mem_03710314)**

Submitted on 30 Jun 2022

**HAL** is a multi-disciplinary open access archive for the deposit and dissemination of scientific research documents, whether they are published or not. The documents may come from teaching and research institutions in France or abroad, or from public or private research centers.

L'archive ouverte pluridisciplinaire **HAL**, est destinée au dépôt et à la diffusion de documents scientifiques de niveau recherche, publiés ou non, émanant des établissements d'enseignement et de recherche français ou étrangers, des laboratoires publics ou privés.

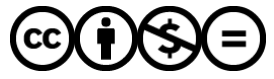

[Distributed under a Creative Commons Attribution - NonCommercial - NoDerivatives 4.0](http://creativecommons.org/licenses/by-nc-nd/4.0/) [International License](http://creativecommons.org/licenses/by-nc-nd/4.0/)

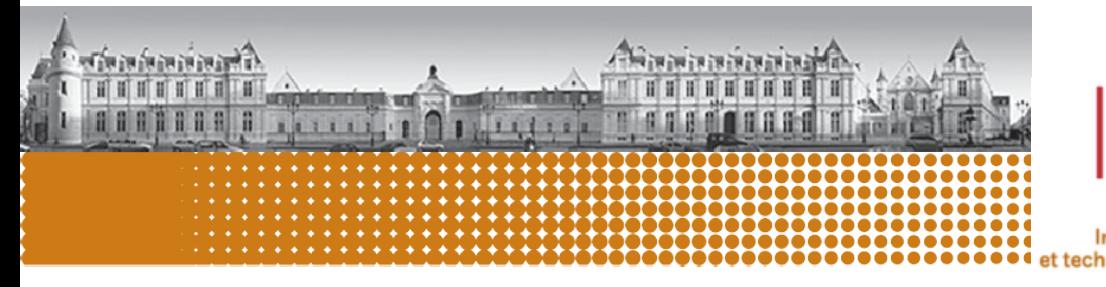

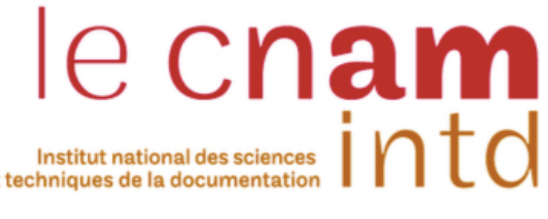

## Comment améliorer la gestion de contenus multimédias ? La mise en place d'une plateforme web de DAM intuitive à l'usage des non-professionnels du multimédia

MEMOIRE pour l'obtention du Titre professionnel « Chef de projet en ingénierie documentaire et gestion des connaissances » Niveau 7 – Bac+5

> Présenté et soutenu par Lydie RAVAUT

#### **Date et lieu de la soutenance**

- § 18 mai 2021
- § CNAM-INTD de Paris

### **Membres du jury**

- § Sarah Wingrove, Assistante de direction communication & RSE à Tereos Tutrice de stage
- § Nadia Raïs, Professeure associée au CNAM-INTD Responsable mémoire

#### **Promotion 50 (2019-2020)**

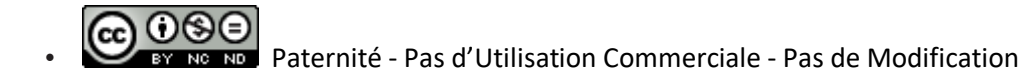

1

## **Remerciements**

Je remercie l'équipe communication et RSE de Tereos pour leur accueil, leur confiance et leur contribution dans ce projet de mise en place d'une plateforme de médiathèque. Je remercie particulièrement Sarah Wingrove et Camille Bourdon pour leur bienveillance et leur accompagnement dans ce projet de Dam.

Je remercie Nadia Raïs pour sa bienveillance, sa grande disponibilité, son écoute, ses conseils et son accompagnement tout au long de ma réflexion sur ce mémoire.

Je remercie les intervenants de l'INTD qui ont apportés leur expertise métier et ont contribués à nous faire mettre en place des méthodes et outils de travail par des exercices pratiques durant notre formation.

Je remercie mes collègues de formation à l'INTD et ma famille pour leur soutien infaillible.

# **Notice**

### Résumé

A l'occasion d'un projet de Digital Asset Management (DAM), une méthodologie de projet a été mise en place pour cadrer ce travail.

Cette méthodologie peut être transposable dans d'autres contextes professionnels et être applicable par des non-professionnels.

La vocation de ce mémoire est d'être un outil d'accompagnement pour aider les entreprises qui souhaiteraient mettre en place un projet de gestion des contenus multimédias ou un projet similaire : pour identifier les éléments à prendre en compte afin de délimiter le périmètre de leur projet et dans leur processus de prise de décision.

Il apporte des informations sur le traitement de l'image, sur les fonctionnalités des plateformes de DAM en ligne et partage la méthodologie appliquée lors de ce projet de DAM dans le secteur de l'agroalimentaire, ainsi que ces différentes étapes.

Il cherche à expliquer de manière la plus complète possible la mise en place d'un projet de DAM du début à la fin.

Dans ce mémoire, le terme DAM peut être remplacé par médiathèque.

#### Mots-clés

Image fixe ; Image animée ; Multimédia ; Cycle de vie ; Digital Asset Management ; Gestion de contenu ; Plateforme ; Médiathèque numérique ; Accès à l'information ; Indexation ; Métadonnée ; Thésaurus ; Plan de classement ; Droit à l'image ; Droit d'auteur.

#### Summary

On the occasion of a Digital Asset Management project (DAM), a methodology was put in place to frame this work.

This methodology can be transposed into other professional contexts and be applicable by non-professionals.

The purpose of this brief is to be a support tool to help companies that would like to set up a multimedia content management project or a similar project : to identify the elements to be taken into account in order to define the scope of their project and in their decision-making process.

It provides information on image processing, on the functionalities of DAM online platforms and shares the methodology applied during this DAM project in the agri-food sector, as well as these different steps.

It seeks to explain as fully as possible the implementation of a DAM project from start to finish. In this submission, the term DAM can be replaced by media library.

#### Keywords

Still picture ; Moving picture ; Multimedia ; Life cycle ; Digital Asset Management ; Content management ; Platform ; Digital Media Library ; Access to the information ; Indexation ; Metadata ; Thesaurus ; Classification plan ; Image rights ; Copyright.

# **Table des matières**

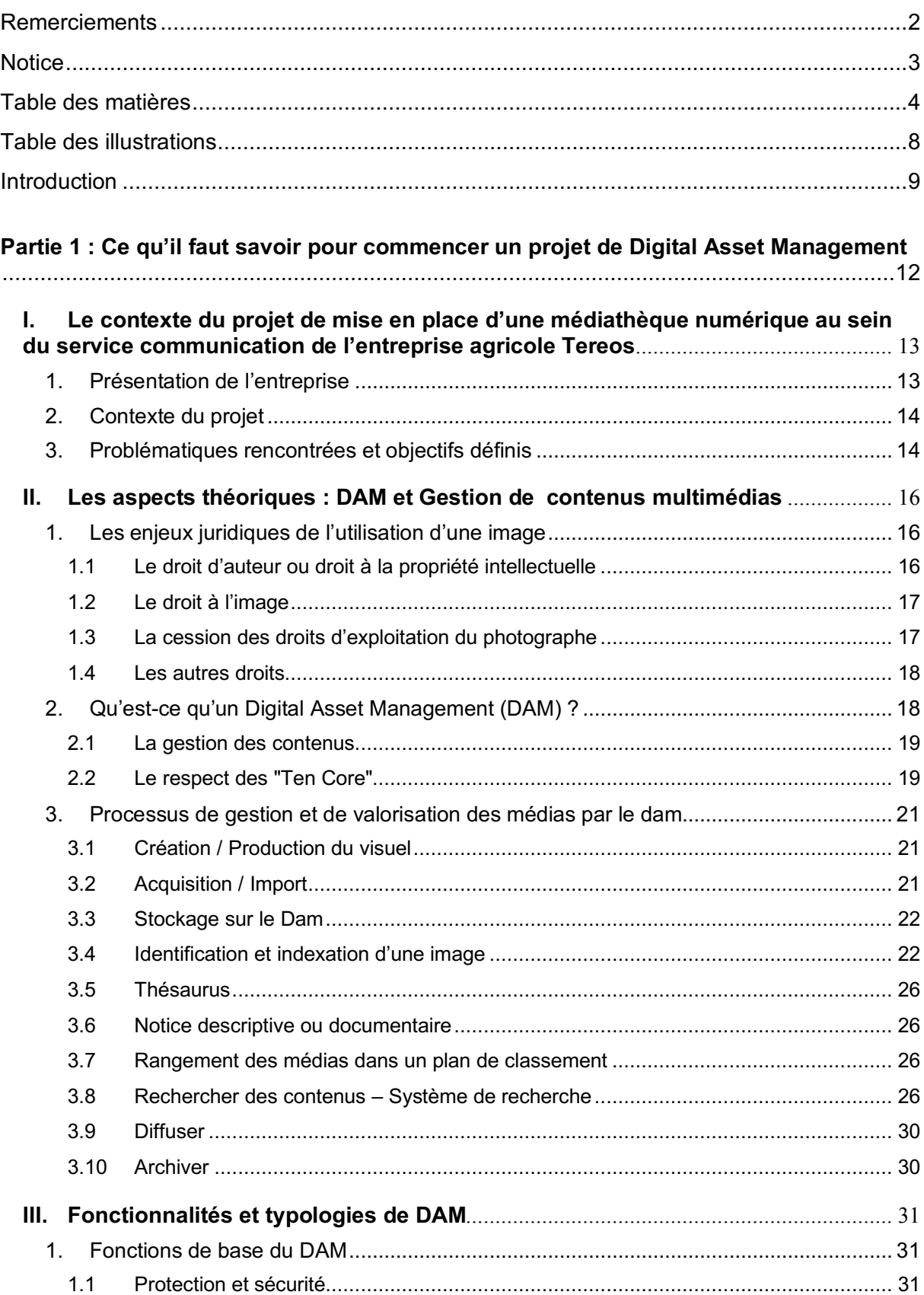

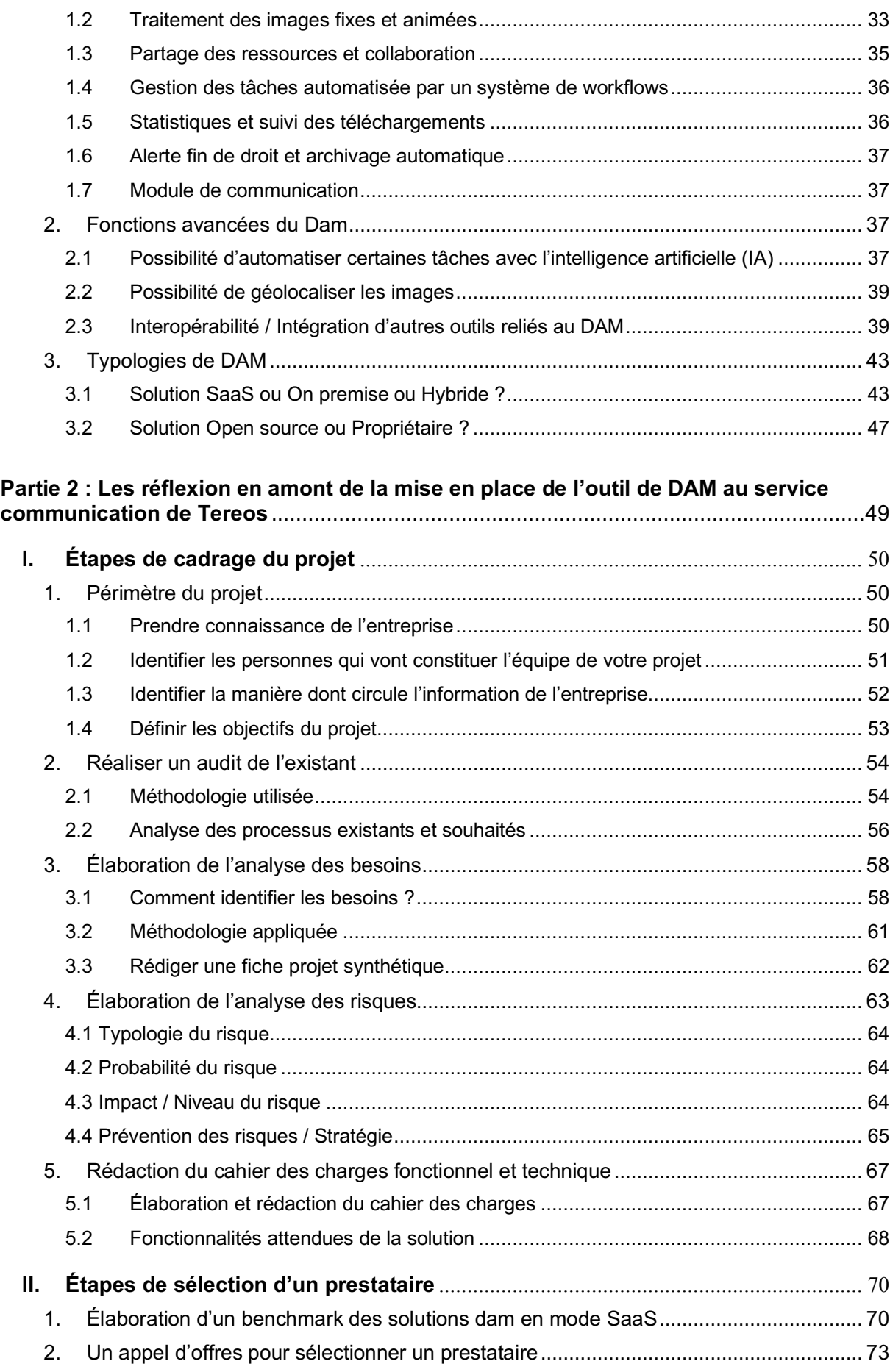

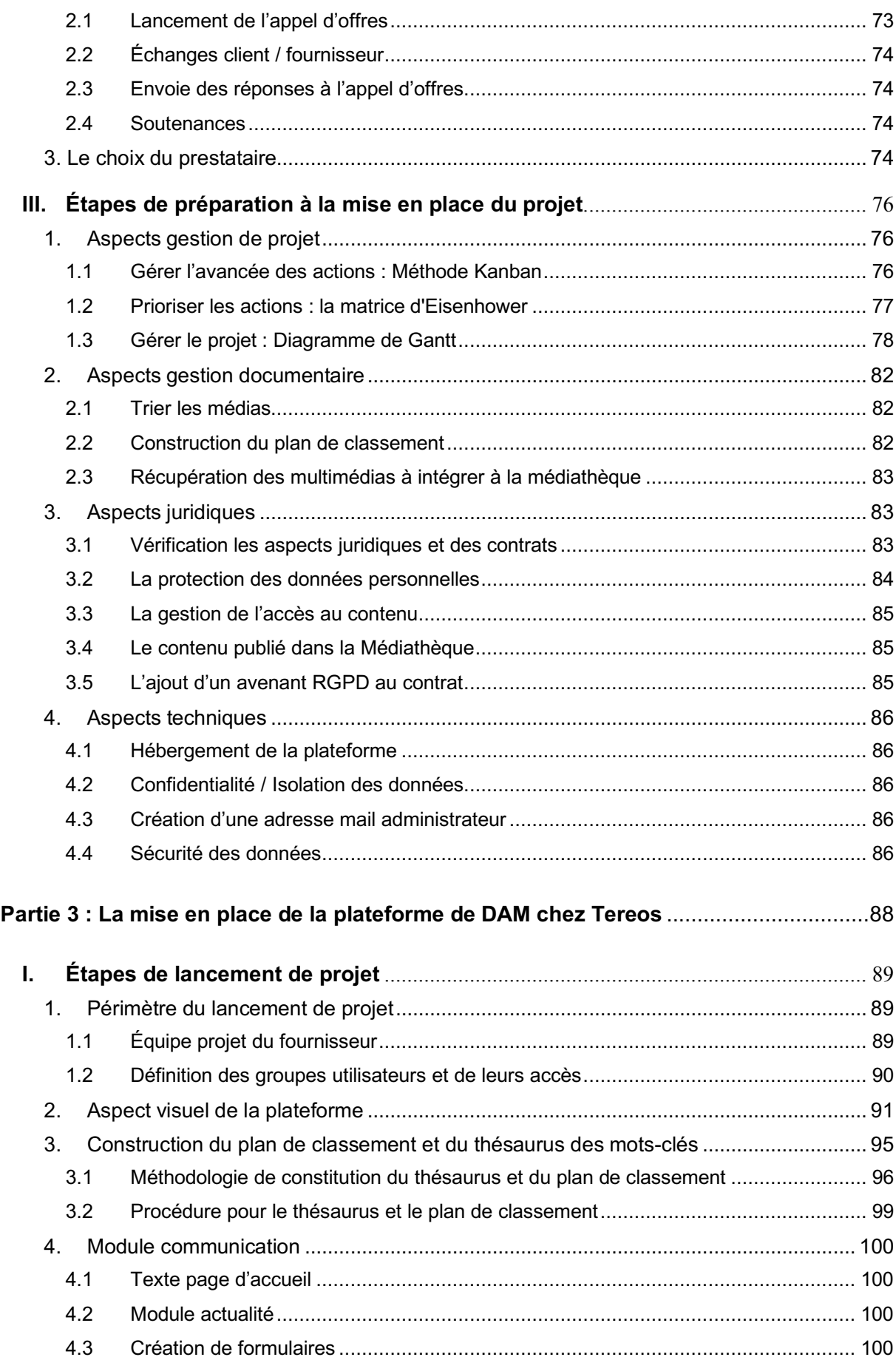

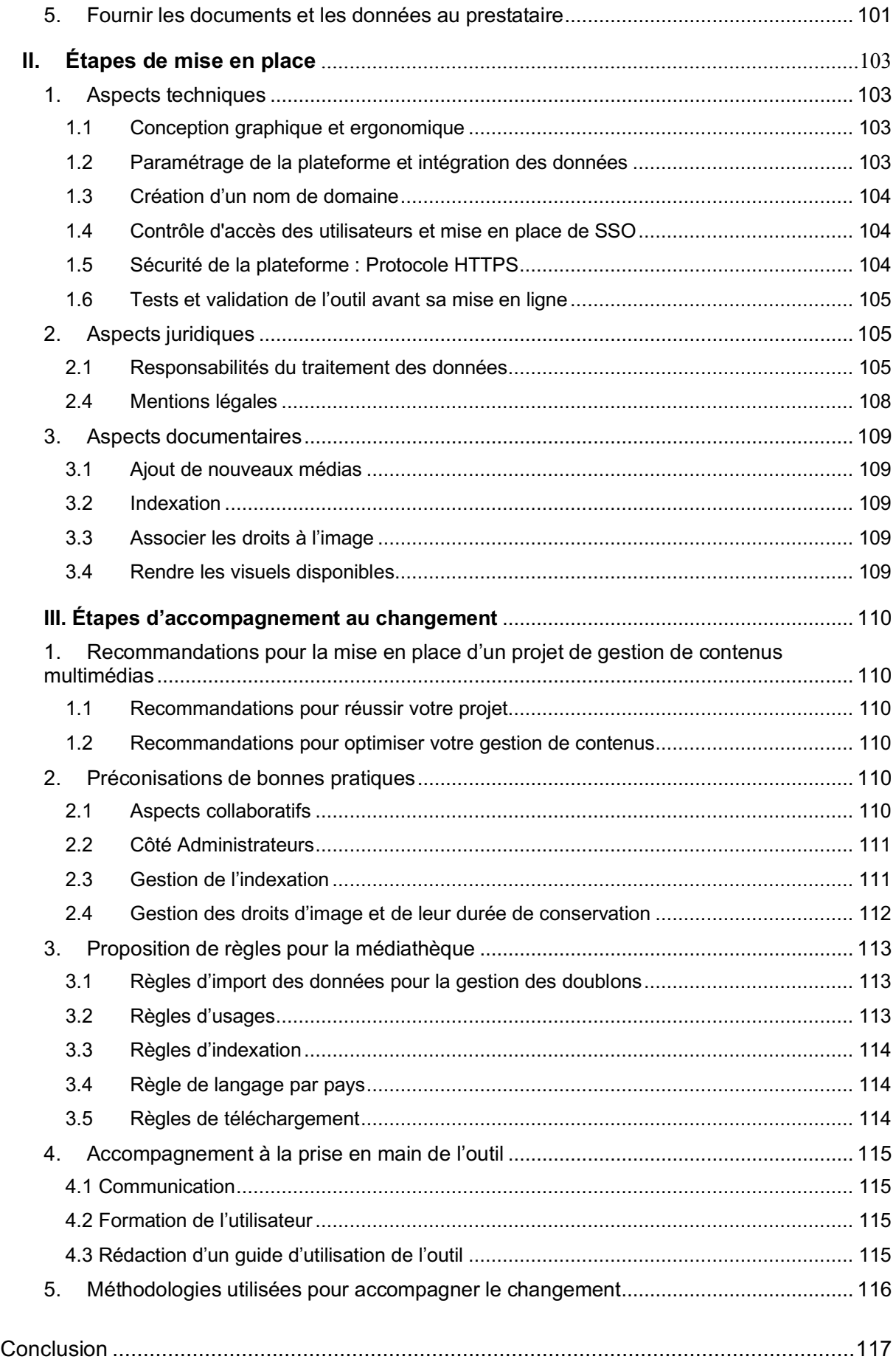

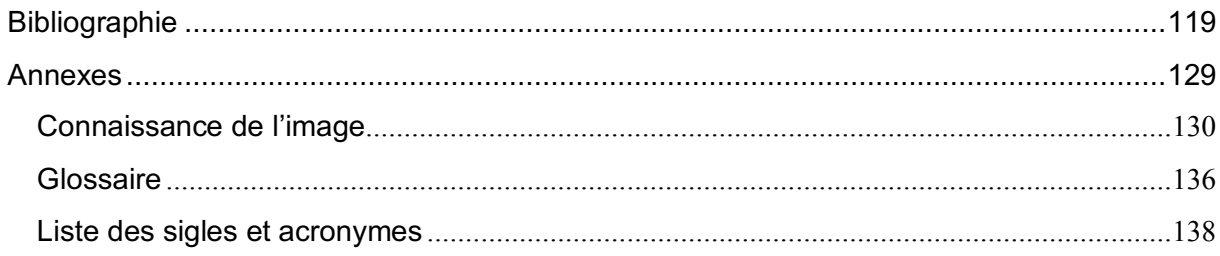

# **Table des illustrations**

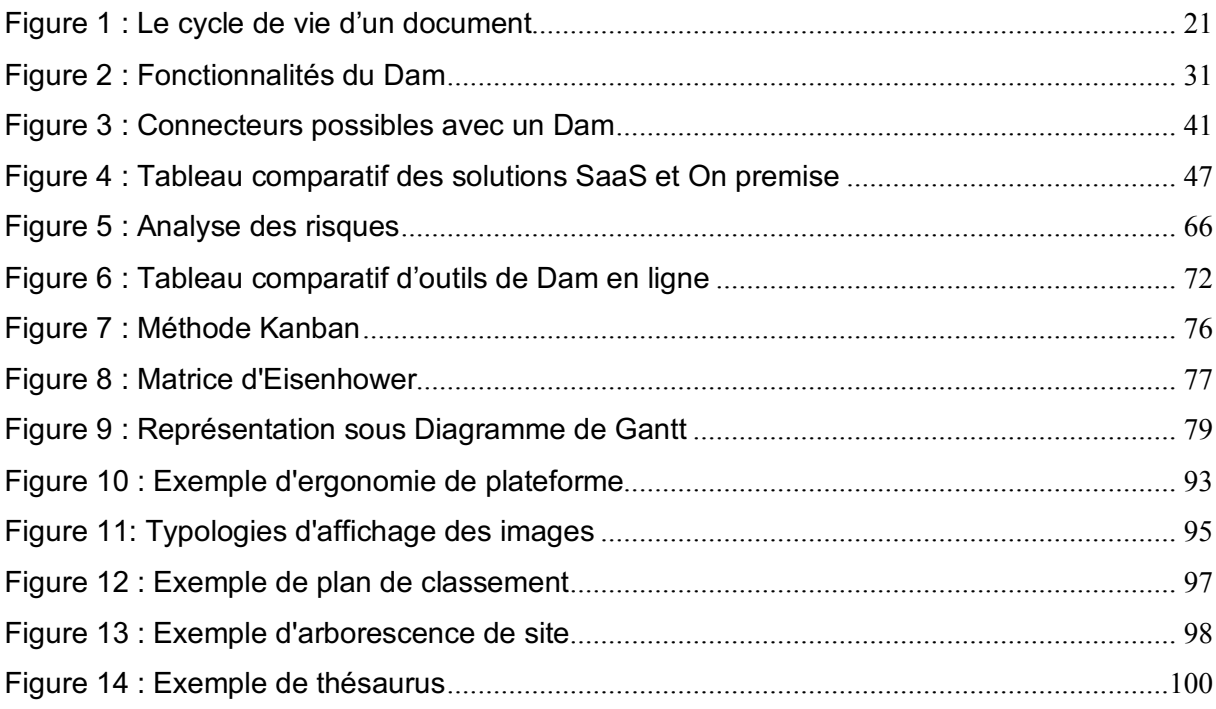

# **Introduction**

Dans notre société du tout numérique, les contenus numériques se trouvent partout, en grande quantité et sont créés en permanence. Prendre des photos avec son smartphone et les partager est devenu une habitude car l'image est plus efficace pour faire passer un message. L'impact des visuels est plus fort que les mots et ils sont traités plus rapidement par notre cerveau.

En effet, le traitement des visuels par le cerveau est 60 000 fois plus rapide que celui du texte et l'image est stockée dans la mémoire à long terme ! Le chercheur Paul Martin Lester a montré dans une étude sur la mémorisation que « nous nous souvenons à 80 % de ce que nous visualisons, à 20 % de ce que nous lisons et à 10 % de ce que nous entendons. » L'usage des visuels est donc stratégique. La communication par l'image présente également un autre intérêt, celui de transmettre un message universel et sans barrière linguistique. Comme le disait Confucius **« une image vaut mille mots »**. L'infographie permet un accès rapide à l'information. Elle facilite donc les entreprises à valoriser et faire connaître leurs activités.

De plus en plus d'entreprises prennent conscience de l'intérêt stratégique de la communication visuelle et se mettent à la production d'images. Cependant, pour pouvoir se démarquer le visuel doit être de qualité et « parler » à son auditeur, c'est-à-dire que l'auditeur doit se reconnaître dans le message. Il est important de faire une étude préalable pour connaître le public visé (la cible), ses besoins et faire une étude de marché, c'est-à-dire relever les forces et faiblesses de ce que proposent la concurrence afin de pouvoir se démarquer ainsi que de proposer un message sur mesure. Il est essentiel de travailler sur sa stratégie de communication visuelle. Le message choisi doit être clair et répondre à un besoin identifié !

Quand nous possédons un fonds d'images, il est important d'avoir une bonne organisation et une bonne gestion des visuels au fur et à mesure de leur création sinon les visuels s'accumulent. Il peut être difficile de les retrouver quand ils sont mal nommés, mal indexés ou mal rangés. Une bonne structuration de ses visuels et la mise en place de bonnes pratiques de gestion sont des enjeux essentiels. Posséder un outil de gestion des contenus multimédias peut pallier à ces besoins. Il permet une gestion complète de tous types de documents et ainsi de gagner du temps en trouvant la bonne ressource au moment voulu, en fonction des droits d'utilisations qui sont associés.

Avant d'utiliser une image, il est primordial de prendre compte les droits de l'image : le cadre de cession des droits par le photographe, l'usage autorisé, la durée des droits, ainsi que l'autorisation signée des personnes apparaissant sur l'image. Ces droits doivent être conservés et les images ne doivent plus être utilisées à compter de la date de fin de droits.

Le mémoire a été réalisé dans un contexte d'amélioration de la gestion des contenus numériques. Le groupe communication de l'entreprise agroalimentaire Tereos s'est rendu compte qu'il est difficile d'accéder à ses contenus multimédias. Le groupe est spécialisé dans la communication mais pas dans la gestion des images et souhaitait être accompagné afin de faciliter l'accès à ses médias en les centralisant dans un même outil, ainsi que faciliter la recherche et l'autonomie des utilisateurs avec un outil qui serait intuitif donc simple à utiliser. Dans ce cadre, j'ai réalisé mon stage en entreprise en tant que chargée de mission

médiathèque, qui s'est poursuivi par la suite par un contrat en intérim. J'ai eu deux missions principales : la gestion du projet, ainsi que la gestion des contenus multimédias.

J'ai accompagné l'entreprise dans sa réflexion et dans son changement tout au long du projet. J'ai tout d'abord réalisé un inventaire des fonds d'images, je les aie triés et organisés. Puis, j'ai élaboré une analyse des besoins, rédigé un cahier des charges et recherché un outil de Digital Asset Management qui répondrait à leurs besoins. Ensuite, je les aie accompagnés dans la mise en place de l'outil de DAM.

Lors de ce projet j'ai été amené à piloter le projet en planifiant les actions à réaliser, coordonner l'équipe projet en établissant un pont entre les différents acteurs du projet, ainsi que m'assurer que toutes les tâches se déroulaient correctement.

J'ai pu mobiliser les compétences et méthodologies acquises lors de ma formation Chef de projet en ingénierie documentaire du Cnam, ainsi que mes connaissances des images acquises lors de mes études.

Je n'avais pas de compétences dans la gestion des contenus multimédias en particulier donc je me suis informé et formé par des recherches : ce qu'est un DAM et quelles sont ses fonctionnalités afin d'accompagner Tereos dans son choix d'outil. Ces recherches ont été réalisées à travers des livres, des livres blancs, mais également sur les sites web d'agences de DAM.

Cette expérience professionnelle, m'a permis d'acquérir de nouvelles connaissances, de tout connaître du DAM, ainsi que de voir la réalité terrain pour la gestion complète d'un tel projet.

La problématique de ce mémoire a été choisie selon l'enjeu de ce projet ainsi que les besoins de l'équipe communication. Nous nous sommes demandé comment nous pouvions améliorer la gestion des contenus multimédias.

La construction des différentes parties de ce mémoire a été réalisée selon les questionnements qui ont eu lieu au fur et à mesure du projet. Trois grandes questions se sont posées :

De quelles connaissances auraient besoin des non-professionnels de l'image ?

Quels sont les éléments à connaître pour se lancer dans un projet de DAM ?

Comment mettre en place un outil de DAM chez Tereos ?

Dans une première partie sera présenté le contexte du projet en entreprise afin d'expliquer les raisons du projet et explicité les aspects théoriques liés à la gestion de contenus multimédias. Cette partie vise à poser les bases essentielles pour se lancer dans un projet de dam selon les besoins que nous avons rencontrés en débutant dans ce domaine. Il a été relevé la nécessité de définir les termes spécifiques à la gestion documentaire et au dam, qui ne sont pas connus des non spécialistes et d'expliquer ce qu'est un outil de dam. Ce sont des éléments essentiels à traiter afin que tout le monde se comprenne en utilisant le même vocabulaire. Cela permet également de comprendre les besoins de l'entreprise et ce qui est proposé par les prestataires.

Dans une seconde partie sera traité les étapes de réflexions en amont de la mise en place du projet : comment nous avons préparé notre projet, identifié nos besoins, ainsi que sélectionné un prestataire qui répond à nos exigences. Une méthodologie de recherche et d'analyse ont été appliquées.

Puis, dans une troisième partie sera montré concrètement comment nous avons mis en place un projet de DAM à Tereos en suivant une méthodologie documentaire et de projet.

Les parties sont traitées par étapes et par ordre chronologique quand c'était possible afin de faciliter la compréhension.

# **Partie 1 : Ce qu'il faut savoir pour commencer un projet de Digital Asset Management**

Pour mener à bien un projet de gestion des multimédias et trouver un logiciel de dam qui répondent à vos attentes, il est essentiel d'avoir les connaissances de bases sur le processus de gestion des images et sur ce qu'il faut regarder lorsque vous chercher votre dam. Cela va vous permettre également de savoir quel type de solution vous recherchez selon vos besoins et d'échanger facilement avec des spécialistes de la gestion des images.

La partie qui suit explique le contexte du projet chez Tereos et tente de balayer les aspects théoriques utiles pour un projet de dam.

## **I. Le contexte du projet de mise en place d'une médiathèque numérique au sein du service communication de l'entreprise agricole Tereos**

## **1. Présentation de l'entreprise**

Tereos est une entreprise coopérative française créée en 2002 par le rachat de Béghin Say. Dans le secteur de l'industrie agroalimentaire, elle est le 2ème producteur de sucre mondial. Ses activités principales sont le sucre, l'amidon et l'alcool. Elle produit 7 matières premières : la betterave, le blé, la canne à sucre, la luzerne, le maïs, le manioc et la pomme de terre. Ces matières premières sont transformées en sucre, céréales, alcool, éthanol, électricité. Elle possède des marques de sucre grand public en France avec Béghin Say, la Perruche, Sucrerie de Bourbon, au Brésil avec Guarani, en République tchèque avec TTD et en Grande-Bretagne avec Whitworths.

La société, ouverte vers l'international, comprend 47 sites dans 18 pays et réalise des ventes dans 130 pays. Tereos essaie d'être une entreprise juste pour les producteurs et les consommateurs. Les productions locales, de qualité et les circuits courts sont privilégiés. Il cherche à apporter des solutions végétales sur le long terme afin de répondre aux besoins dans les secteurs de l'alimentation, la santé, les énergies, la nutrition animale et l'emballage avec la production de carton. Il est engagé dans respect de l'environnement en répondant à 7 objectifs de développement durable.

Tereos est une entreprise à l'écoute des besoins du marché et qui saisit les opportunités pour se diversifier.

Ses valeurs de proximité, d'ouverture et de vision à long terme se retrouvent dans son slogan « Voir loin, rester proche ». Leur stratégie d'entreprise est de favoriser les pratiques agricoles durables, s'engager à chaque étape de fabrication du produit et valoriser le potentiel de leurs matières premières.

Tereos propose une diversification de sa gamme bio : betterave bio, luzerne bio et protéines végétales Epi&Co bio. En 2019, il est le premier producteur de sucre de betterave bio en France avec son site à Attin dans les Hauts-de-France. Il lance également son alcool cosmétique bio produit dans leur usine d'Artenay en Centre-Val-de-Loire.

En mars 2020, les équipes de Tereos ont produits et distribués aux agences régionales de santé des gels hydroalcooliques afin de les soutenir lors de la crise sanitaire du coronavirus. Tournée vers l'avenir, l'entreprise vise à améliorer la performance et l'efficacité opérationnelle des usines basées sur 5 grands piliers : la compétitivité, la sécurité, la qualité, la conformité et la durabilité.

## **2. Contexte du projet**

Le groupe Tereos dispose de fonds multimédias au sein de son service communication : des photos, des vidéos, des logos et des pictogrammes.

Les Types de médias sont :

- Corporate : images de communication pour promouvoir l'image de marque de l'entreprise.
- Produits : visuels de produit comme le sucre, les protéines végétales, …
- Marketing : visuels de communication stratégiques pour répondre à un besoin client.
- Logos (société, marques) et infographie (ex : pictogrammes des matières premières).
- Reportages et évènements de l'entreprise.

Ces visuels servent à la communication de l'entreprise afin de produire des supports d'information pour valoriser son image de marque, faire découvrir ses produits et ses métiers. Ces visuels peuvent servir pour des supports papier ou web et peuvent être mis à disposition soit en interne, soit en externe.

Le service de communication a identifié des difficultés pour accéder à leur fonds de visuels qui sont dispersés et souhaite un accompagnement afin d'améliorer leur système d'information en mettant en place une nouvelle plateforme de gestion de contenu.

Pourquoi changer de plateforme de gestion de contenus multimédias ? La plateforme de gestion des contenus qui était utilisée par l'entreprise n'est plus utilisée pour plusieurs raisons :

- Elle n'est pas fiable : elle ne s'ouvre que sur internet explorer, et ne répond pas à leurs normes de sécurité car elle utilise une version de Windows trop ancienne, ce qui fait qu'elle est plus vulnérable aux cyberattaques.
- Elle n'est pas user-friendly et est compliquée à prendre en main par les utilisateurs donc elle n'est plus utilisée.
- Elle ne répond pas à leur besoin de multilinguisme afin de rendre accessible les visuels à tous les collaborateurs de l'entreprise.

Une nouvelle médiathèque permettrait d'améliorer et faciliter la gestion, le partage et la valorisation des ressources multimédias de Tereos. L'outil de Dam se trouve au cœur de la stratégie de communication de l'entreprise car l'image est clé dans la communication institutionnelle du Groupe. Il est donc essentiel d'avoir une bonne gestion des visuels pour pouvoir les trouver au moment voulu.

## **3. Problématiques rencontrées et objectifs définis**

Le projet part du constat qu'il est difficile d'accéder aux contenus multimédias :

Les fonds de visuels numériques de l'entreprise sont stockés à différents endroits sur le cloud et très peu sont indexés (tagués).

Pour pouvoir retrouver une ressource il faut savoir exactement où elle se trouve et dans quel dossier sinon la recherche est longue et la trouvabilité peut être inexistante. Les utilisateurs se retrouvent obligés de demander à un collègue connaissant bien le fonds lorsqu'ils ont un besoin de visuels. Les processus ne sont pas optimisés, il y a de la perte de temps et d'efficacité. De plus, il y a un manque de connaissance du stock, notamment pour les vidéos et leur volumétrie totale.

- Les droits ne sont pas associés aux fichiers.

Les droits n'étant pas associés aux fichiers, il peut être parfois compliqué de savoir s'il est possible d'utiliser une ressource ou non et dans quel cadre. L'utilisateur doit chercher les droits de l'image pour vérifier qu'elle est exploitable et perd donc du temps dans son travail. Les images sont difficilement exploitables car il y a des visuels non indexés et obsolètes.

Le projet de mise en place d'un DAM doit permettre d'améliorer la gestion des contenus multimédias et faciliter l'autonomie de chacun. Les objectifs de cette mise en place sont :

- Avoir une plateforme **intuitive**, efficace et bien structurée.

Avoir une plateforme simple d'utilisation, une organisation des fichiers en dossier dans un plan de classement de manière cohérente et des mots-clés métiers précis afin de faciliter la recherche du contenu. Cela favoriserait l'autonomie des utilisateurs.

Centraliser au même endroit tous les contenus photos et vidéos.

Cela permettrait de faciliter leur trouvabilité. Tereos souhaite une reprise de ses visuels existants pour les insérer sur la plateforme de DAM. Les droits seront liés aux images.

Avoir un outil de gestion des contenus numérique pour tous les collaborateurs Tereos. Les utilisateurs de la médiathèque seront à la fois internes et externes à l'entreprise. La Médiathèque doit permettre à l'équipe communication de Tereos, leurs partenaires et collaborateurs d'avoir accès au contenu multimédia dont ils ont besoin afin de transmettre une information sur l'entreprise. Tereos étant une entreprise internationale, les utilisateurs de la médiathèque ne seront pas uniquement français.

Avoir un même outil permettrait d'avoir accès facilement au contenu visuel de l'entreprise et favoriserait le partage et la collaboration des utilisateurs. La médiathèque sera de manière transverse pour tous les utilisateurs concernés afin qu'ils puissent visionner, rechercher et partager des fichiers.

## **1. Les enjeux juridiques de l'utilisation d'une image**

Il est important d'avoir une connaissance précise des droits et fin de droits pour pouvoir les appliquer et éviter l'utilisation d'une ressource qui ne serait pas permise et pourrait entrainer des conflits judiciaires. Il existe différents droits concernant les ressources multimédias.

## 1.1 Le droit d'auteur ou droit à la propriété intellectuelle

Le droit d'auteur apparaît **dès la création** d'une œuvre. L'auteur de l'œuvre a un droit de propriété sur celle-ci. Ainsi, pour pouvoir exploiter l'œuvre, l'**accord** de l'auteur est nécessaire. Il existe deux droits d'auteur : le droit moral de l'auteur et les droits d'exploitation de son œuvre.

## 1.1.1 Le droit moral de l'auteur

Le Code de la propriété intellectuelle, article L.121 identifie trois droits moraux de l'auteur. Ces droits n'ont pas de limitation de durée.

## § **Paternité de l'œuvre**

Il protège la création de l'auteur par l'association de son nom sur son œuvre. La paternité de l'œuvre est reconnue. L'auteur doit être respecté, il doit être nommé lors de l'exploitabilité de l'œuvre.

### § **Intégrité de l'œuvre**

L'œuvre doit être respectée : pas de modification ou d'altération sans accord de l'auteur. L'œuvre ne doit pas être changée de définition ou recadrée par exemple.

### § **Droit de divulgation**

Seul l'auteur a le droit de rendre son œuvre visible au public.

### 1.1.2 Les droits d'exploitation ou droits patrimoniaux

Ils délimitent le périmètre d'exploitation et permettent ainsi de savoir ce que nous avons le droit de faire de la ressource ou non. Ils donnent l'autorisation ou non de reproduire et modifier l'œuvre.

Voici les droits d'exploitation d'après le Code de la propriété intellectuelle, article L.122 :

- Droit de représentation (dans l'espace)
- Droit de reproduction (matérielle)
- Droit d'autoriser des œuvres dérivées de l'œuvre originale :
	- Droit de traduction : changement de langue de l'œuvre.
	- Droit d'adaptation : changement du genre de l'œuvre. Par exemple passer d'un livre à un film.
	- Droit de transformation : création d'une œuvre à partir d'une œuvre d'origine.
	- Droit d'arrangement : modification d'une œuvre.
- Autres droits : droit de suite, droit de prêt...

## 1.2 Le droit à l'image

Ce droit à l'image concerne les personnes physiques.

Dans le RGPD, l'article 7 oblige à réclamer l'autorisation des personnes identifiables pour toute photo prise, exceptée pour les journalistes. Ces personnes peuvent contrôler l'exploitation de leur image et à tout moment choisir de retirer leur consentement ou choisir un délai de diffusion de l'image. Une autorisation doit également être demandée dans le cadre de scènes de vie privée.

L'autorisation doit être écrite, signée et préciser le cadre précis de l'utilisation. Elle ne peut être utilisée dans un autre cadre que celui accordé sinon des poursuites peuvent être engagées. L'autorisation des personnes présentes sur les photos doivent être rattachée aux photos. Il existe une exception concernant le droit à l'image : une demande d'autorisation n'est pas nécessaire si beaucoup de personnes se trouvent sur l'image comme par exemple une foule, et que des personnes ne sont pas cadrées en particulier sur l'image.

Le RGPD est le règlement général sur la protection des données. Il regroupe trois grands principes :

- L'exactitude des données qui doivent être à jour.
- La limitation de la conservation des données dans le temps.
- La sécurité des données qui doivent rester confidentielles.

### 1.3 La cession des droits d'exploitation du photographe

Il faut connaître l'auteur de l'image et le cadre du contrat d'exploitation qui a été signé : l'utilisation accordée et sa durée. Il est important d'associer les droits à l'image correspondante.

Selon l'article L.131-2 alinéa 2 du code de la propriété intellectuelle, les contrats liés aux droits d'auteurs doivent être **rédigés et signés**. Pour être valable, il faut avoir un acte écrit et signé. Son absence peut entraîner à un contentieux.

L'acte écrit doit comporter certaines informations :

- Les droits cédés.
- Le domaine d'exploitation des droits cédés : l'étendue de l'exploitation, la durée, le lieu.

Il ne peut y avoir d'exploitation d'une œuvre partielle ou totale sans l'accord de l'auteur. Le périmètre de cession des droits doit être défini pour être valide selon l'article L.131-3 du Code de la propriété intellectuelle. Ce périmètre peut être par exemple la durée ou le prix de vente. La rémunération doit être proportionnelle aux recettes de l'exploitation. Un auteur ne cède jamais la totalité de ses droits.

Cependant, il peut céder ses droits d'exploitation de manière illimitée selon un prix forfaitaire :

il s'agit des photos dites libres de droit. Ce sont souvent des banques d'images génériques qui sont proposées par thématique : nourriture, santé, nature, ...

Voici quelques sites proposant des photos libres de droits : Unsplash, Pixels, Shutterstock. Ces œuvres librement exploitables doivent tout de même respecter les droits attribués par l'auteur par les **licences creatives commons**. Les images libres de droits peuvent être utilisées sans avoir à payer les droits d'auteur à chaque utilisation (royalties).

## 1.4 Les autres droits

### 1.4.1 Les licences creatives commons

Les licences creatives commons permettent le partage et la réutilisation d'œuvres sous certaines conditions. Les auteurs cèdent une partie de leurs droits. Elles sont visuellement repérables par des pictogrammes.

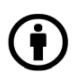

 $\left(\frac{1}{\bullet}\right)$  Attribution de l'œuvre : le nom de l'auteur apparaît lors de l'exploitation de l'œuvre.

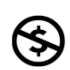

 Pas d'utilisation commerciale autorisée. L'œuvre peut être reproduite ou diffusée dans un but non commercial.

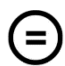

Pas de modification autorisée par l'auteur. L'œuvre peut être reproduite ou diffusée mais sans être modifiée.

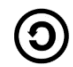

 Partage dans les conditions identiques à celles de l'œuvre, c'est-à-dire en conservant les licences creative commons qui sont associés à l'œuvre.

Les licences peuvent être combinées entre elles. Par exemple, il peut y avoir les symboles  $\bigodot$   $\bigodot$ pour signifier que le nom de l'auteur doit apparaître sur l'œuvre et que la modification n'est pas possible.

### 1.4.2 Le Copyright

Le Copyright désigne l'ensemble des droits d'auteur de l'œuvre. Il indique la provenance de la photo par un crédit photo.

Le Copyright se rapproche du droit d'auteur mais protège moins :

- Le droit moral est limité dans le temps
- Pour être protégée une œuvre doit posséder un support.

## **2. Qu'est-ce qu'un Digital Asset Management (DAM) ?**

Un digital asset management, dit DAM, est un outil qui accompagne tout le processus de gestion de contenus numériques de l'acquisition de l'asset à sa conservation dans le temps. On appelle assets les actifs multimédias, cela peut être des textes, des images, des vidéos, des logos d'entreprise, des icônes, des schémas, des documents de présentation, …

Un système de DAM permet de centraliser au même endroit toutes les ressources numériques de manière sécurisée. Il permet une gestion des ressources en assurant son stockage, son indexation, son organisation, la recherche et la consultation des ressources ainsi que leur partage.

Il y a trois éléments importants dans la gestion de l'information :

- L'organisation de l'information
- L'accès et la recherche de l'information
- La valorisation de l'information

## 2.1 La gestion des contenus

Votre Dam vous permet de :

 $\checkmark$  Gérer tous types de fichiers et de formats : documents, audios, photos, vidéos... Il n'y a pas de limitation en termes de taille ou de nombre de fichiers.

✔ Stocker vos données en les centralisant dans le cloud : tous les fichiers se trouvent au même endroit.

 $\checkmark$  Importer en déposant facilement les fichiers par drag and drop : import à l'unité ou par lot.

 $\checkmark$  Organiser par le classement en dossiers et sous dossiers, organiser les mots-clés.

 $\checkmark$  Générer automatiquement différents formats pour un fichier lors de son import.

 $\sqrt{\ }$  Télécharger par FTP et / ou par lot.

### ✔ Gérer le versioning

Les modifications d'un document entraînent la création d'une nouvelle version du document, permettant ainsi de pouvoir revoir ou reprendre la version d'origine.

### $\sqrt{\phantom{a}}$  Associer des fichiers

Nous pouvons associer des fichiers entre-eux, ce qui permet de pouvoir relier les contrats ou permissions attribuées aux fichiers.

## 2.2 Le respect des "Ten Core"

De nombreuses entreprises proposent des solutions de DAM, cependant il est important d'être vigilant et de définir les tâches réalisables par la solution ainsi que celles que vous souhaitez avant tout engagement. Pour être reconnue DAM, une solution doit répondre à la norme des dix caractéristiques essentielles d'un système DAM, les « Ten Core » :

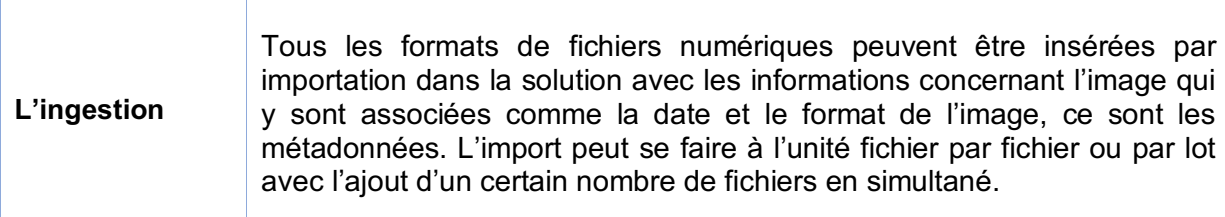

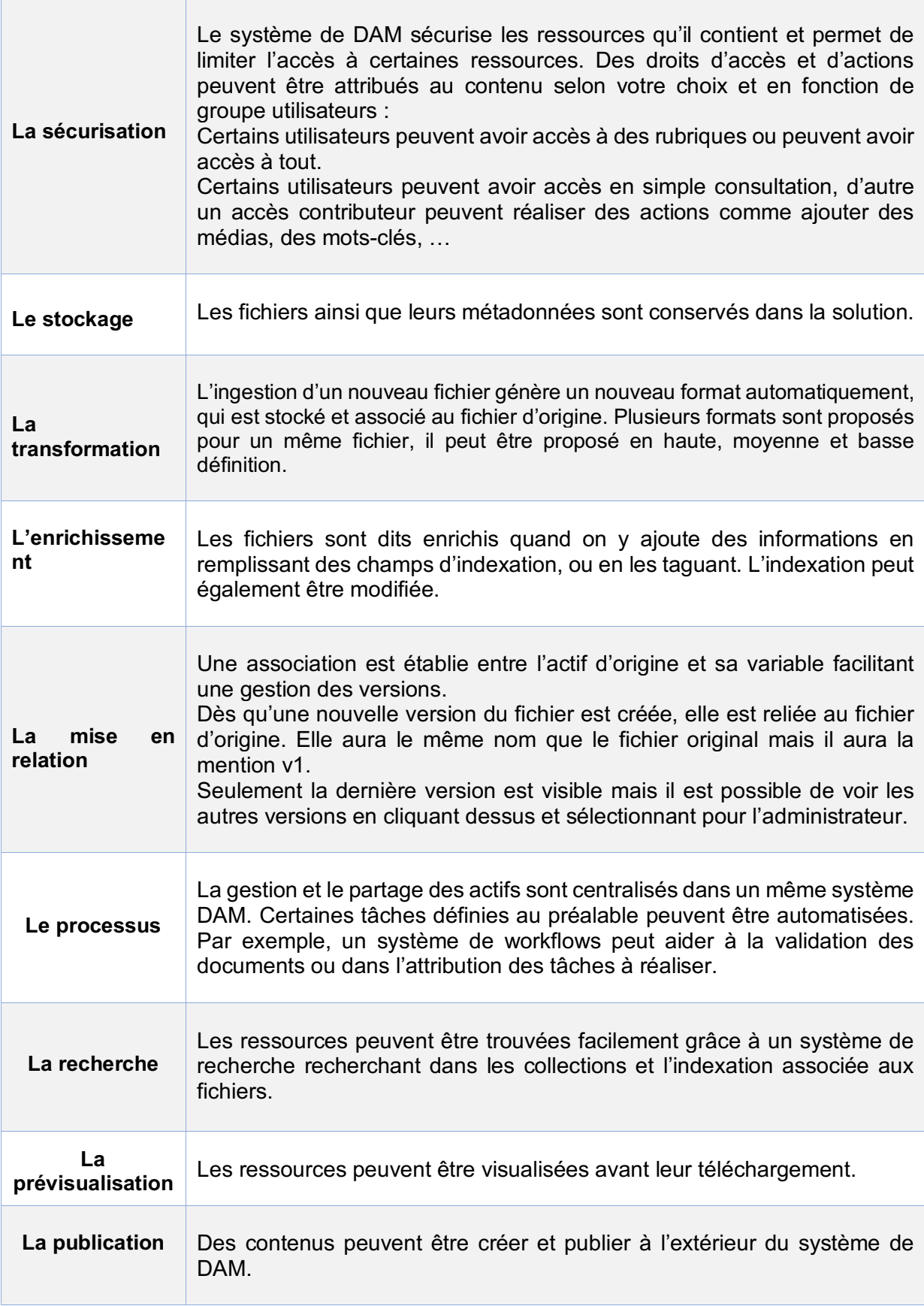

## **3. Processus de gestion et de valorisation des médias par le dam**

Un outil de gestion de contenus multimédia permet une gestion complète du cycle de vie de votre document, de leur création à leur archivage.

On entend par cycle de vie d'un document toutes les étapes du processus de gestion du document :

Un document est tout d'abord créé, puis acquit pour pouvoir être stocké.

Il est rangé et indexé afin de pouvoir être retrouvé lors de la recherche par le moteur de recherche ou par le plan de classement. Ensuite le document pourra être utilisé ou diffusé. Une fois que le document ne sert plus ou qu'il y a une fin de droits, il est archivé.

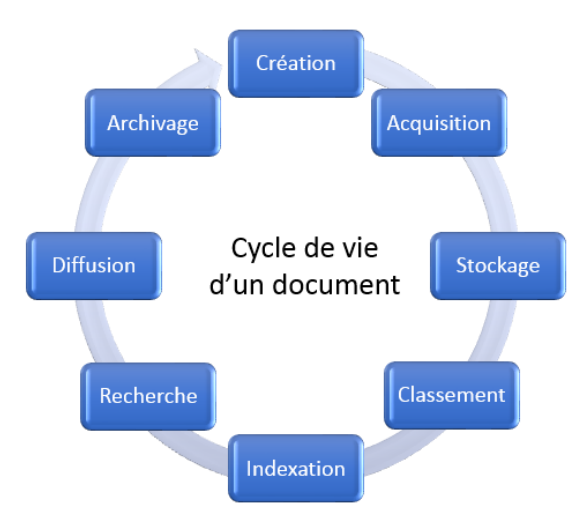

*Figure 1 : Le cycle de vie d'un document*

## 3.1 Création / Production du visuel

Tout d'abord, un photographe ou une agence capturent un instant avec un appareil, ce qui produit un média. Ce média peut être une photo, une vidéo. Il possède un nom, une résolution, un format et contient toutes les informations concernant sa prise de vue.

Les médias produits doivent ensuite être rangés et indexés en un endroit de stockage afin d'être conservés et retrouvables dans le temps.

### 3.2 Acquisition / Import

L'acquisition consiste à récupérer les médias audio, photo, vidéo sur leur support d'origine. Ensuite, les médias sont déplacés sur la médiathèque, c'est la phase d'importation. Des ressources de n'importe quel format et de n'importe quelle taille peuvent être intégrés au dam. Il vous est possible d'importer vos médias à l'unité un par un ou par lot avec plusieurs médias insérés en même temps.

Vous pouvez si vous le souhaiter importer directement des dossiers avec vos fichiers dans la solution, qui vous conserve votre rangement.

Le logiciel génère automatiquement différents formats de fichiers pour chaque média, ce qui vous permet de choisir et télécharger le format adapté à votre usage.

Lors de l'import, l'outil de dam récupère automatiquement les métadonnées EXIF et IPTC qui se trouvent sur les fichiers et les exportent dans les champs d'indexation correspondants, ce qui facilite l'indexation par une première indexation automatique, fait gagner du temps, garantit une bonne indexation et permet de retrouver les documents plus facilement.

## 3.3 Stockage sur le Dam

Les médias et leurs métadonnées importés dans l'outil de Dam sont sécurisés et conservés dans celui-ci, ils sont stockés sur le serveur du prestataire du dam ou sur le serveur de votre entreprise.

Le stockage de vos médias dans un outil de dam présente de nombreux avantages : il vous évite les pertes de données, garantit la conservation des médias dans le temps, facilite leur traçabilité et votre accès à l'information.

## 3.4 Identification et indexation d'une image

## § **L'identification d'une image par ses métadonnées**

Les métadonnées sont des données structurées qui identifient et apportent des informations sur une ressource par une description, ce qui facilite par la suite la recherche de celle-ci. Elles sont générées lors de la création de la ressource. Lorsque vous prenez une image, des informations sur l'image sont générées automatiquement comme la date de prise de vue, la taille de l'image. Ces informations générées sont des métadonnées.

Les métadonnées permettent de connaître toutes les informations sur les documents et de pouvoir les exploiter sereinement en connaissant les droits qui y sont associés (copyright). Les métadonnées internes sont attachées au fichier. Elles donnent des informations sur :

- Le contenu : sujet, date, lieu.
- Les droits : d'auteur, la propriété intellectuelle.
- Les éléments techniques.

Il y a 3 catégories de métadonnées :

- Les métadonnées techniques : taille du fichier, résolution.
- Les métadonnées de composition : l'organisation de la ressource, son assemblage.
- Les métadonnées de production ou descriptives : informations sur le produit (artistes, droits...).

Il existe différents formats de métadonnées : Dublin Core, IPTC, EXIF et XMP. Ils ont chacun leurs avantages.

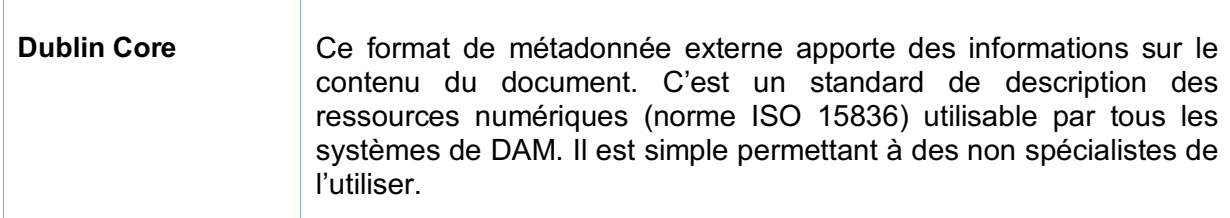

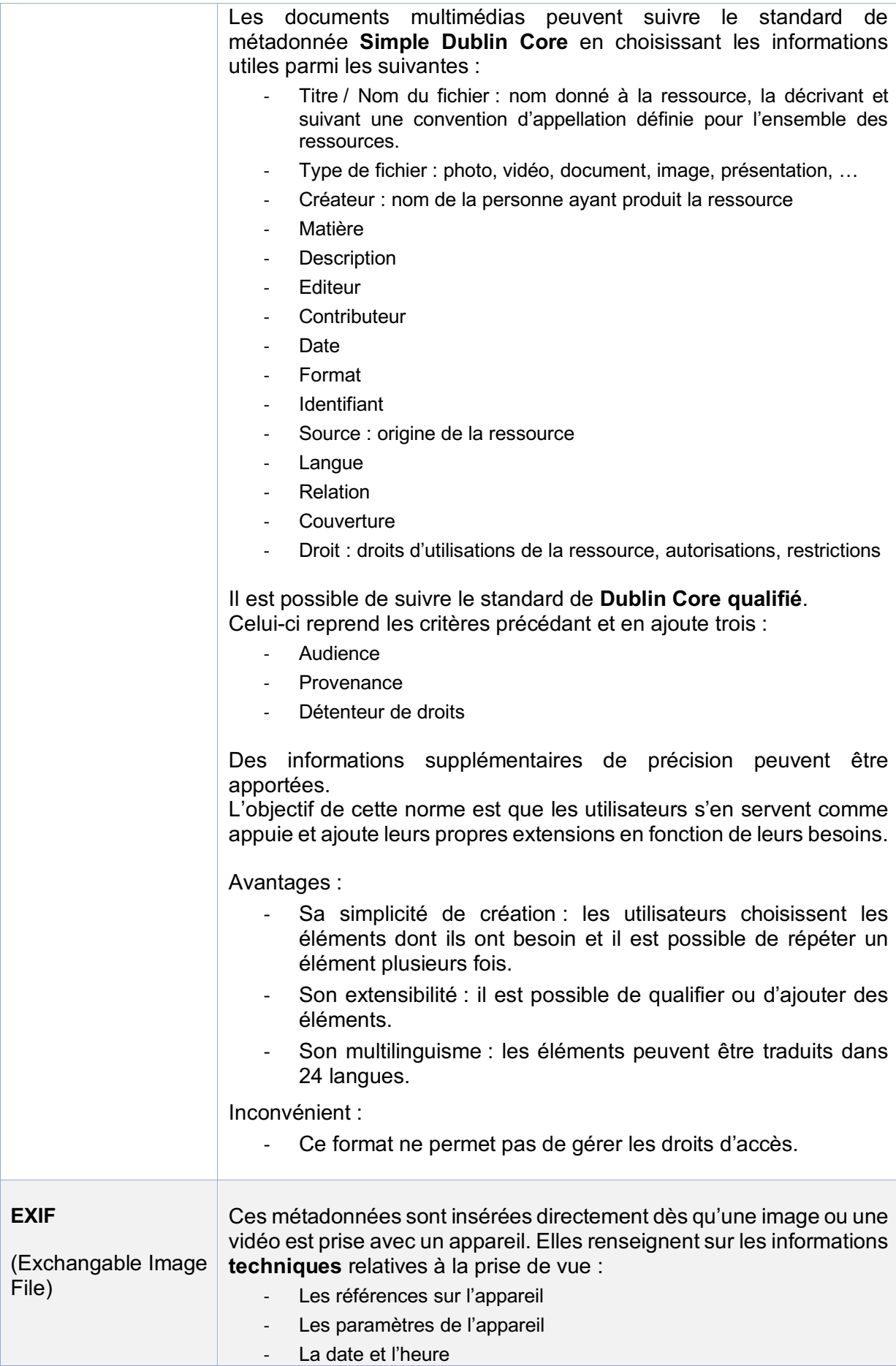

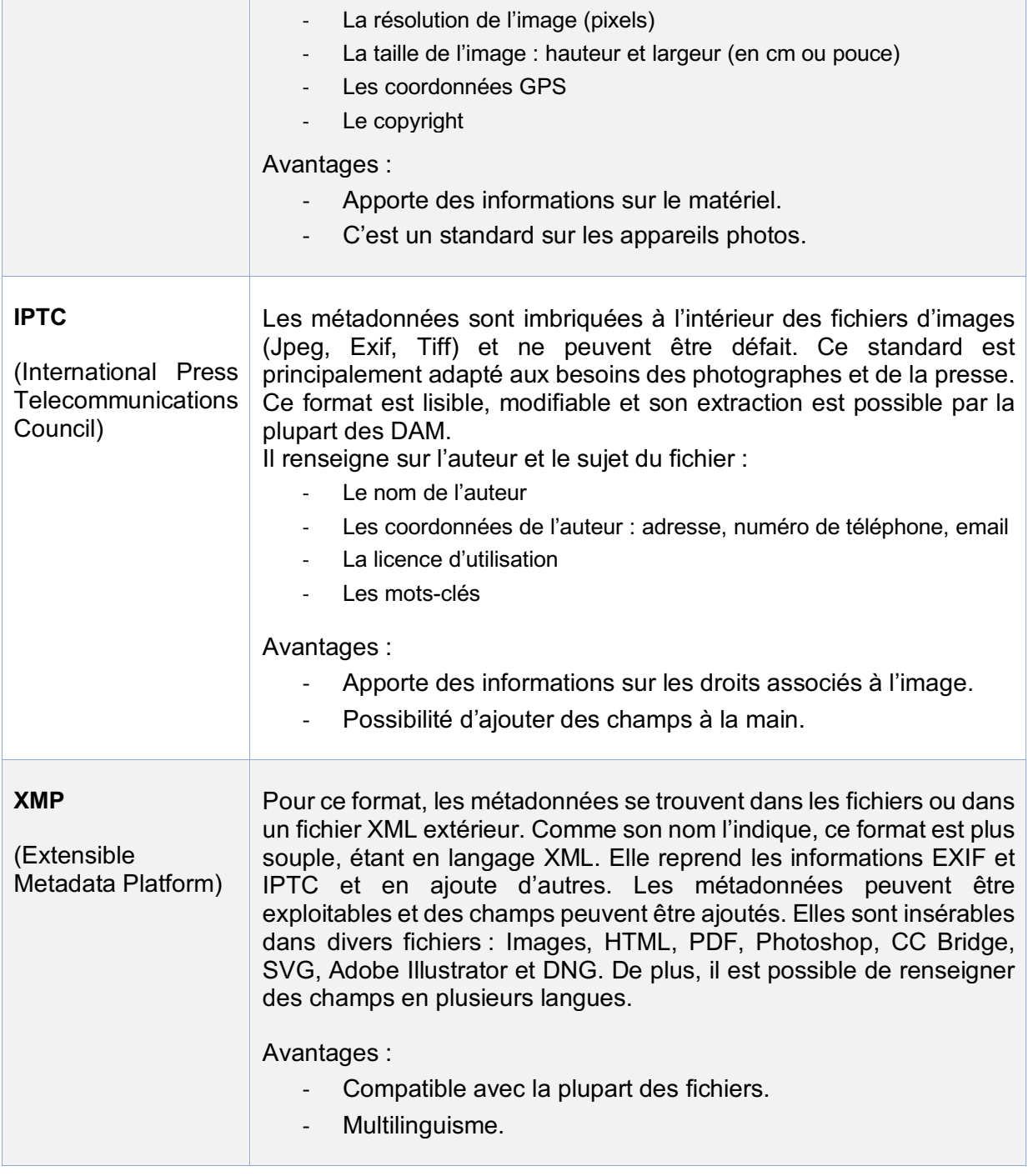

### § **L'indexation**

L'indexation est le fait d'associer des mots-clés à un fichier. Elle sert à décrire les caractéristiques d'un document et de son contenu en langage documentaire afin de le retrouver lors de la requête et de permettre une recherche efficace.

L'indexation peut se faire **à l'unité** ou **par lot** de fichiers. Nous pouvons choisir la même indexation pour tous les fichiers d'un même dossier, permettant ainsi un gain de temps considérable.

Il vous est possible d'indexer vos documents en **plusieurs langues**. Avec le multilinguisme, les mots peuvent être proposés en plusieurs langue afin d'être retrouvé facilement par tous. Ceci est pratique pour les grandes entreprises, notamment internationales. Même si certains prestataires proposent des traducteurs automatiques pour l'indexation d'une langue à l'autre avec des outils comme Google Translate ou Reverso qui ne sont pas toujours fiables, il est préférable que vous fassiez vos traductions vous-même ou que vous fassiez appel à une agence de traduction ce qui évitera de ne pas retrouver des ressources car la traduction littérale ne serait pas adaptée.

Tous les champs d'indexation sont possibles, en fonction des besoins. Voici quelques exemples :

- Nom du fichier
- Type de document
- Format du fichier original
- **Dimension**
- Type de prise de vue
- Date de prise de vue
- Date de fin de droits
- Archivage : endroit où le fichier doit être archivé lors des fins de droits
- **Copyright**
- Diffusion et confidentialité
- Droits et conditions d'utilisation
- Droits à l'image : déterminer quel(s) groupe(s) d'utilisateurs à accès à quels contenus
- Fichiers liés : associer un document au fichier, par exemple le contrat établi avec le photographe
- Mots clés
- Géolocalisation : lieu où la photo ou vidéo a été prise

Les champs d'indexations peuvent être personnalisés en fonction des besoins et un degré de confidentialité peut être attribué aux ressources.

Une intégration automatique des métadonnées (EXIF, IPTC, XMP) dans les champs d'indexation est possible en prélevant les informations des médias qui se créent lors de la prise de vue comme le nom du fichier, le format du fichier, sa dimension, le sens de l'image, la date de prise de vue et la géolocalisation. Elle peut ainsi optimiser l'indexation en limitant les champs à remplir. Elle permet de gagner du temps en indexation et garantir une bonne indexation.

Il est important que le DAM puisse sauvegarder l'indexation dans les fichiers afin de pouvoir les récupérer à tout moment et d'améliorer la traçabilité des fichiers.

L'indexation des photos et vidéos peut se faire en amont, par un photographe par exemple, à l'aide de logiciels adaptés à la gestion des images, ce qui évitera la perte d'information si l'éditeur bloque la récupération des données. Voici quelques logiciels où l'indexation est possible : Adobe Bridge, Adobe lightroom, Fotostation, Photo mechanic.

L'indexation peut également se faire directement dans la plateforme dam manuellement ou être automatisée par l'intelligence artificielle. Dans ce cas, des mots sont proposés automatiquement pour un média.

#### A quoi sert l'indexation ?

Les informations rentrées dans le Dam vont permettre de pouvoir chercher et retrouver les fichiers utiles au moment voulu. Un bon remplissage des champs d'indexation va rendre la solution dam efficace, permettant un bon système de recherche et rendre agréable l'expérience utilisateur.

## 3.5 Thésaurus

Un thésaurus est une liste de termes contrôlés et **structurés**, comme des mots-clés, qui sont reliés entre eux par association ou hiérarchie. Un thésaurus organise les mots qui vont servir à l'indexation par thématique et sens de mots, vous permettant ainsi de préciser des motsclés et d'enrichir votre indexation avec un maximum de précision. Plus votre thésaurus sera enrichi, plus votre outil sera performant et vous obtiendrez ainsi de meilleurs résultats lors de votre recherche de fichiers par la suite.

Le thésaurus précise le contexte de la recherche par des mots descripteurs et non descripteurs. Les mots du thésaurus peuvent être combinés lors de l'indexation, ce qui permet d'apporter des informations précises, qui serviront lors de la recherche.

Un thésaurus par association relie ensemble des termes car ils sont du même domaine ou synonyme. Exemple : betterave et sucre.

Un thésaurus par hiérarchie relie les mots entre eux de manière sémantique du général au plus spécifique.

Un thésaurus n'est pas obligatoire mais il est fortement recommandé pour optimiser votre recherche. Il est important de travailler sur votre vocabulaire et de hiérarchiser.

Un expert de la documentation peut vous accompagner dans ce travail.

Le thésaurus peut être en une seule langue ou en plusieurs langues selon vos besoins.

## 3.6 Notice descriptive ou documentaire

Une notice est rédigée pour chaque ressource permettant de la caractériser et aider l'utilisateur dans le choix de la ressource à utiliser.

Elle est composée de plusieurs champs ce qui aide à structurer l'information concernant un document et permet de le retrouver plus facilement.

Elle contient une description matérielle, des informations sur le contenu, des mots clés, des champs de catalogage (titre, auteur, durée, …) ainsi que les droits associés au fichiers (droits d'utilisation, copyright, date de fin de droits, …).

## 3.7 Rangement des médias dans un plan de classement

On entend par plan de classement le rangement des fichiers par dossier en fonction de catégories ou de thématiques. Il s'agit d'une organisation hiérarchique sous forme de dossiers allant du plus général au plus spécifique en sous dossiers. Il est préférable de ne pas dépasser cinq niveaux hiérarchiques pour une meilleure visibilité et éviter les dossiers inutiles.

La recherche des ressources peut se faire par le plan de classement en cliquant sur les dossiers pour les afficher ou en cliquant sur le plan de classement qui s'affiche généralement dans la fenêtre gauche.

Bien ranger vos fichiers dans des dossiers va vous permettre de les retrouver facilement par la suite.

## 3.8 Rechercher des contenus – Système de recherche

Avoir un puissant moteur de recherche sémantique exhaustif et fiable est important mais pour

être efficace et trouver des résultats adaptés, un bon travail d'indexation préalable est impératif. Le travail d'indexation est le plus important et c'est de lui que va dépendre la réussite de votre projet.

Plusieurs possibilités de recherches s'offrent à chacun leur permettant de rechercher selon leurs préférences. Ils peuvent rechercher par l'arborescence, par la barre de recherche ou par des filtres.

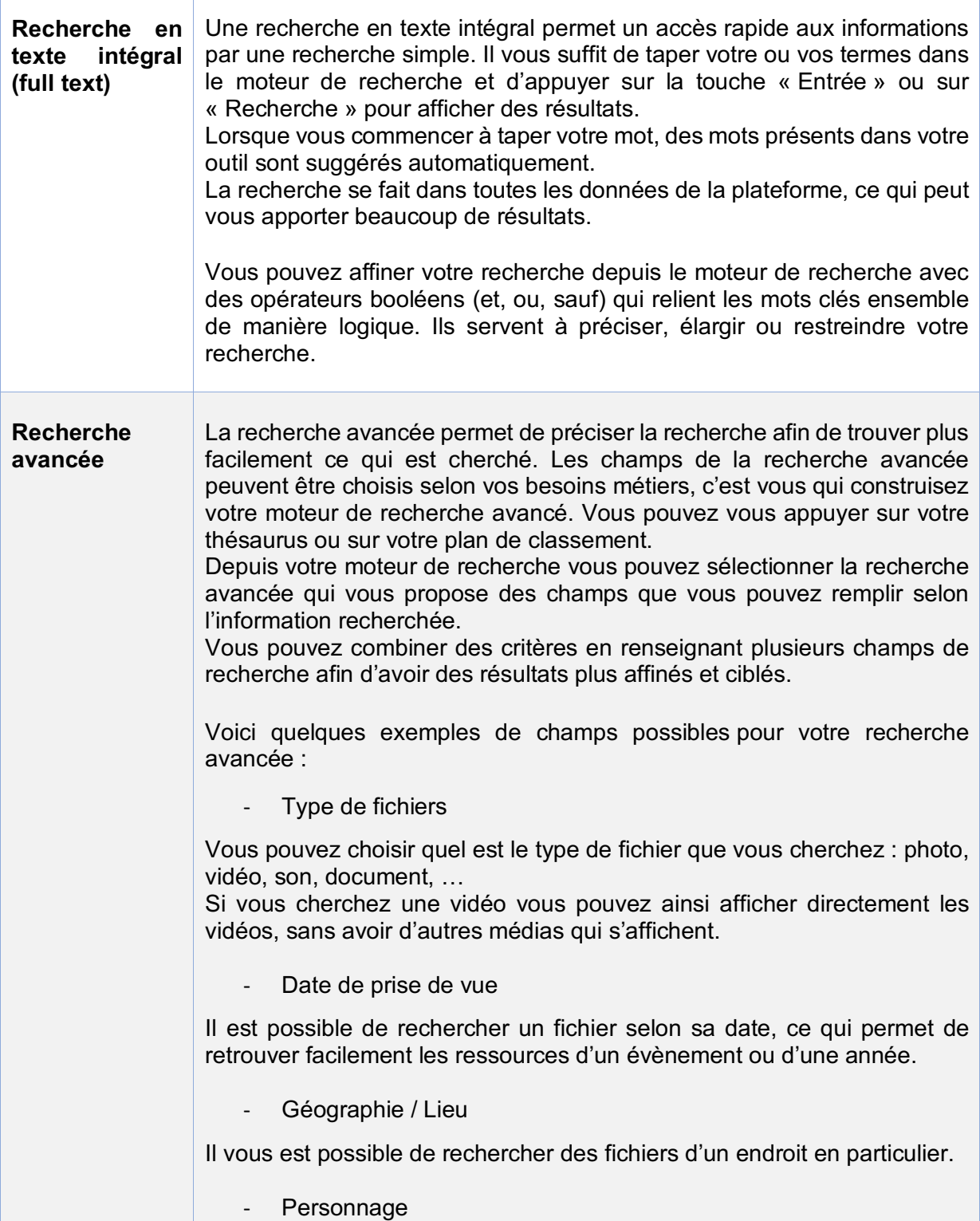

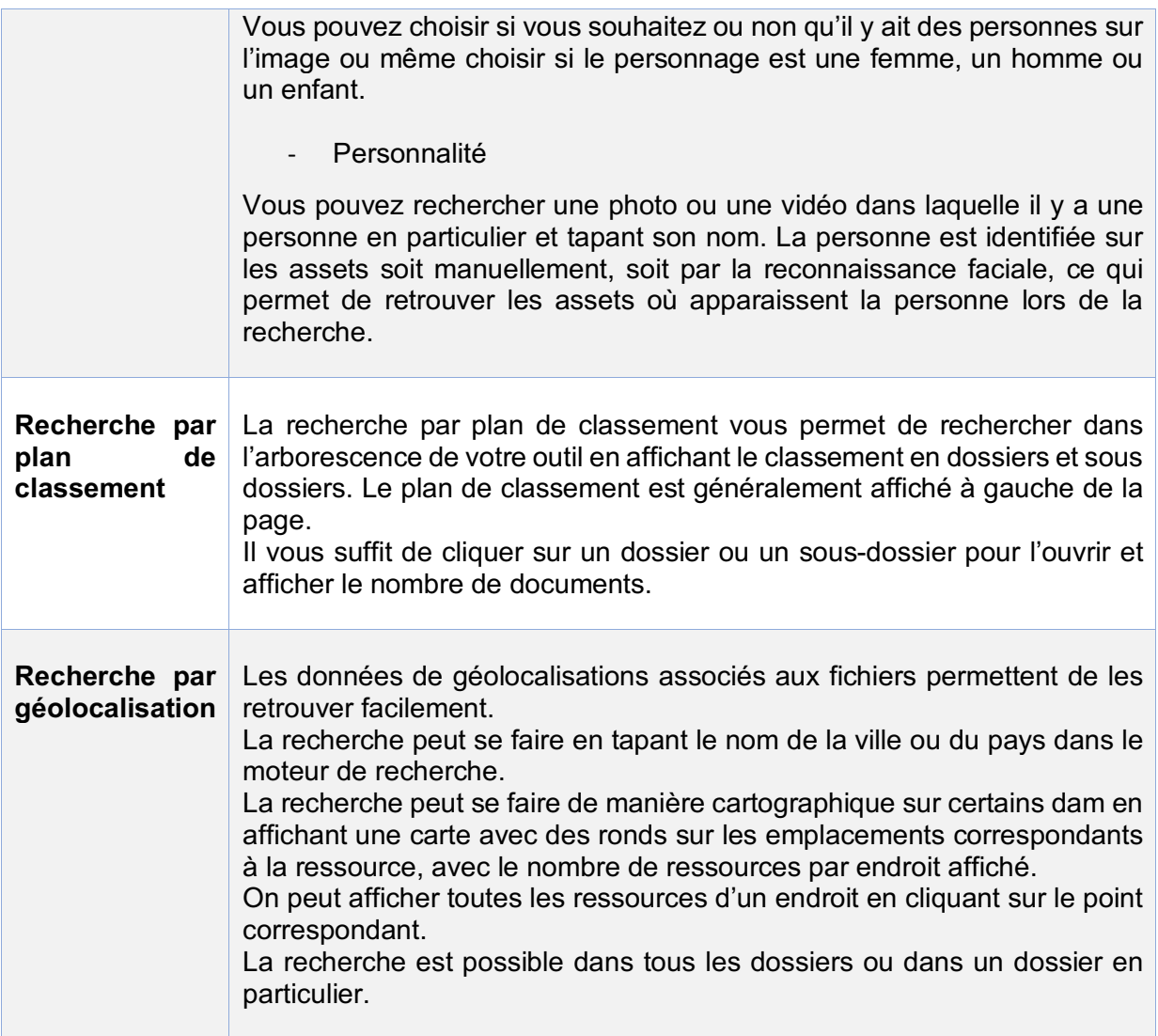

## § **Aide à la recherche**

Des outils peuvent vous accompagner dans votre recherche.

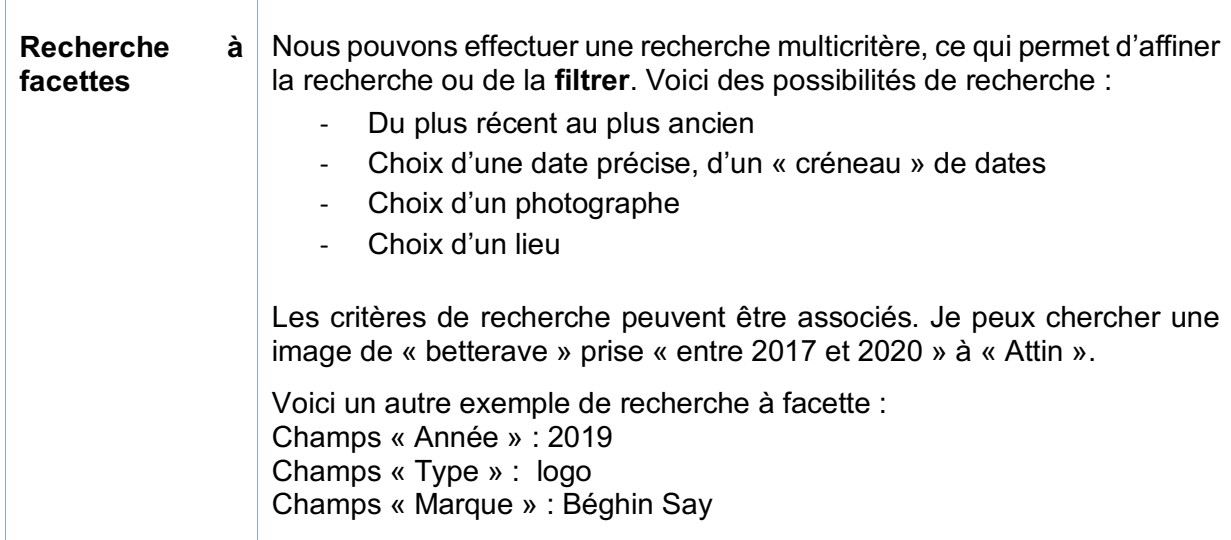

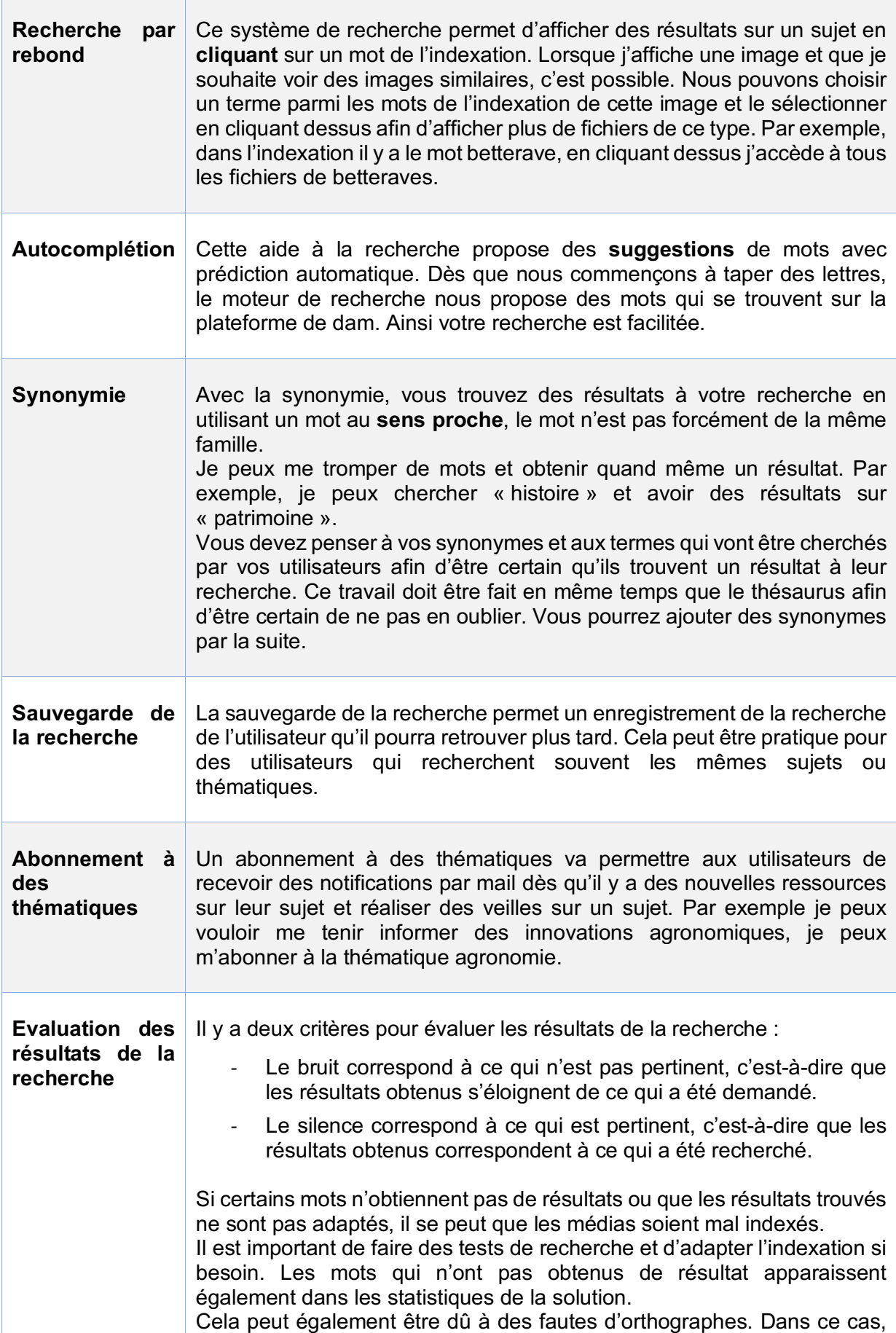

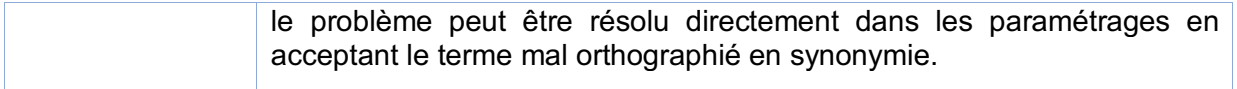

## 3.9 Diffuser

Vous pouvez partager vos ressources facilement sur votre intranet pour les partager seulement en interne, ou avec des personnes nommées, ou sur les réseaux sociaux pour les partager avec un grand nombre de personnes. Vous pouvez communiquer avec vos médias et les publier, les envoyer par mail.

Il est important de connaître l'usage de la diffusion, le public auquel nous nous adressons et s'il est possible de diffuser l'image en fonction de ses droits et de sa confidentialité ou non.

## 3.10 Archiver

L'archivage vous permet de conserver vos médias dans le temps.

Il y a deux possibilités d'archivage pour votre Dam :

Soit un dossier d'Archive est créé dans votre Dam et les ressources s'y mettent automatiquement lorsque la date des droits arrive à échéance grâce à un système de workflow.

Soit vous pouvez opter par une solution d'archivage qui serait relié à votre solution de DAM. Il est très important d'avoir un endroit où les ressources seront archivées afin de ne pas utiliser des ressources dont les droits ne sont plus à jour.

## **1. Fonctions de base du DAM**

Le Dam est un outil qui permet de tout faire, il facilite la gestion, le partage et la valorisation des médias. Il possède diverses caractéristiques, dites également fonctionnalités.

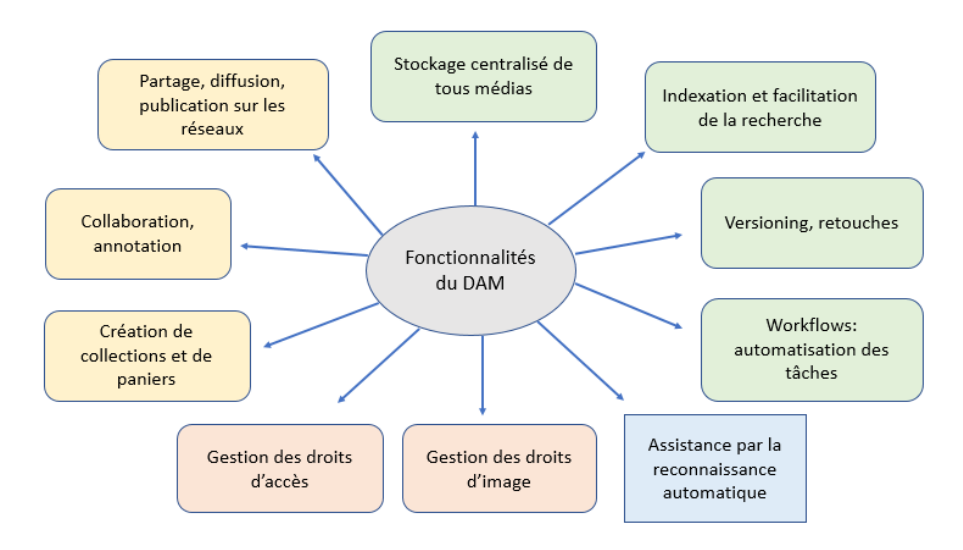

*Figure 2 : Fonctionnalités du Dam*

## 1.1 Protection et sécurité

1.1.1 Gestion des droits d'accès au contenu

Une gestion fine des droits d'accès est possible. Vous pouvez accorder des droits par groupe utilisateurs. L'administrateur à tous les droits et les autres utilisateurs ont des droits plus restreints. C'est à vous de définir qui a accès à quoi.

### § **Droits des administrateurs**

Les administrateurs sont les utilisateurs qui sont responsables de la médiathèque et qui s'occupent de la gestion des documents, ainsi que de la gestion des accès des utilisateurs et la gestion administrative. Ils gèrent les demandes d'inscription et les demandes de téléchargement. Ils sont responsables de l'indexation des documents et doivent vérifier et confirmer l'indexation effectués par les contributeurs avant qu'elle soit mise en place afin d'être certain que l'indexation soit bonne et donc que les documents soient retrouvables par la suite. Ils accèdent au back-office ainsi qu'à la plateforme de paramétrage.

Ils peuvent :

- Importer, modifier et supprimer des fichiers
- Indexer les fichiers
- Créer, modifier et supprimer les champs d'indexation
- Créer, modifier et supprimer des dossiers ou sous-dossiers du plan de classement

Ils ont un accès au module statistique. Grâce aux statistiques vous pouvez voir précisément les ressources qui ont été consultés sur une période et par quels groupes d'utilisateurs. Les statistiques vous permettent de connaître les besoins des différents groupes, ce qui peut vous aider à vous adapter en fonction des besoins et ainsi améliorer votre efficacité. Plus vos délimitations des groupes seront précises, plus vous aurez une vision précise de ce qui est consulté par groupe.

## § **Droits des contributeurs**

Les contributeurs sont les utilisateurs qui vont vous aider dans la gestion de votre plateforme de DAM. Vous pouvez si vous le souhaitez leur donner accès au back office ou seulement au front office. Ils n'ont pas accès à la Plateforme de paramétrage qui est accessible seulement aux administrateurs.

Ils peuvent si vous le souhaitez :

- Ajouter, modifier et supprimer des fichiers.
- Indexer des fichiers et créer des champs d'indexation.

Ils peuvent aider le travail de l'administrateur par l'indexation des documents ainsi que la proposition de nouveaux mots-clés dans l'arborescence du thésaurus.

Ils ont accès aux dossiers et documents mis à leur disposition selon les droits accordés à son groupe.

Ils peuvent avoir plusieurs niveaux de droits :

- Consultation simple
- Téléchargement direct en basse définition (BD)
- Téléchargement direct en haute définition (HD, taille d'origine)
- Un téléchargement sur demande : une demande est envoyée à l'administrateur pour le téléchargement.

### § **Droits des utilisateurs authentifiés**

Les utilisateurs identifiés ont accès uniquement au portail utilisateur du front office. Ils ont un droit de contribution via un formulaire spécifique.

Ils ont le droit de rechercher et consulter des médias, télécharger ce dont ils ont le droit, et peuvent si vous le souhaitez ajouter des médias (soumis à validation).

### § **Accès invité**

Cet accès permet à des utilisateurs externes qui sont invités de venir participer au processus de collaboration dans le cadre d'un partage de panier ou d'un workflow sur l'espace de partage uniquement et selon les droits qui leur seront attribués par le créateur du panier ou du workflow. Ils peuvent avoir des droits de consultation et de collaboration.

### 1.1.2 Protection des droits d'auteur et droits à l'image

Le copyright peut être intégré directement dans le champ IPTC du fichier. Quand l'image est téléchargée par un utilisateur le copyright reste intégré. Les droits cédés de l'image par le photographe ou par les personnes qui apparaissent sous l'image peuvent être reliés aux visuels par association dans le DAM.

## 1.1.3 Protection des images : Filigrane / Watermark

Vous pouvez décider de mettre du texte en transparence en diagonal de votre image ou à un endroit précis si vous ne souhaitez pas que l'image soit utilisée sans votre accord. Les filigranes sont souvent utilisés dans le cadre d'images partagées au grand public.

## 1.2 Traitement des images fixes et animées

## **Génération automatique de différents formats de fichiers**

Lorsque vous importez un fichier, le dam vous génère automatiquement plusieurs formats pour vos photos et vos vidéos, ce qui vous permet de choisir directement le format dont vous avez besoin selon l'usage souhaité.

## **Import automatique des champs IPTC et EXIF**

Avec votre dam vous pouvez importer automatiquement les champs IPTC et EXIF de vos photos et vidéos dans les champs de votre fiche d'indexation, ce qui vous aide dans votre indexation.

## **Ajout ou modification de l'indexation à l'unité ou par lot**

L'indexation peut se faire fichier par fichier ou pour plusieurs fichiers à la fois. Nous pouvons ainsi indexer en même temps toutes les ressources appartenant à un même dossier. L'indexation par lot peut vous faire gagner un temps précieux !

Il vous est possible à tout moment d'ajouter des champs d'indexation ou de les modifier. Vous pouvez indexer en plusieurs langues si vous le souhaitez.

### **Versioning**

Le versioning est la gestion des versions de fichiers. Lorsqu'une image est modifiée une nouvelle version est automatiquement créée, donc le fichier d'origine reste intègre. Seule la dernière version du document est visible par tous, l'administrateur peut quant à lui choisir de visionner les anciennes versions. Ainsi, il est ainsi possible de comparer la ressource avant puis après sa modification. Il est également possible de reprendre l'image d'origine pour effectuer une nouvelle version.

### **Afficher la notice d'information de la ressource**

En affichant la notice, nous pouvons voir toutes les informations concernant l'image : informations techniques, de création et descriptives avec les mots-clés qui lui sont attribués.

### **Création de collections et de paniers**

La création de collections ou de paniers permet de regrouper au même endroit des ressources.

Ce panier peut être visible quand nous le souhaitons, nous pouvons rajouter des ressources et même les partager avec d'autres personnes.

## **Partage / publication / téléchargement**

Le choix du format peut se faire parmi les formats générés à partir de l'image ou la vidéo d'origine. Le format à télécharger dépend de l'usage. Si vous avez besoin d'une ressource pour le web, une basse définition suffit. Si vous avez besoin d'une ressource pour usage professionnel, une haute définition est préférable, notamment si vous voulez imprimer une image en grand format pour votre image de marque.

Vous pouvez envoyer des fichiers que vous annotez directement sur la plateforme.

### § **Fonctionnalités possibles pour les photos**

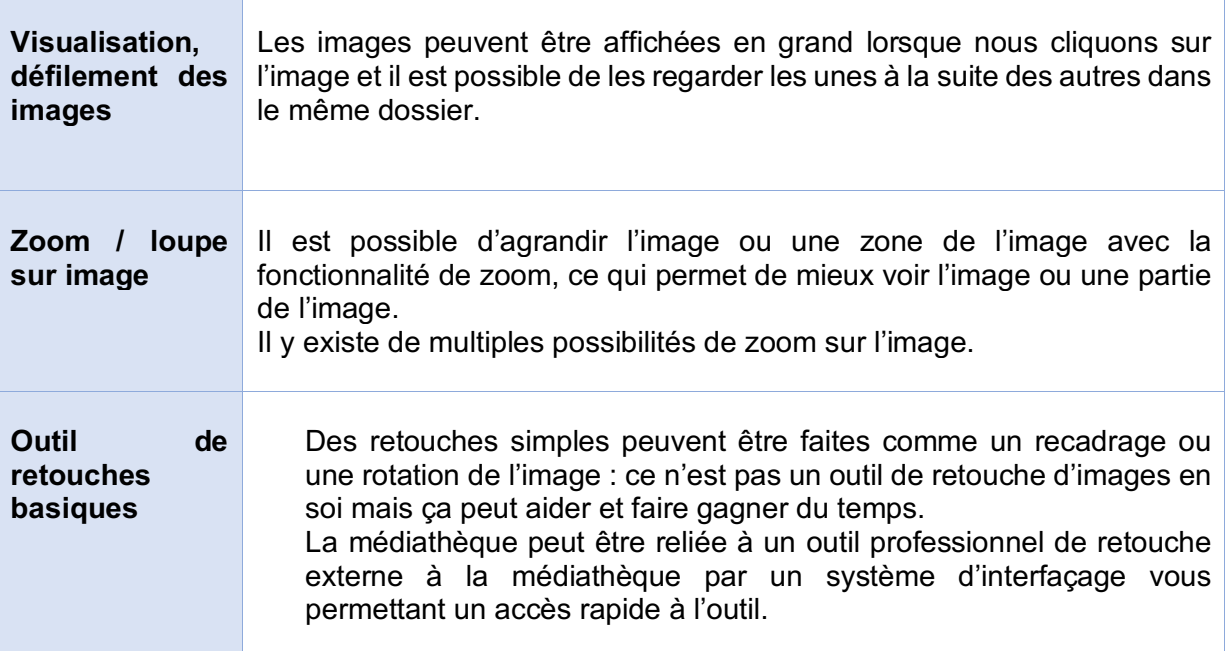

### § **Fonctionnalités possibles pour les vidéos**

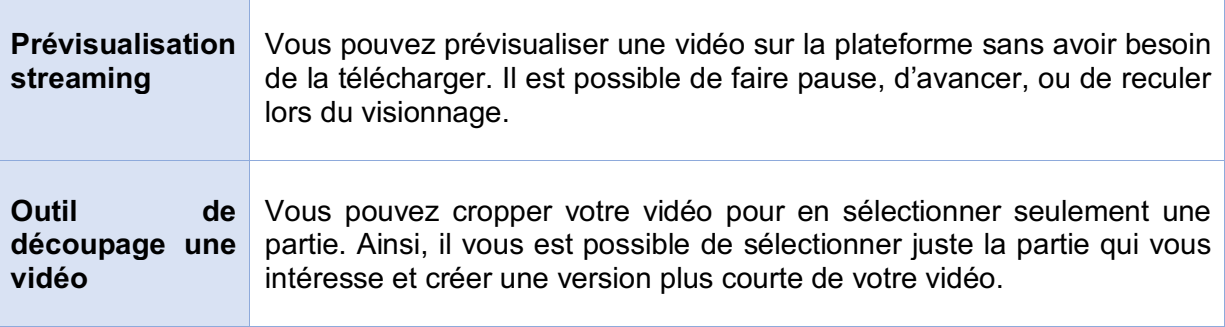

## 1.3 Partage des ressources et collaboration

Le dam facilite la collaboration et le travail en équipe. Nous avons la possibilité de créer des dossiers collaboratifs pour travailler ensemble sur les mêmes fichiers, choisir des ressources à utiliser ou non par nombre de likes, les annoter.

## § **Annotations et commentaires**

Les annotations peuvent se faire directement sur la solution, facilitant le travail collaboratif. Elles peuvent se faire sur des dossiers ou directement sur l'image. Nous pouvons par exemple donner notre avis sur une image, choisir des ressources à utiliser ou non, choisir les images à conserver, donner des suggestions de modification de l'image. Certaines solutions proposent d'annoter sur l'image : l'utilisateur sélectionne la zone de l'image qu'il souhaite annoter. Ainsi, toutes les corrections peuvent se faire sur la plateforme.

## § **Partage interne à la médiathèque**

Il est possible de partager des fichiers ou des paniers directement sur votre médiathèque, ce qui est très pratique et évite les envois par d'autres moyens. Vous pouvez créer des paniers et les envoyer à un ou plusieurs collaborateurs avec des droits que vous lui attribué (lecture, téléchargement HD, …). Cet envoi est sécurisé et vous n'êtes pas limité en volumétrie pour vos fichiers, vous pouvez envoyer des fichiers plus volumineux comme des rushs vidéo par exemple.

Il est également possible de collaborer à plusieurs en même temps sur un dossier, quel que soit votre distance dans le monde !

## § **Partage externe à la médiathèque**

Les images peuvent être partagées en dehors de la médiathèque depuis la médiathèque. Vous pouvez envoyer un lien de partage où les collaborateurs pourrons télécharger vos fichiers en dehors de la médiathèque. Ce lien sera envoyé par mail au(x) collaborateur(s) avec un code d'accès, ce qui sécurise l'accès aux fichiers. L'avantage de ce partage est qu'il est sécurisé et qu'il n'y a pas de limitation de volumétrie pour vos envoies. Vous pouvez attribuer des droits à ce partage et une durée en choisissant une date précise de fin de droits.

### § **Quels sont les avantages du partage depuis la plateforme ?**

Collaborer en échangeant directement depuis la médiathèque vous fait gagner du temps et évite les envois de fichiers par mails et les We Transfer où il faudrait télécharger puis envoyer les fichiers. Tous les échanges peuvent se faire directement dans la solution et chaque ressource peut être annotée.

La médiathèque apporte une sécurisation de vos données, ce qui n'est pas toujours le cas pour dans d'autres usages, il faut être vigilant et y réfléchir au préalable. Il faut faire attention à l'usage des mails et de We Transfer, qui peuvent sembler pratique au premier abord, mais qui ne sont pas des process optimisés. We Transfer est un outil tiers gratuits, qui non seulement limite la taille des envois et qui peut récupérer les ressources que vous envoyez. Évitez d'envoyer vos ressources sensibles par ce biais !
## 1.4 Gestion des tâches automatisée par un système de workflows

#### Que sont les workflows ?

Les workflows sont la gestion automatique des flux d'information et d'alerte au sein de votre médiathèque. Ils facilitent la communication des équipes, le travail collaboratif lors de projets et la validation des contenus. Avec cet aide de gestion des tâches, vous pouvez attribuer des rôles précis et des tâches à des personnes ou à des groupes, et automatiser les processus. Il est essentiel de définir au préalable les rôles de chacun et le circuit de validation.

#### Comment ça fonctionne ?

Vous pouvez paramétrer de nouveaux workflows à tout moment selon vos besoins, mais également les modifier. Vous créez un workflow avec une ou plusieurs étapes. La tâche à réaliser est nommée, attribuée à un ou plusieurs responsables avec une date d'échéance. Il peut y avoir plusieurs étapes à une tâche selon les différentes étapes du projet, avec des personnes différentes selon la tâche.

Une notification de tâche à réaliser est envoyé aux personnes concernées et une alerte de rappel de la tâche à effectuer est envoyée lors du rapprochement de la date d'échéance. Les workflows vous suivent dans vos processus. Vous pouvez suivre l'avancement de vos projets sur votre tableau de bord. Plusieurs tâches peuvent être réalisées en simultané.

Voici quelques exemples de workflows

- Alerte mail envoyée à l'administrateur lors d'une demande d'inscription à la solution.
- Alerte mail envoyée à l'administrateur en cas de demande de téléchargement.
- Alerte mail automatique lors de fin droits des images envoyée à l'administrateur et aux personnes ayant téléchargé les images.

#### Quels sont les avantages des workflows ?

- Ils facilitent les échanges.
- Ils permettent de ne pas oublier les tâches et les échéances.
- Ils permettent un gain de temps par une automatisation.

## 1.5 Statistiques et suivi des téléchargements

Les statistiques informent l'administrateur de la plateforme sur les documents les plus recherchés en fonction des différents groupes ainsi que les mots tapés et le nombre de résultat obtenu. S'il n'y a pas de résultat lors d'une recherche il peut y avoir deux raisons : soit vous n'avez pas ces ressources et cela peut vous aiguiller sur ce que vous pourriez ajouter ou non selon les besoins, soit il manque des éléments à votre indexation, que vous pourriez ajouter.

Vous pouvez suivre les pourcentages de téléchargements de vos fichiers par date ou par période, par fichier, par groupe utilisateur ou par utilisateur. Ces informations vous permettent de savoir quelles sont les fichiers les plus consultés et ce que recherchent les différents groupes utilisateurs. Vous pouvez également regarder les demandes de téléchargement : quels ont été les fichiers demandés, ceux acceptés et ceux téléchargés.

Vous voyez les termes recherchés avec ceux ayant obtenus des résultats et ceux qui n'en ont pas obtenus.

Ces informations vont vous permettre d'être plus performant en connaissant les besoins des utilisateurs et en vous adaptant à ces besoins.

## 1.6 Alerte fin de droit et archivage automatique

Cette fonction est très pratique car automatique et elle évite l'utilisation de fichiers non autorisés, dont les droits sont obsolètes. La date de fin de droit est renseignée dans le champ d'indexation des fichiers avec l'action à réaliser à cette date. Les dossiers et la gestion de son archivage se fait automatiquement à la date choisie, évitant ainsi les oublis.

#### Comment ça fonctionne ?

Lorsque la date de fin de droit approche, une alerte est envoyée à l'administrateur 3 mois avant, puis 1 mois avant et le jour où les fichiers sont retirés des dossiers visibles par les utilisateurs et déplacés aux archives. Un mail est automatiquement envoyé également à toutes les personnes ayant utilisés ces fichiers pour les prévenir qu'ils n'ont plus le droit de les utiliser. L'archivage automatique des ressources a lieu à la date inscrite dans le champ de fiche de fin d'exploitation. Cet archivage peut se faire sur un outil d'archivage, ou dans un dossier « Archive » dans l'outil, qui sera visible seulement par les administrateurs.

#### 1.7 Module de communication

Vous pouvez créer des rubriques qui s'affichent sur votre page d'accueil comme par exemple l'actualité ou les coups de cœur. Vous décidez de la manière dont ils apparaissent sur la page (liste, vignettes) mais également dans quel ordre.

## **2. Fonctions avancées du Dam**

Les prestataires peuvent vous proposer des options ou des modules supplémentaires. Ils ne proposent pas tous les mêmes fonctions et il est important de connaître en amont vos besoins pour savoir quelles options pourraient vous intéresser.

2.1 Possibilité d'automatiser certaines tâches avec l'intelligence artificielle (IA)

L'intelligence artificielle (IA) peut accompagner votre gestion documentaire et vous faire gagner du temps par l'automatisation de l'indexation, ainsi que la détection et suppression automatique des doublons.

#### Comment fonctionne l'IA ?

L'IA consiste à donner un certain nombre d'images d'un même objet mais de différentes manières à l'outil pour qu'il arrive par la suite à les reconnaître.

Par exemple, pour reconnaître des betteraves vous devez fournir à l'outil des images de champs de betteraves, des images de betteraves en terre, des images de betteraves hors terre, des images de feuilles de betteraves, des images de gros plan de betterave, …

Plus vous aurez une grande variété d'images, plus vous aurez de chance que votre outil soit efficace.

L'outil doit apprendre par lui-même à reconnaître les images en se servant d'un grand nombre de données (big data) et en s'entraînant avec ses algorithmes. En analysant les données recueillies et établissant des statistiques, l'IA peut reconnaître automatiquement des visages, des objets, des couleurs... Cet apprentissage autonome est appelé le machine learning.

L'IA peut également servir à la reconnaissance vocale et ainsi vous permettre de sous-titrer vos vidéos. Le son de la voix est converti sous forme d'onde qui est ensuite adapté et transcrit pour chaque mot. Puis le machine learning prend le relais en utilisant des échantillons de voix et reliant ensemble le mot entendu à son équivalent écrit. Ensuite, l'algorithme utilise des règles telles que la grammaire et la syntaxe pour prédire chaque mot dans une phrase.

## L'IA comme accompagnement à l'outil de DAM

## Outil de reconnaissance d'image et indexation automatique

Lorsque vous importer des fichiers et souhaitez les indexer, le module d'indexation automatique vous propose directement des mots correspondant à votre image grâce au machine learning. Votre outil peut reconnaître automatiquement des visages, des objets, des couleurs, et vous les proposez pour votre indexation. Cela vous évite de taper les mots à indexer un à un, facilitant ainsi votre travail d'indexation. Vous serez donc plus efficace.

Outil de reconnaissance bande son et sous-titrage vidéo

Cet outil de reconnaissance vous aide dans le sous-titrage de vos vidéos de communication. Vous mettrez ainsi moins de temps à retaper ce qui a été dit.

Proposition de similarité lors de la recherche

Lorsqu'une image s'affiche, nous avons une proposition d'images similaires qui nous est proposé.

L'algorithme de reconnaissance automatique de la solution vous aide dans votre recherche en vous proposant des images ressemblantes à l'image que vous recherchez. Ce peut être des ressemblances thématiques, de formes ou de couleurs.

Détection automatique des doublons

Lorsqu'une image est identique, le logiciel repère les doublons et il vous est possible de les supprimer tout en la conservant ou non dans les différents dossiers. Il est possible d'avoir la même image à différents endroits mais stockés à un seul endroit. Cependant, elle s'affichera de n'importe quel dossier où elle se trouve.

#### Qu'est-ce que l'IA peut apporter pour l'indexation ?

L'IA peut accompagner l'utilisateur dans son indexation par :

La suggestion automatique de mots-clés grâce à une reconnaissance de l'image en mettant en relation l'image avec d'autres images semblables de la base de données.

L'utilisation de la reconnaissance vocale pour écrire le texte sous la vidéo.

L'utilisation de la reconnaissance faciale pour nommer les personnes présentes sur l'image.

Elle peut vous accompagner dans votre processus d'indexation en vous proposant des mots.

Cependant pour être efficace l'IA doit avoir accès à une grande base de données pour pouvoir comparer et relever les ressemblances. De plus, il peut vous proposer des mots qui ne seront pas pertinent. L'IA est un outil d'aide mais ne remplace en aucun cas le travail d'indexation d'une personne, l'indexation proposée doit être vérifiée et complétée si besoin.

## 2.2 Possibilité de géolocaliser les images

#### Qu'est-ce que c'est ?

La géolocalisation de l'image est l'indication exacte de l'endroit où elle a été prise.

Nous pouvons situer le lieu sur une carte et savoir exactement à côté de quelles villes et de quels pays il se trouve. L'indication de la géolocalisation associée à l'image peut aider à retrouver celle-ci par la suite.

#### Comment ça marche ?

Si les fichiers possèdent des coordonnées de géolocalisation, la solution récupère automatiquement ces données pour les insérer dans les métadonnées.

Vous pouvez changer ces métadonnées si le lieu indiqué ne correspond pas. Cela peut être le cas lorsque vous prenez une photo du lieu d'un autre endroit. Par exemple vous photographiez l'industrie du village à côté ou du ciel donc la géolocalisation indiquée ne correspond pas à celle de la photo.

Sur la carte, les coordonnées des lieux où ont été prises les ressources s'affichent sous forme de nuage de point, aidant visuellement à se repérer et trouver facilement les ressources reliées à un lieu. Les ronds sont plus ou moins grand selon la volumétrie des documents et le nombre de ressource par lieu est indiqué. Les ressources peuvent être recherchées en se déplaçant sur la carte, comme sur Google Maps et elles peuvent être affichées en cliquant sur le lieu.

#### Quels en sont les avantages ?

Il est possible de les retrouver plus facilement en tapant le lieu dans la barre de recherche ou de rechercher directement sur la carte. A partir de la carte vous pouvez également afficher toutes les ressources géolocalisées à un endroit en cliquant sur le lieu.

Tous les fichiers rattachés à une localité se trouvent au même endroit, ce qui optimise la recherche.

#### 2.3 Interopérabilité / Intégration d'autres outils reliés au DAM

La solution de DAM peut s'interfacer avec d'autres applications, en fonction de vos besoins métier, afin d'en faciliter l'utilisation avec un lien directement entre la médiathèque et l'outil. Elle possède de nombreux connecteurs disponibles avec d'autres applications.

Si vous souhaiter des connecteurs entre votre DAM et votre outil :

- Lister les outils utilisés par l'entreprise et que vous souhaité rattacher au DAM.
- Vérifier que la solution DAM que vous choisissez propose bien un lien entre ces outils.

#### Bénéfices des interfaces :

Gain de temps : éviter d'avoir à télécharger la ressource avant de l'utiliser autre part, en pouvant l'insérer directement du dam à l'outil.

- En utilisant les photos dans le dam on est sûr que les photos sont à jour (droits).

Vous avez différents moyens d'établir une passerelle entre la médiathèque et un autre outil : par le biais d'une API, d'un Plugin ou d'un Webdav.

 $\overline{\phantom{a}}$ 

 $\overline{\phantom{0}}$ 

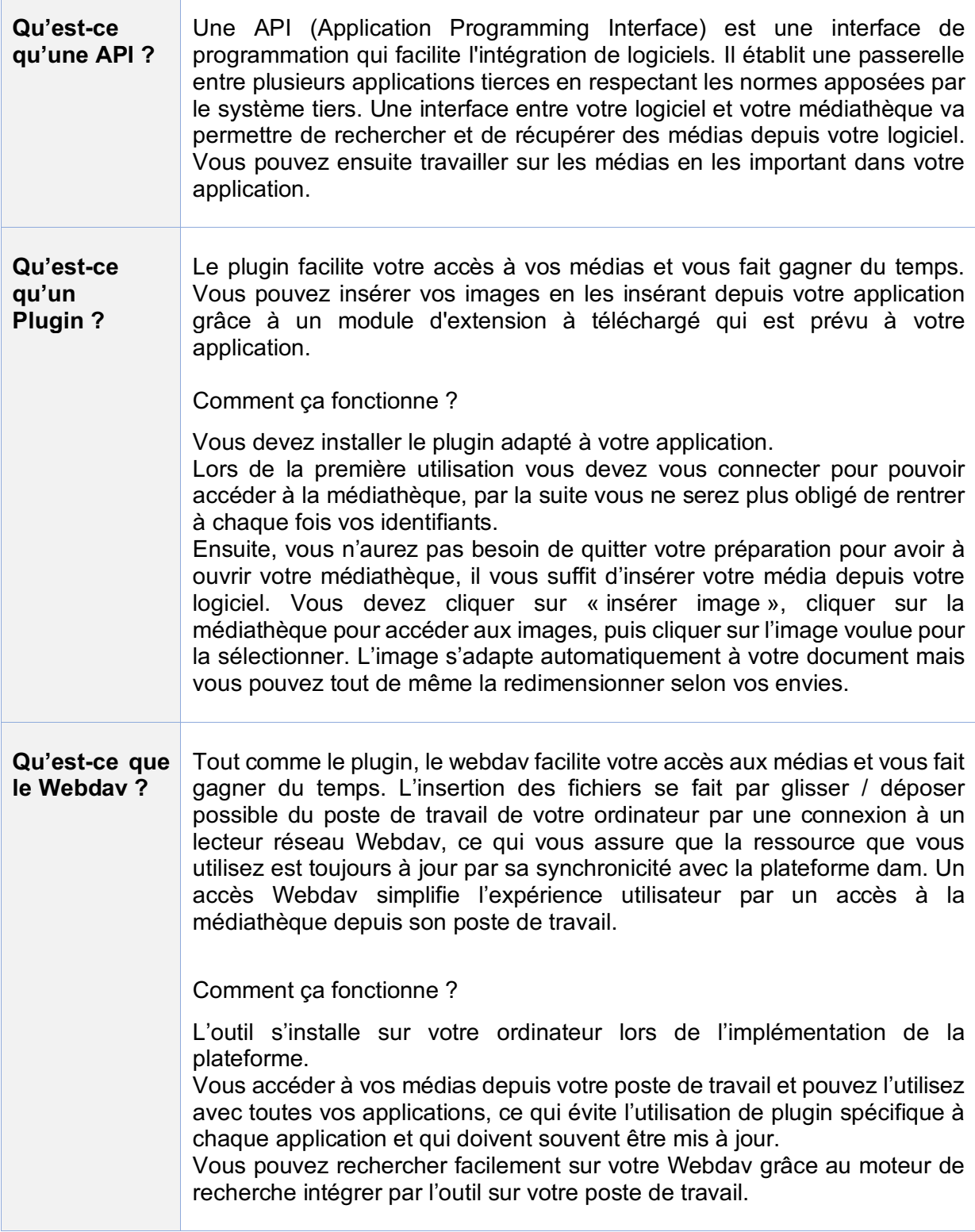

Voici quelques exemples possibles de connecteurs avec votre médiathèque :

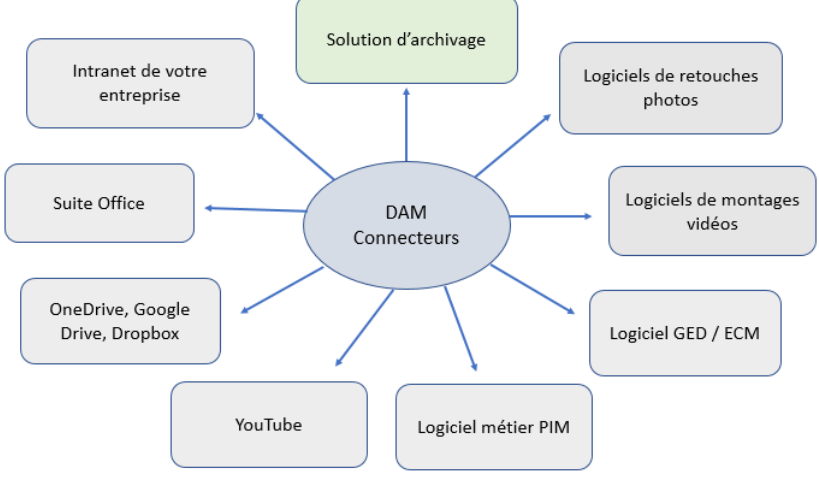

*Figure 3 : Connecteurs possibles avec un Dam*

#### **Connecteurs avec outil de retouche photos et de montage vidéo**

Une passerelle entre votre DAM et votre logiciel de photo ou de vidéo vous permet d'accéder facilement et rapidement aux visuels de votre médiathèque que vous souhaitez modifier sans devoir les télécharger avant leur utilisation.

Voici quelques exemples de logiciels de retouches photos :

**Photoshop** 

C'est un logiciel de traitement de l'image numérique permettant la retouche photo, le dessin et le design. Vous pouvez sélectionner votre format d'enregistrement et indexer votre image. Il est pratique pour la création de visuels de communication ou marketing.

**Indesign** 

C'est un logiciel de mise en page utilisant XML et les feuilles de style. Il sert à la production d'affiches, brochures ou magazines à imprimer mais également à la mise en page d'écrits numériques. Il est utilisé principalement par les graphistes.

- Illustrator

C'est un logiciel de création graphique vectorielle. Les images vectorielles sont des courbes générées par des formules mathématiques. Vous pouvez si vous le souhaiter travailler également avec Photoshop. Le logiciel Illustrator est utile pour la création d'affiches ou de logos.

#### **Connecteurs avec une solution d'archivage pour archiver les médias**

Il est important de penser à l'archivage de vos ressources lors de leur fin de droits. Si votre dam ne vous permet pas d'archiver ou de créer un dossier archive, vous pouvez opter pour une solution d'archivage qui serait connecté à votre dam.

#### **Connecteur avec un PIM (Product Information Management)**

C'est un outil de gestion de l'information produit : il centralise les informations techniques, commerciales et marketing concernant les produits. Les produits ont ainsi toutes les renseignements les concernant, qui sont régulièrement mises à jour et facilement accessible. Cet outil peut être utile dans les secteurs de l'industrie et de la construction. Il

ressemble au DAM dans sa manière de gérer les documents, mais il ne gère pas les mêmes types de document.

Il peut être associer au DAM pour plus d'efficacité mais il n'est pas possible de regrouper les deux fonctionnalités des outils dans une même solution car le DAM est un outil spécialisé dans les médias et le PIM un outil spécialisé produit.

#### **Connecteurs avec des outils de gestion de documents**

Vous pouvez relier vos outils de gestion des contenus multimédias et de gestion de documents ensemble.

Voici un exemple d'outil de gestion de documents :

ECM (Enterprise Content Management)

L'ECM est un outil de gestion de tout type de contenus de l'entreprise.

GED (Gestion Electronique des Documents)

La GED est un outil de gestion de documents électroniques assurant le stockage et l'intégrité des documents. Il est utile pour la conservation de documents juridiques.

## **Lien avec gestion de contenus : CMS**

Un Content Management System est un système de gestion de contenu. Il permet de créer un site web simplement et de partager du contenu.

Cet outil est souvent utilisé pour les sites web ou l'intranet des entreprises.

Exemple de CMS : Drupal, WordPress. Leur avantage est qu'ils sont open source et gratuit. Lors de publication d'images sur le web, privilégier une image en basse définition pour éviter des affichages trop lents.

## **Connecteur avec suite bureautique Microsoft Office**

Microsoft Office est une suite bureautique comprenant notamment un logiciel de traitement de texte, un logiciel de présentation et un tableur. Il vous est possible d'y insérer des images facilement depuis votre médiathèque.

Vous pouvez insérer par exemple votre logo directement dans votre document, insérer une image à votre présentation. Vous êtes ainsi plus efficace lors de vos préparations et pouvezvous concentrer sur l'essentiel : votre texte, votre pagination, …

## **Lien avec site de vidéo YouTube**

C'est un site web de stockage, de visionnage et de partage de vidéos. Vous pouvez créer une chaîne, partager des vidéos avec des personnes en particulier ou avec le monde entier, ainsi qu'interagir avec d'autres personnes, commenter, aimer une vidéo, l'enregistrer dans votre espace.

Ce site est pratique si vous voulez partager en très grand nombre de vidéos ou pour communiquer.

La passerelle entre YouTube et votre médiathèque vous permet de synchroniser votre chaîne YouTube ou des playlists spécifiques ou bien seulement les vidéos que vous sélectionnez.

Vous pouvez publier la vidéo dans votre médiathèque et sur YouTube tout en ayant votre vidéo stockée sur YouTube, vous faisant ainsi gagner de la place sur votre plateforme de Dam. La vidéo sera visible et indexée tout de même dans votre médiathèque. De plus, cette passerelle vous permet de pouvoir insérer facilement de votre Dam à YouTube si vous souhaiter conserver votre vidéo aux deux endroits.

## **3. Typologies de DAM**

## 3.1 Solution SaaS ou On premise ou Hybride ?

Chaque entreprise est unique et n'a pas les mêmes besoins, choisissez votre outil en fonction de ce que vous recherchez et personnalisez-le !

Deux possibilités de solution s'offrent à vous selon vos besoins. Vous pouvez choisir une solution installée sur votre poste de travail ou une solution accessible sur le web. Ces solutions ont chacune leurs avantages et inconvénients.

§ **SaaS**

#### Qu'est-ce que le mode SaaS ?

Le software as a service, dit SaaS, est un abonnement de mise à disposition d'une solution logicielle en ligne. Le prestataire propose un accès sécurisé avec des identifiants et une solution d'hébergement sur leurs serveurs. Le paiement peut se faire mensuellement ou annuellement.

L'hébergement de la solution se fait sur le cloud et la solution est **full web**, c'est-à-dire qu'il faut seulement un accès à internet et une connexion de l'utilisateur pour y accéder. L'utilisateur peut y accéder de n'importe où et n'importe quand aux données de l'entreprise de manière sécurisée. Les données dont il a accès sont stockés sur un serveur par le prestataire.

## Conseil :

Il est important de savoir si les serveurs d'hébergement se trouvent en France ou à l'étranger. Si l'hébergement se fait à l'étranger, vérifier qu'ils utilisent les mêmes règles de sécurisation des données qu'en France.

Pour être certain de ne pas perdre vos données, il est préférable de les stocker en double sur deux serveurs différents.

#### Que faut-il pour un mode SaaS ?

 $\checkmark$  La solution doit être disponible pour tous les navigateurs donc full web.

✔ La solution doit être responsive web design, c'est-à-dire que l'affichage de la plateforme doit s'adapter à l'ordinateur, la tablette et le smartphone permettant d'accéder à la médiathèque de n'importe quel appareil.

✔ Une connexion internet est nécessaire.

✔ Des mises à jour régulières de la solution sont à faire par le prestataire.

Quels sont les avantages du mode SaaS ?

Il est accessible en permanence de n'importe où via une connexion internet.

L'hébergement sur un serveur externe permet un accès facile, protège des usages non autorisés et évite les pertes de données ou les pertes d'accès. Ce serveur est sécurisé et doit être certifié ISO 270001.

Il n'y a pas besoin d'avoir la solution installée sur l'ordinateur, le smartphone, la tablette. Vous pouvez y accéder de n'importe quel appareil utilisant internet.

Les coûts informatiques sont réduits car il s'agit d'une location et non d'un achat de logiciel à installer sur l'ordinateur.

Il facilite la collaboration : possibilité de travailler ensemble par distance.

La plateforme est évolutive : mises à jour et améliorations régulières qui sont faites par le prestataire, l'utilisateur n'a pas à s'en préoccupé.

Quels sont les inconvénients du mode SaaS ?

Il est nécessaire d'avoir un accès à internet pour son utilisation, ce qui n'est pas toujours le cas. Sans internet, vous ne pouvez rien faire.

Le niveau de confidentialité des données et des documents dépend du pays d'hébergement. Pensez à vérifier les législations du pays d'hébergement afin de garantir leur sécurité. En cas de doutes préférez un hébergement en France, qui respecte la sécurité de vos données.

Pour la migration des données en cas de changement de solution il peut être difficile de récupérer les contenus avec leurs informations relatives comme l'indexation ou la fiche de description.

Les éléments à prendre en compte dans votre choix de solution SaaS

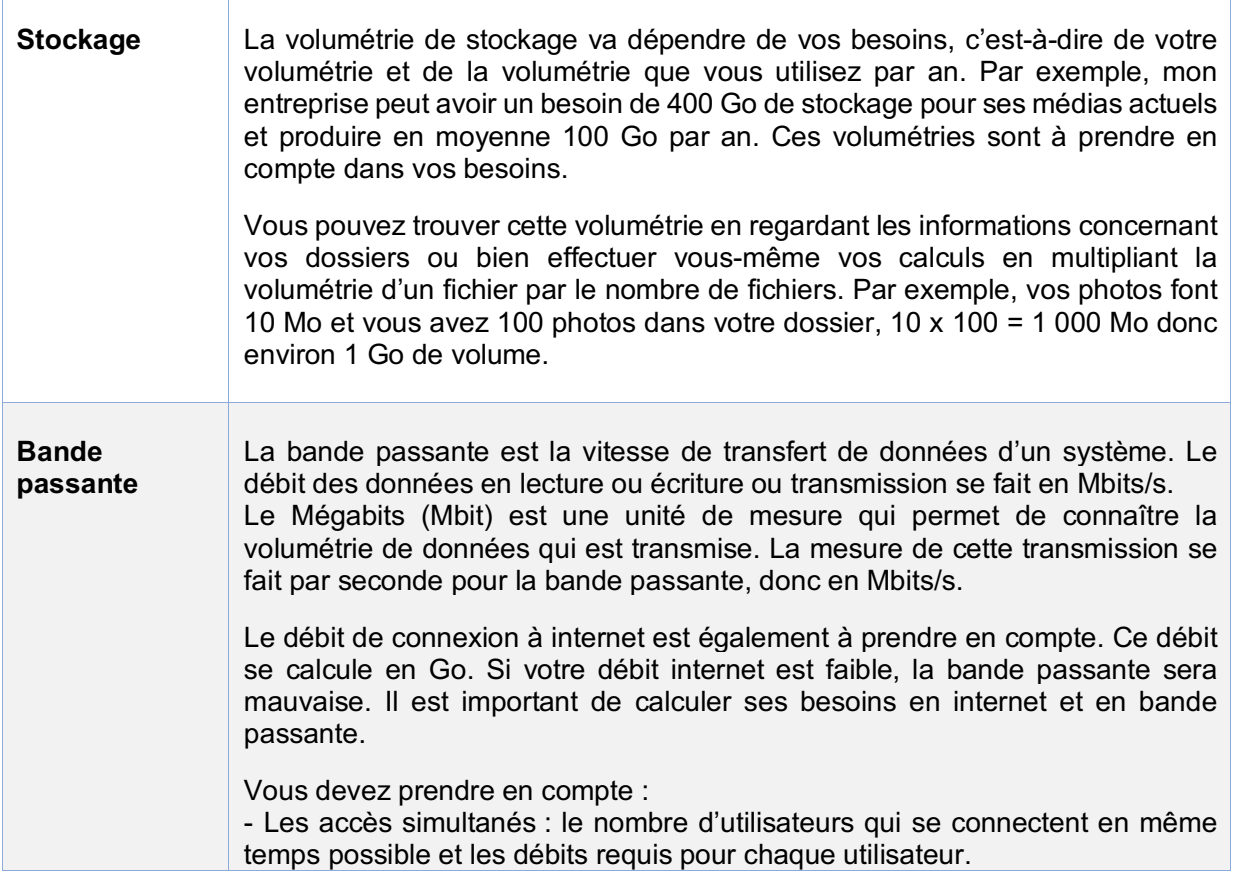

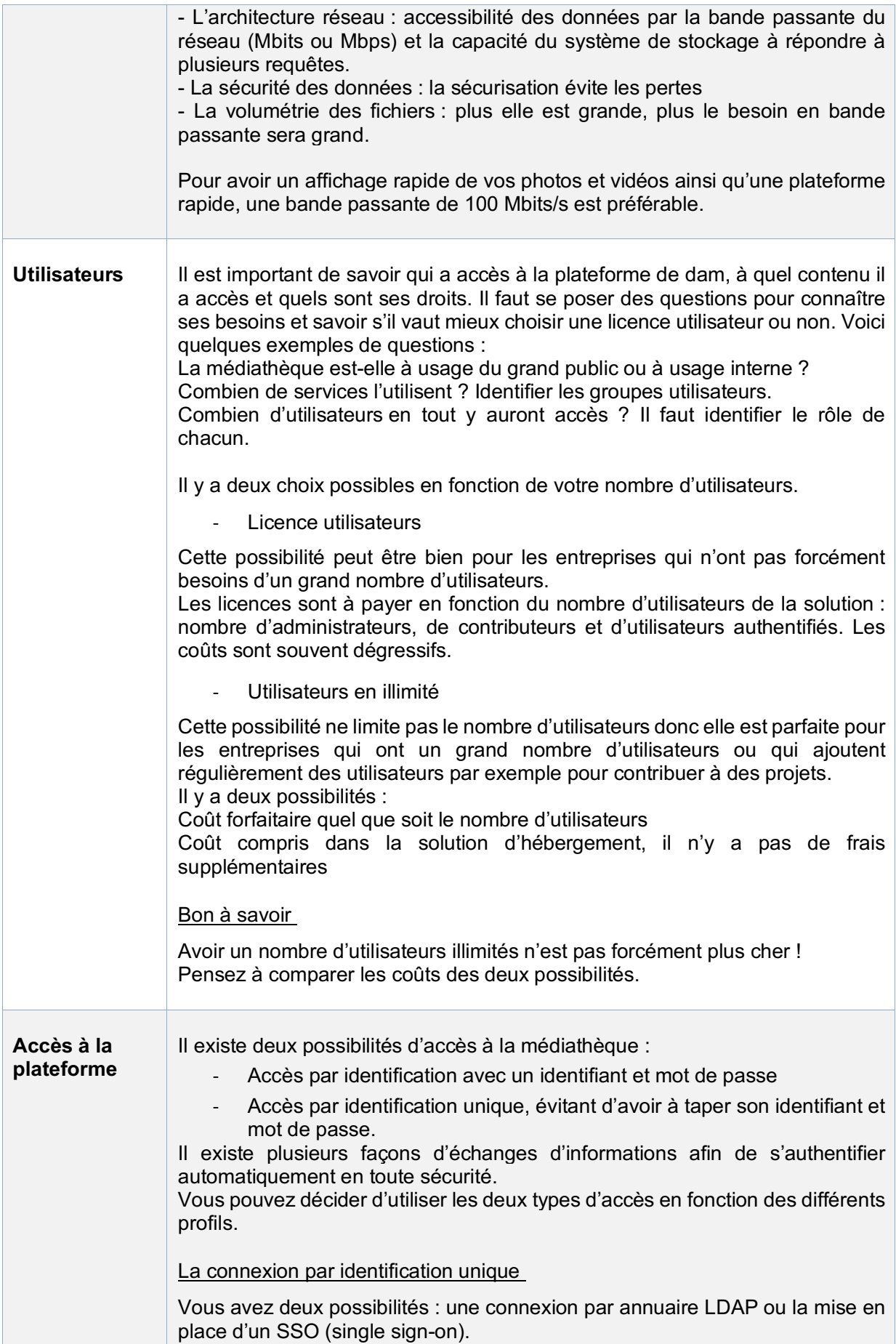

Comment fonctionne le système de connexion annuaire LDAP ?

C'est un système de connexion de votre annuaire à la plateforme afin de faciliter l'accès à la médiathèque par des connexions automatisées. Vous accédez directement à votre médiathèque par le biais de votre annuaire sans avoir à retaper votre identifiant et votre mot de passe.

L'implémentation du système SSO est sous standard SAML V2 via ADFS.

Comment fonctionne le système de connexion SSO ?

C'est un système unifié et sécurisé qui établit un lien entre la solution et la liste des utilisateurs afin de reconnaître les utilisateurs et simplifier leur connexion. Ainsi, les utilisateurs peuvent accéder directement à l'ensemble des applications dont ils disposent sans avoir à retaper leur login / mot de passe. L'implémentation du système SSO se fait via XML avec un regroupement des groupes utilisateurs.

#### § **On premise**

#### Qu'est-ce que le On premise ?

Le logiciel est accessible sur le poste de travail de l'ordinateur où il est installé. Il est acheté donc il n'y a pas de frais réguliers. Une licence doit être acheté pour chaque ordinateur / utilisateur.

L'hébergement du logiciel se fait sur votre ordinateur. L'utilisateur doit ouvrir le poste de travail de sont ordinateur pour y accéder.

Vous devez effectuer les mises à jour proposées du logiciel pour l'améliorer.

Conseil :

Calculer en amont le nombre de licence qui vous sera nécessaire.

Faites attention aux pertes de données si stockage interne, préférez un stockage sur serveur extérieur.

#### Quels en sont les avantages ?

Le logiciel vous appartient, vous pouvez l'utiliser quand vous le souhaité sans limitation de durée.

Vous n'avez pas à payer tous les mois puisque le logiciel est acheté.

Vous n'avez pas besoin de connexion à internet pour l'utiliser.

Toutes vos données sont hébergées chez vous et non chez un tiers : vous en avez le contrôle.

#### Quels en sont les inconvénients ?

La solution doit être installée sur l'ordinateur.

Le logiciel doit être compatible avec la version de l'ordinateur

Le coût de l'achat est souvent élevé et vous devez payer le nombre de licences dont vous avez besoin en fonction du nombre d'utilisateurs ce qui peut vite devenir onéreux, même avec une remise dégressive en fonction du nombre de licences.

L'hébergement des données de votre médiathèque sont accessibles sur votre logiciel de Dam depuis votre poste de travail et ne peuvent être accessibles de partout. Je ne peux pas y avoir accès en dehors du poste de travail.

#### § **Hybride**

Des prestataires peuvent vous proposer une solution mélangeant le meilleur du mode SaaS et du mode On premise.

#### § **Tableau comparatif des solutions SaaS et On premise**

Ce tableau montre les différences qu'il y a entre une solution sur le web et une solution installée sur ordinateur. Les différents éléments sont à prendre en compte dans le choix d'un type de solution. Ce choix va dépendre de vos besoins, de votre manière de travailler, ainsi que du nombre de personnes qui auront à utiliser l'outil.

|                      | <b>Saas</b>                                                          | <b>On Premise</b>                                                      |
|----------------------|----------------------------------------------------------------------|------------------------------------------------------------------------|
| Type de solution     | Cloud                                                                | Ordinateur                                                             |
| Accessibilité        | Accès via internet<br>Connexion à la solution                        | Installation du logiciel sur PC<br>Accès depuis l'ordinateur           |
| Sécurité des données | Assurée par le prestataire                                           | Vous conservez vos données                                             |
| Maintenance          | Mises à jour régulières installées<br>directement par le prestataire | Mises à jour régulières installées<br>par vous                         |
| Coût                 | Paiement par abonnement :<br>hébergement, licence, stockage          | Paiement de la licence pour le<br>logiciel : 1 licence = 1 utilisateur |

*Figure 4 : Tableau comparatif des solutions SaaS et on Premise*

## 3.2 Solution Open source ou Propriétaire ?

#### § **Open source**

Un logiciel open source est un logiciel dont le code source a été rendu public par la personne qui l'a développé et qui en a donc le droit d'auteur. Il autorise les utilisateurs à utiliser, modifier et partager le logiciel. Le logiciel peut servir de base et être adapté à vos besoins. Cependant, il est plus limité que les logiciels propriétaires pour la personnalisation de la plateforme.

Il est gratuit pour l'installation de base mais rendu payant par des prestataires qui ont développés des modules ou des options à partir du logiciel Open Source. Attention logiciels Open source ne veut pas dire gratuit !

Exemples de Dam open source : Alchemy avec son dam Phraseanet. Nuxeo (GED) et Smile avec Nuxeo dam.

#### § **Propriétaire**

Un logiciel propriétaire applique les droits et limitations soumis par le droit d'auteur. L'utilisateur n'a pas de droit de modification et de partage du logiciel. Il n'y a d'ailleurs pas de code source rendu public pour qu'il n'y ait pas de modifications possibles.

L'outil possède de nombreux choix de personnalisation, permettant un outil sur mesure. Le coût varie en fonction des personnalisations et des options choisies. Un Dam contient des personnalisations de base et des ajouts en fonctions de vos besoins comme par exemple une personnalisation complète de l'ergonomie selon votre charte graphique ou des interfaces afin de faciliter la connexion avec un autre logiciel.

Vous pouvez connecter votre médiathèque avec votre CMS / ECM par exemple pour avoir un accès facile à la médiathèque pour vos communications sur votre intranet.

**Partie 2 : Les réflexion en amont de la mise en place de l'outil de DAM au service communication de Tereos**

Pour réussir son projet de mise en place d'une plateforme de DAM, il est essentiel d'avoir une méthodologie adaptée. Une bonne organisation est primordiale et le cadrage du périmètre du projet doit se faire en amont de votre lancement de projet. Il faut bien réfléchir à vos besoins afin de choisir l'outil qui vous correspond le mieux et qui vous accompagnera pendant des années.

Je vous propose une méthodologie possible que j'ai mise en place lors de mon projet de DAM chez Tereos. Pour accompagner l'entreprise à cadrer ses besoins et à choisir un prestataire proposant une solution de dam adaptée à leurs besoins, plusieurs méthodologies ont été mises en place :

- Une méthodologie de gestion de projet
- Une méthodologie d'audit documentaire
- Une méthodologie d'analyse des besoins
- Une méthode de benchmark pour la comparaison des solutions

Ce projet de DAM a duré un an à partir du travail d'audit jusqu'à la mise en place finale.

# **I. Étapes de cadrage du projet**

## **1. Périmètre du projet**

Un projet répond à un besoin et des objectifs. Il a un délai et un budget fixés. Il réunit des personnes qui travaillent ensemble et qui constituent l'équipe du projet. Un chef de projet s'occupe du bon déroulé du projet ainsi que de la coordination des équipes. Pour réussir un projet, il faut que les utilisateurs y adhèrent, se l'approprient et s'impliquent. De plus, le projet doit être en adéquation avec la politique de l'entreprise.

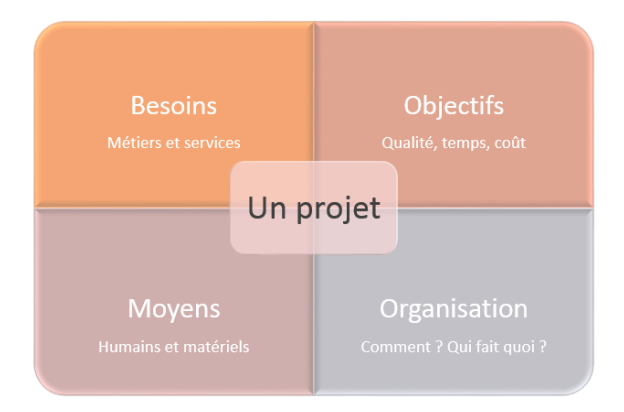

Pour délimiter votre projet, vous devez avoir une bonne connaissance de votre sujet en vous informant dessus ou en vous formant. Avant de commencer ce projet, je me suis renseigné sur l'entreprise et j'ai effectué des recherches sur ce qu'était un outil de Digital Asset Management. Ensuite, j'ai réalisé un audit de l'existant et une analyse des besoins afin d'identifier les besoins de l'entreprise et réfléchir à des solutions d'amélioration.

## 1.1 Prendre connaissance de l'entreprise

## § **Identifier le type de structure et les missions**

Il faut identifier le secteur d'activité de l'entreprise ainsi que ses missions, ce qui permet de mieux comprendre leurs enjeux.

Savoir que Tereos est une entreprise agroalimentaire et que le service du projet est celui de la communication va permettre d'avoir une idée de leurs types de ressources ainsi que de leurs besoins.

## § **L'organigramme du service**

Il permet de connaître les rôles de chacun et d'analyser les pratiques utilisateurs par la suite. Il va également permettre de savoir à qui vous adresser pour les besoins de votre projet. Au service communication, l'information sur l'entreprise, leurs évènements et projets est récoltée et utilisée pour communiquer à travers des documents, des revues, des posts. Les écrits sont relus et traduits en anglais britannique et en portugais brésilien par une agence

de traduction avant d'être publiés.

Chaque personne à un rôle dans cette communication et travaille à la communication interne ou externe de l'entreprise.

## 1.2 Identifier les personnes qui vont constituer l'équipe de votre projet

L'équipe projet est constituée de personnes qui vont participer à la réflexion sur la mise en place du projet et apporter leur point de vue métier. Il est intéressant de constituer une équipe de travail avec des personnes de métiers ou secteurs différents afin d'avoir une vision d'ensemble et la plus riche possible.

Les personnes constituants l'équipe projet peuvent être internes ou externes à l'entreprise. Ce peut être des experts des différents métiers ou des personnes qui ont une bonne connaissance du fonds.

Voici un exemple d'équipe possible :

- Un chef de projet pour vous accompagner dans la méthodologie à mettre en place, la coordination des équipes et dans l'avancée des étapes du projet.
- Un documentaliste qui pourra vous aider dans la gestion de vos médias et la mise en place de bonnes pratiques.
- Des personnes représentatives de chaque service qui vont se servir de l'outil qui vont apporter leur point de vue métier et aider dans la réflexion sur la conception de l'outil.

Les différents acteurs de notre projet et leur rôle sont identifiés en fonction des étapes qui sont à réaliser. Voici les personnes qui ont participées à notre projet :

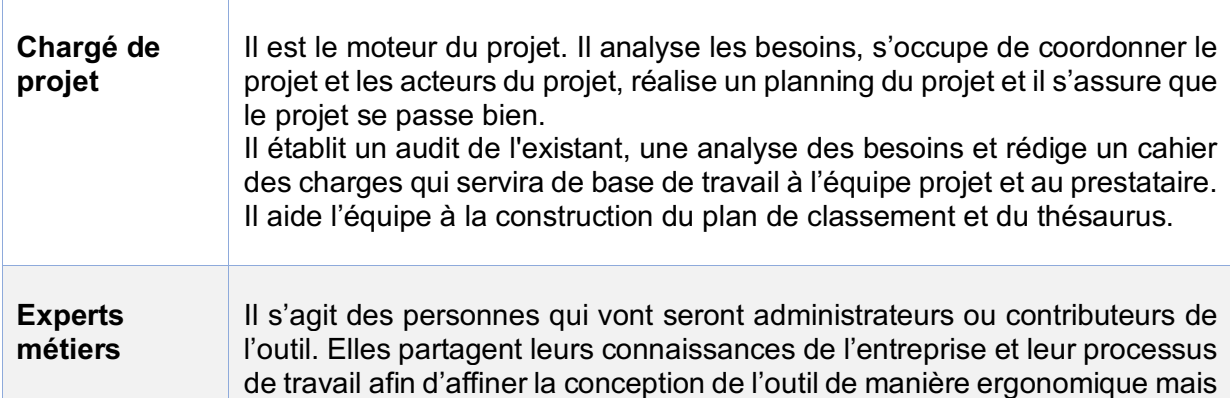

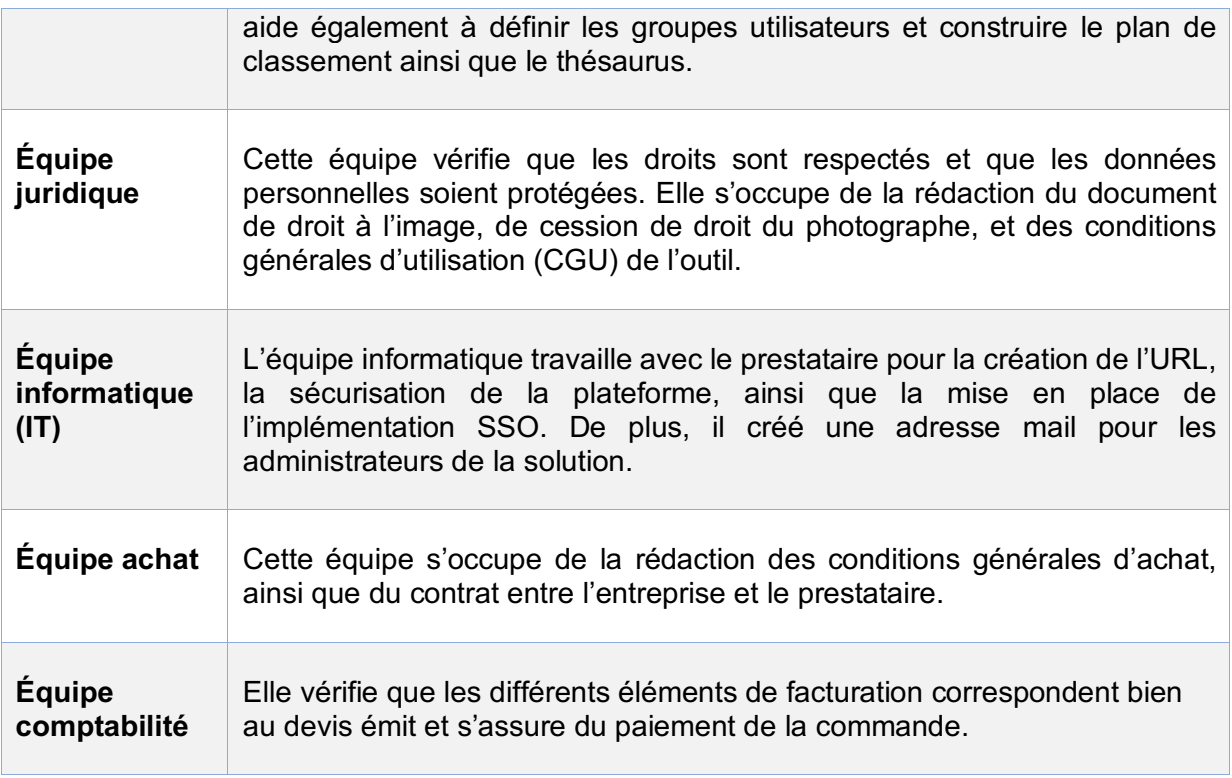

L'équipe projet réfléchit à leurs besoins métiers, leurs usages et participent à constituer les éléments nécessaires à la mise en place de la plateforme comme le choix de son ergonomie, le choix d'organisation des dossiers et des mots-clés afin de retrouver les visuels dans le temps. Ils définissent également les différents accès utilisateurs afin de déterminer qui aura accès à quoi sur la plateforme.

## 1.3 Identifier la manière dont circule l'information de l'entreprise

Comme le projet a lieu dans un service communication il est important de connaître leur manière de faire circuler l'information pour comprendre leur manière de fonctionner afin de pouvoir mieux répondre à leurs besoins.

#### § **Communication interne**

L'Intranet de l'entreprise est un moyen de communication interne pour partager avec les employés Tereos l'actualité de l'entreprise.

## § **Communication entrante et sortante**

Un Extranet est utilisé par la communication agricole et les coopérateurs pour partager l'actualité des champs et des usines.

Les réseaux sociaux LinkedIn, Twitter et YouTube sont utilisés pour partager de l'information. Des informations peuvent également être envoyées par mail.

#### § **Réunions : générales, de service**

Les informations circulent principalement par des réunions. Des réunions ont lieu plusieurs fois par semaine pour faire un point d'équipe afin de toujours savoir l'avancée des projets et connaître l'actualité. Elles sont fixées à des jours et horaires précis.

## 1.4 Définir les objectifs du projet

Les objectifs précis du projet doivent être établis en amont par les acteurs du projet. Pour être certain de la réussite du projet et de l'adhésion des acteurs du projet les objectifs doivent être SMART. La méthode SMART aide à préciser vos objectifs et à les atteindre en réfléchissant sur différents aspects afin de cadrer votre projet et vérifier que votre visée est spécifique, mesurable, atteignable, réaliste et temporellement défini.

#### Qu'est-ce qu'un objectif SMART ?

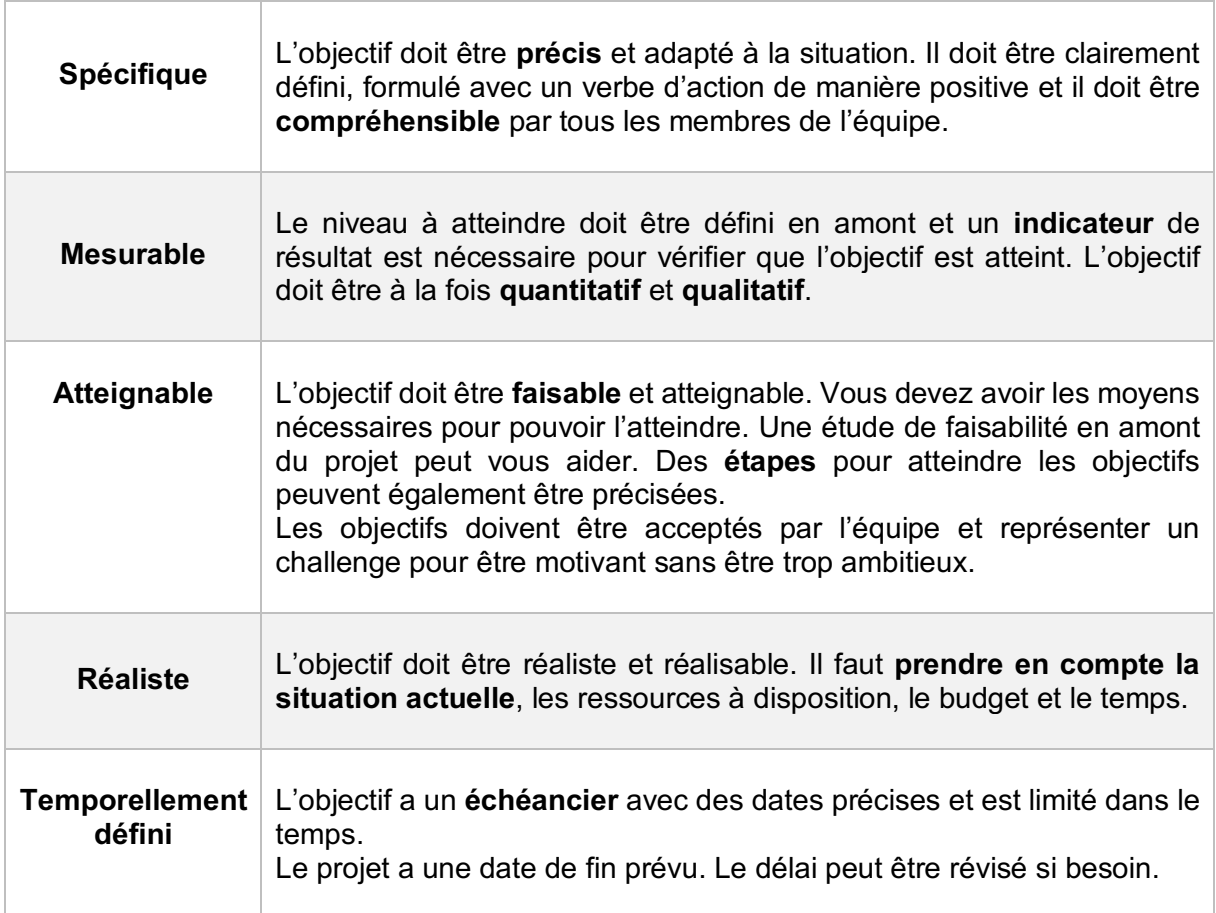

#### Pourquoi définir un objectif SMART ?

Si vous savez exactement ce que vous voulez obtenir, il vous est plus facile de le mettre en place car vous pourrez anticiper vos besoins en termes de ressources humaines et matérielles, mais également en termes de méthodes. Vous serez ainsi plus efficace et performant. Une bonne définition des objectifs contribue à la réussite du projet.

Voici un exemple d'objectif SMART :

Nous souhaitons que le groupe communication de Tereos puisse trouver rapidement et facilement, en toute autonomie, des ressources numériques sur la plateforme de dam d'ici l'été 2021.

## **2. Réaliser un audit de l'existant**

La définition du périmètre est importante pour connaître le cadre du projet, les étapes à réaliser, le temps prévu, le budget, ...

Un audit de l'existant est une étude permettant une prise de connaissance des habitudes de travail des utilisateurs qui vont utiliser la plateforme, des processus métiers, de connaître le fonds documentaire et les outils utilisés par l'entreprise. Il permet de prendre connaissance des types de fonds, de leur origine, des formats de fichiers et de la volumétrie. Un audit sert à faire un état des lieux, à comprendre le fonctionnement de l'entreprise et identifier les besoins. Il sert également à comprendre le système mis en place et ce qui doit être mis en place

## 2.1 Méthodologie utilisée

L'audit est à réaliser par un professionnel de la documentation.

J'ai effectué l'audit dès le départ afin de faire un état des lieux pour faciliter ma compréhension du fonctionnement de l'entreprise que je ne connaissais pas encore puisque je débutais mon stage. Vous pouvez très bien commencer par l'analyse des besoins si vous connaissez déjà l'entreprise.

## **Prise de connaissance du périmètre du projet**

Les informations de l'entreprises utiles à la compréhension ont été collectés :

Prise de connaissance des fonds et des besoins métiers

- Structure existante
- Types de documents et origine de la création : photos et vidéos prises par un photographe ayant un contrat avec l'entreprise.

Identification des acteurs du projet et leurs processus : services concernés et utilisateurs. Cette identification va faciliter la mise en place des profils utilisateurs pour le dam afin d'attribuer des droits par la suite. Pour cela, des ateliers ont été réalisés avec les futurs utilisateurs de l'outil pour :

- Analyser leur processus de traitement les documents : identifier ce qui est à conserver et ce qui doit être amélioré.
- Analyser leur méthode de recherche : recherche par moteur de recherche et par plan de classement. La recherche booléenne n'est pas utilisée.
- Analyser leur méthode de classement des documents : classement thématique et classement par année.

#### **Inventaire et étude du fonds existant**

- § Endroit de stockage des multimédias à récupérer et insérer au Dam : sur le cloud et sur un serveur. Identifier ces endroits va vous permettre de savoir où se trouvent les fonds à récupérer. Il faudra également faire un tri entre les médias à conserver et ceux à archiver selon des critères définis.
- § Typologie de média : photographies, infographies, pictogrammes et vidéographies. Cette information permet de prendre conscience des besoins.
- § Formats de médias : jpeg, png, ai, eps, mp4

Il est important de connaître les formats utilisés et s'assurer que votre outil les prend bien en charge. Dans notre cas, le DAM prend en charge tous les formats.

§ Volumétrie totale : calculée d'après des échantillons de photos et de vidéos Il faut déterminer la taille moyenne d'un fichier ainsi que leur nombre.

Ceci permet d'avoir un ordre d'idée de la volumétrie de stockage nécessaire pour votre dam. La volumétrie de ressources à insérer dans la médiathèque est primordiale afin de connaître la volumétrie de stockage nécessaire de l'outil.

## **Analyse de l'environnement informatique**

La connaissance de l'environnement informatique et des pratiques de travail va vous permettre de comprendre le fonctionnement interne mais également voire si une passerelle entre le dam et un outil est nécessaire selon les usages.

La prise de connaissance de l'environnement de Tereos des habitudes de travail des futurs utilisateurs de la médiathèque m'a permis de relever des interfaces qui faciliterait un lien entre l'outil de DAM et un autre outil :

- § Suite office
- § YouTube

## **Prise de connaissance des contraintes du projet**

## **Contraintes budgétaires :**

Le budget total alloué à votre projet est à délimité et à respecter, c'est pour ca qu'il est important de connaître en amont les coûts qui vont entrer dans votre projet afin d'être certain d'entrer dans le budget prévu.

Dans ce projet plusieurs éléments sont à prendre en compte :

- Les coûts de mise en place du projet par le prestataire
- Les coûts d'hébergement de la plateforme tous les mois
- Les coûts de traduction des éléments de la plateforme pour retrouver les médias : traduction du plan de classement et du thésaurus en anglais britannique et portugais brésilien
- Le coût de certificat SSL pour la sécurisation HTTPS du site web

## **Contraintes calendaires :**

Le projet est limité dans le temps, il a une date de mise en place finale prévue. Des dates jalons des grandes étapes à atteindre sont établies afin de surveiller l'avancement du projet et s'assurer qu'il n'y a pas de retards dues à une tâche.

## **Contraintes sociales :**

Réussir à coordonner les acteurs du projet en fonction de leur planning. Ils ne sont pas à 100% sur le projet et ont également des délais à respecter dans leur travail.

Une proposition de différents créneaux a été faite.

Pour les acteurs internes : l'aide assistant planning sur Outlook a permis de regarder les disponibilités de l'équipe projet pour proposer des créneaux.

Pour les acteurs externes, des demandes de disponibilités ont permis de se concerter sur des créneaux.

#### **Contraintes réglementaires :**

Les droits d'utilisation, droits à l'image et droits d'auteurs sont à prendre en compte. Il faut respecter les droits d'utilisation des fichiers et ne plus utiliser d'images ou de vidéos de personnes ne travaillant plus dans l'entreprise ou de matériel plus aux normes. Les droits sont vérifiés avec le service juridique.

Il est important de connaître le fonds de ressource et leur usage pour pouvoir attribuer les droits d'accès. Pour cela, les personnes ayant une bonne connaissance du fonds doivent accompagner ce travail.

Faire un audit permet d'évaluer les besoins et d'identifier les actions à mettre en place et prioriser.

## 2.2 Analyse des processus existants et souhaités

#### 2.2.1 Processus existant

Les processus actuels des assets au sein du Service Communication sont la création, le stockage, la recherche, le partage et l'archivage.

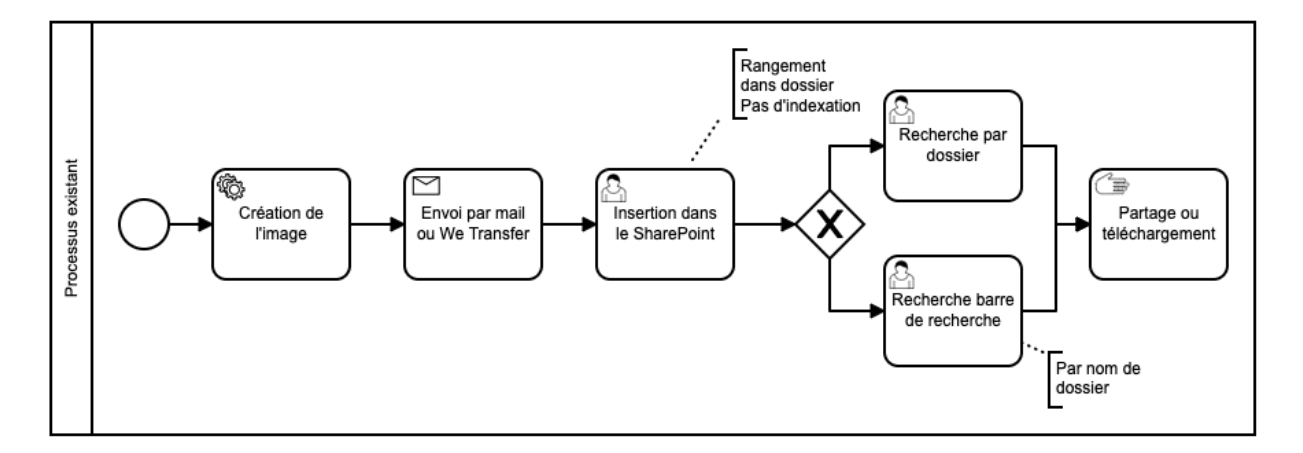

#### § **Création et stockage**

1) Prises de vues photos et vidéos par des photographes ayant un contrat avec l'entreprise ou banque d'images achetées à caractère commercial avec tous les droits ou encore clichés pris par l'équipe de communication au cours d'événements.

2) Les visuels sont reçus par mail ou We Transfer, puis sont rangés sur SharePoint dans des dossiers thématiques.

Toutes les nouvelles photos qui sont sélectionnées et validées doivent être intégrées dans un dossier « A intégrer dans la photothèque ». Cette sélection préalable va faciliter le travail sur la nouvelle plateforme.

#### § **Recherche et trouvabilité**

Les fichiers n'étant pas tous renommés et l'indexation n'étant pas possible sur SharePoint qui n'est pas un outil adéquat pour les photos, la recherche n'est pas toujours facile et est chronophage. Les utilisateurs doivent savoir exactement ce qu'ils recherchent et où la ressource est rangée pour pouvoir la trouver.

Les utilisateurs cherchent les ressources dont ils ont besoin dans le SharePoint ou demandent les ressources à une personne du service communication qui sait où sont rangées les documents.

#### § **Partage**

Le cheminement des visuels pour le partage se fait par teams, par mail ou We Transfer. Les processus actuels ne sont pas optimisés et pourraient-être plus sécurisés.

#### § **Archivage**

L'archivage des photos en fin de droits ou anciennes se fait sur le serveur de l'entreprise et l'archivage des vidéos se fait par un prestataire.

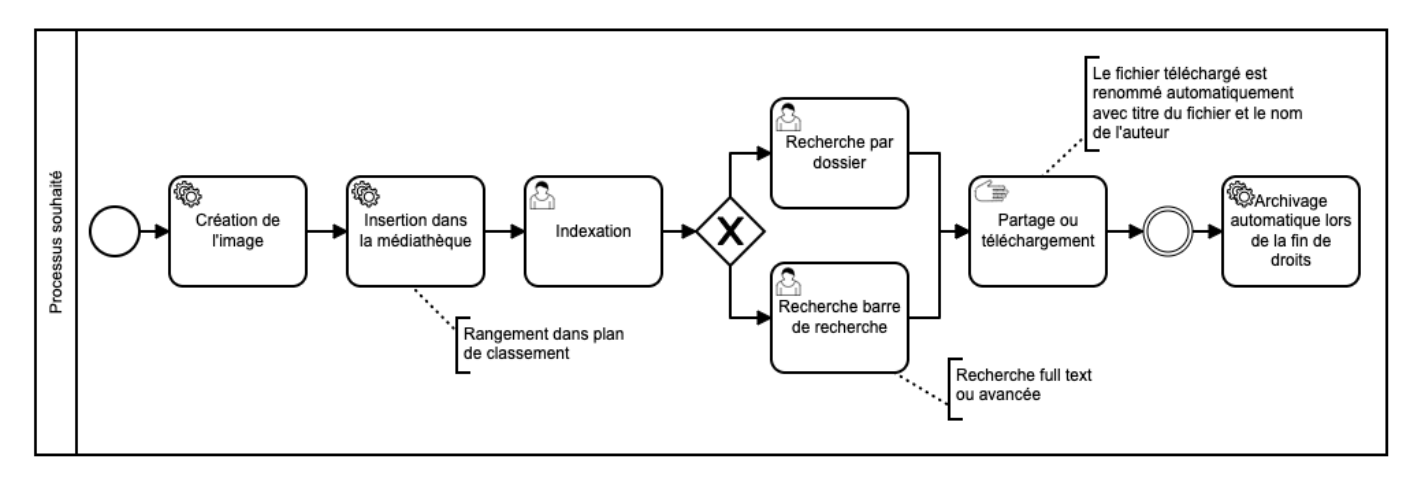

## 2.2.2.2 Processus souhaité

Afin d'améliorer le processus de gestion des médias, je recommande à l'entreprise d'effectuer toutes ses actions directement sur la plateforme de DAM, ce qui faciliterait les usages et garantirait la sécurité des partages ainsi que des communications.

Il est souhaité que dès sa création, l'image soit insérée dans la solution de DAM, indexée, associée à ses droits et rangée dans un dossier. Cela permettrait de pouvoir la retrouver facilement dans le temps, par la barre de recherche ou par son plan de classement et d'être certain de pouvoir l'utiliser.

Pour chaque reportage photo, il faut y joindre les informations essentielles : contact du photographe, cadre de cession des droits du photographe et des personnes apparaissant sur les images, durée des droits.

Le partage des visuels peut se faire de manière sécurisée directement sur le DAM et il permet également d'ajouter des annotations au dossier ou au visuel, ce qui facilite le travail collaboratif et évite de devoir envoyer les fichiers par mail.

De plus, l'archivage des fichiers peut se faire sur le DAM, ce qui permet de conserver tous les multimédias sur le même outil.

Pour cela, nous pouvons créer une règle d'archivage automatique en entrant la date de fin de droits et l'action qui doit être réalisé à cette date. Dans notre cas, l'image doit être archivé dans un dossier qui ne sera plus accessible aux utilisateurs, dans un dossier archive en back office.

L'outil de DAM nous permet une gestion complète du cycle de vie des médias.

## **3. Élaboration de l'analyse des besoins**

L'analyse des besoins s'appuie sur les besoins exprimés par l'utilisateur et les besoins identifiés lors de l'audit de l'existant. Elle permet de définir les attentes fonctionnelles et techniques de l'outil.

## 3.1 Comment identifier les besoins ?

Un besoin est ce qui est nécessaire à l'utilisateur. Il y a les besoins explicites et les autres besoins implicites qui en découlent. Il peut y avoir différentes sortes de besoins : ceux qui sont absolument nécessaires et ce qui ne sont pas forcément essentiel. Il est important de les relever pour délimiter les attendus.

Pour identifier les besoins essentiels, il faut questionner le demandeur du projet.

La **méthodologie QQOQCCP** peut vous aider dans votre questionnement et pour mettre à plat le périmètre de votre projet. Elle vous permet de penser à vous poser les bonnes questions pour s'assurer de penser à tous les éléments à aborder et avoir une vision précise du cadre de référence du projet.

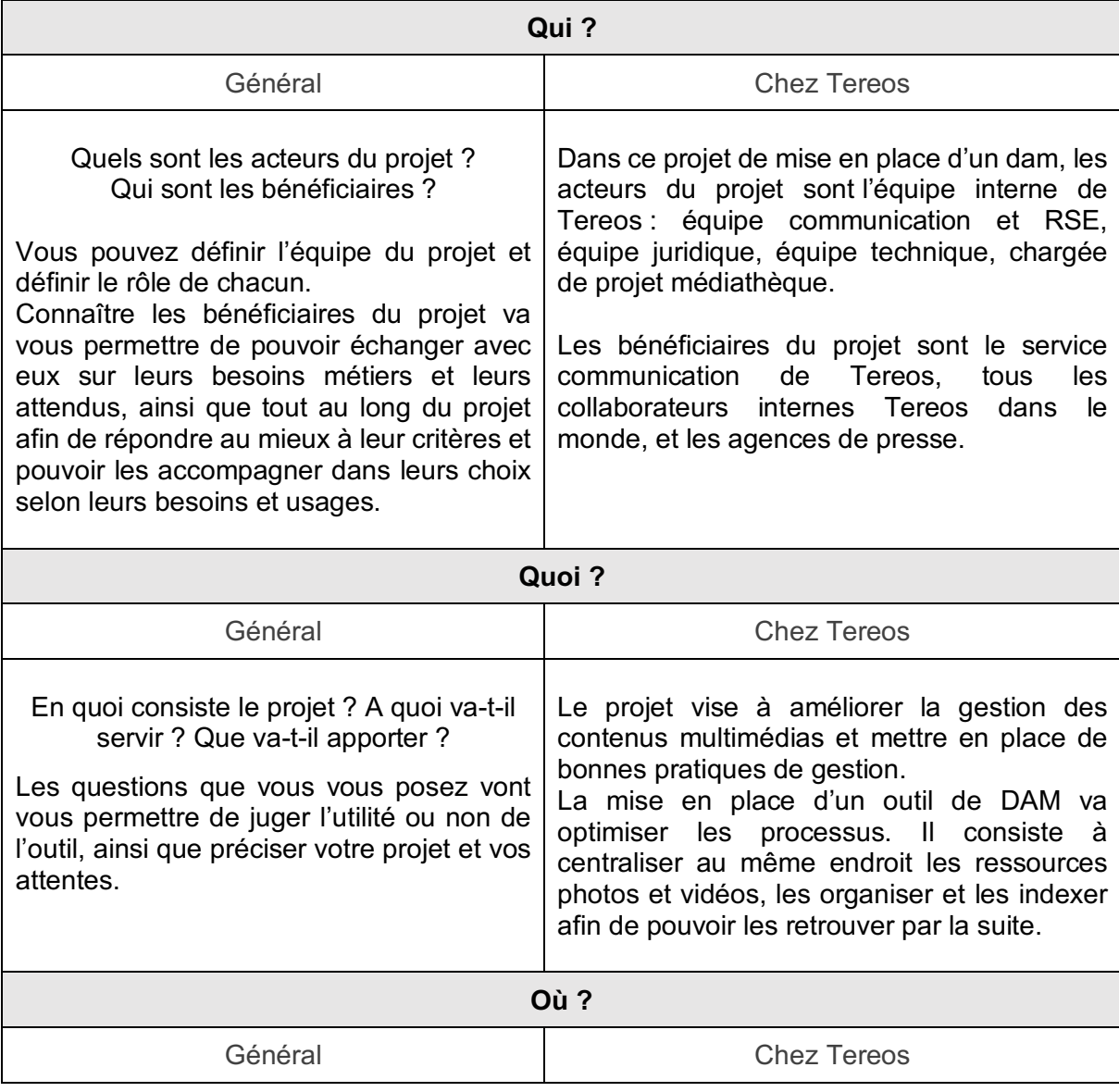

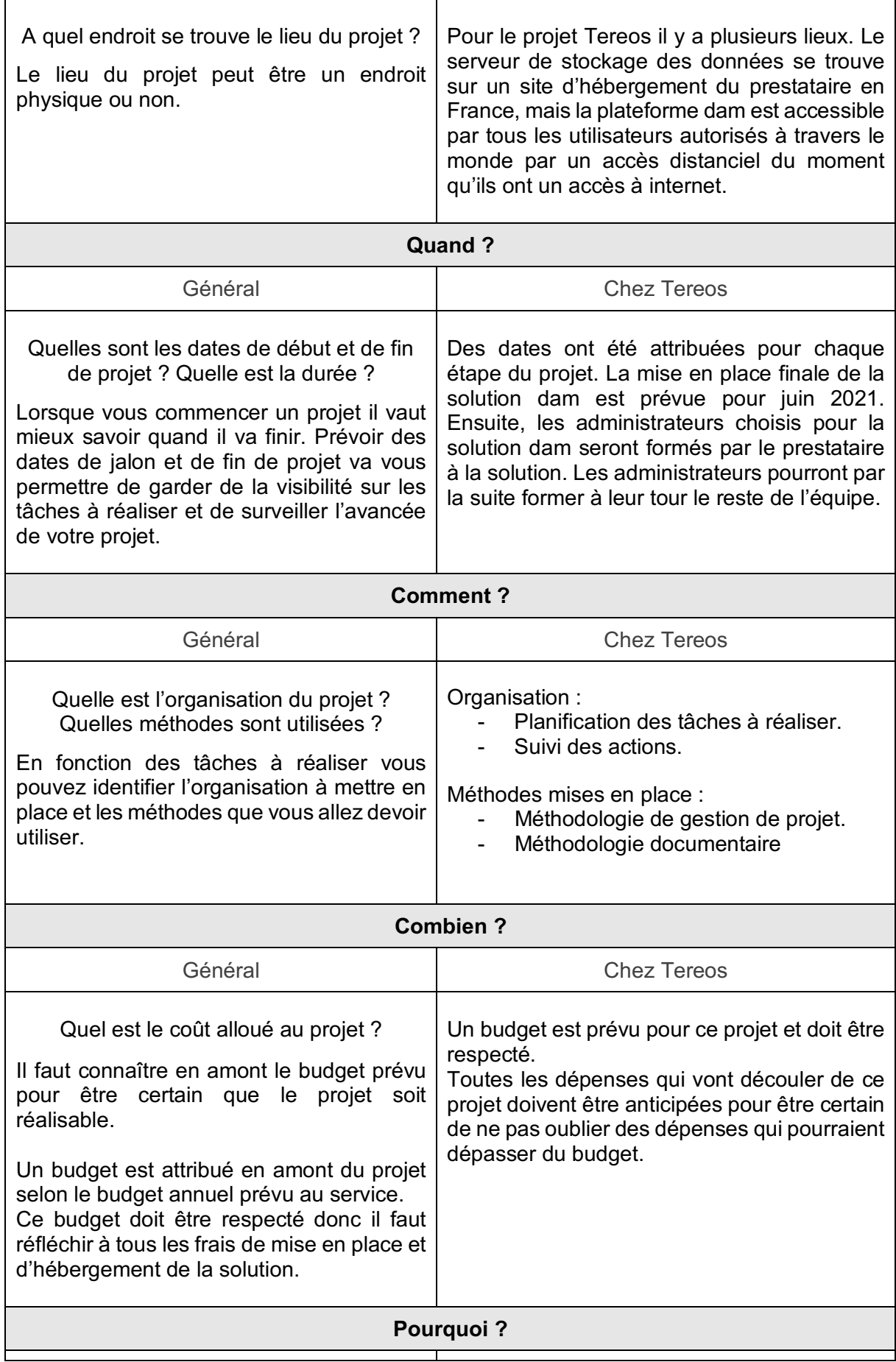

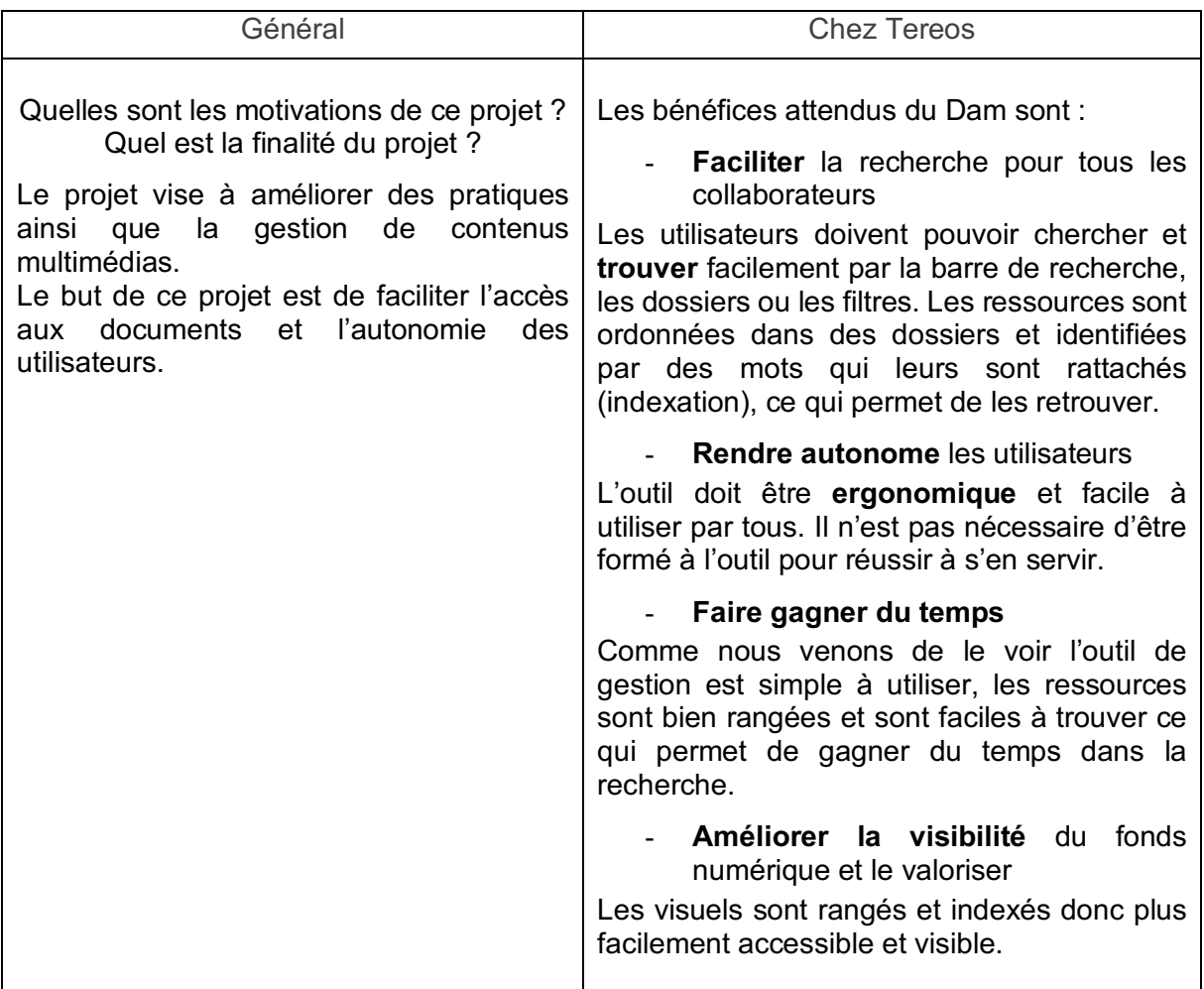

D'autres questionnements peuvent approfondir votre analyse :

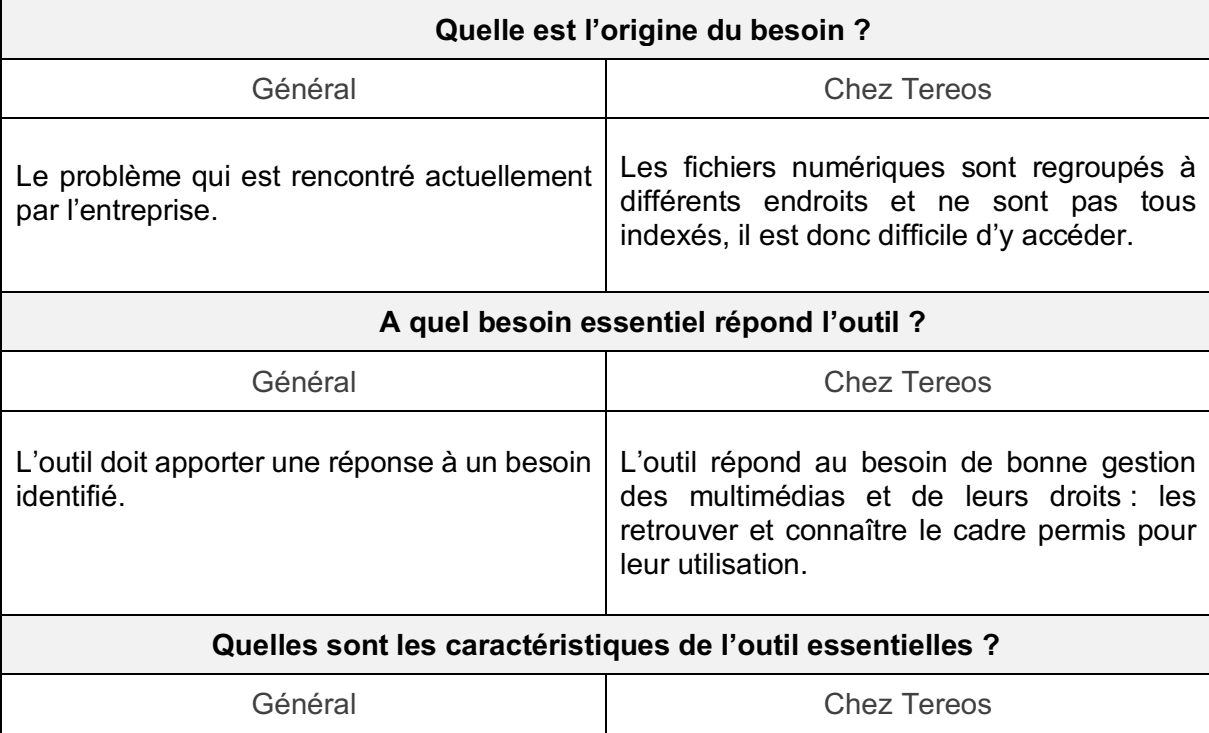

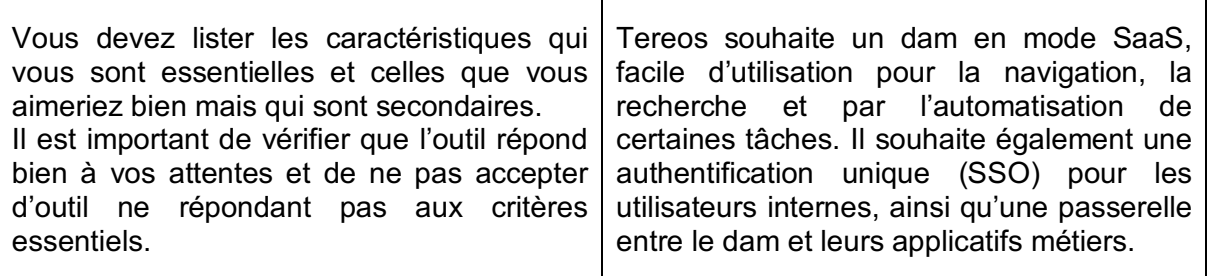

Les réponses à toutes ces questions sont étoffées au fur et à mesure car les besoins n'apparaissent pas toujours d'emblée, il faut réfléchir à chaque besoin en fonction des usages. Plusieurs ateliers doivent être mis en place.

Il est primordial d'échanger avec toutes les parties prenantes du projet afin de relever les besoins de chaque service ainsi que les besoins métiers.

Ensuite, il faut hiérarchiser les besoins et les priorités, caractériser les fonctions essentielles et lister les contraintes.

L'analyse fonctionnelle du besoin peut se faire par l'utilisateur ou par le concepteur. Elle va servir à la rédaction des spécifications fonctionnelles et techniques par la suite.

## 3.2 Méthodologie appliquée

La prise de connaissance du fonds de l'entreprise et l'audit documentaire réalisés dès le départ aident à la définition des besoins. Ces informations sont importantes pour avoir une idée du besoin fonctionnel mais également du besoin exact en termes de volumétrie pour la solution de dam. De plus, une connaissance des outils utilisés sert à déterminer des choix d'interfaces entre les solutions et le dam selon les besoins.

Pour identifier les besoins, des échanges et des ateliers ont été mis en place avec les personnes qui se serviront de l'outil, les personnes qui ont une bonne connaissance métier, et les personnes qui s'occuperont de l'administration de l'outil.

Ces ateliers d'identification et de récolte des besoins ont pour but de relever les problèmes rencontrés et les besoins afin de mieux comprendre leurs besoins et de proposer des pistes d'amélioration de la gestion de contenus multimédias.

#### Méthodologie pour les ateliers

- 1) Rédaction d'un questionnaire
- 2) Entretien individuel semi-directifs de 30 minutes
- 3) Rédaction d'un compte rendu

Des échanges ont eu lieu auprès d'un échantillon de personnes représentatives de l'équipe Communication et RSE afin de :

- Connaître leurs habitudes de travail.
- Comprendre les besoins spécifiques à leur métier : typologie de visuels et usages, typologie de recherche des visuels, contraintes à respecter.
- Avoir leur avis sur ce qui fonctionnait bien avec l'ancienne photothèque et ce qui pourrait être améliorer.
- Connaître leur attente de l'outil en termes de fonctionnalités

## Résultats de l'analyse des besoins

Avec cette analyse des besoins, il a été relevé des besoins documentaires :

- Trier les ressources à conserver et celles à archiver.
	- Une grille de critères des ressources à conserver va être établie dans ce but.
- Ranger de manière cohérente les visuels
- Avoir des termes spécifiques pour l'indexation des visuels afin de les retrouver plus efficacement avec des termes précis.

D'après leurs habitudes de travail, il y a été relevé divers besoins :

- La mise en place d'un SSO pour faciliter l'accès des utilisateurs.
- L'insertion d'un lien depuis l'Intranet vers la médiathèque
- L'automatisation des tâches dès que possible

Il a également été relevé l'importance d'adopter des bonnes pratiques :

- Enlever les photos des collaborateurs ne travaillant plus pour l'entreprise
- Enlever les photos où le matériel ne correspond plus aux normes actuelles
- Enlever les photos en fin de droit

## 3.3 Rédiger une fiche projet synthétique

Les informations récoltées pour le cadrage du projet ont été regroupées dans un tableau afin de pouvoir les retrouver facilement en les organisant sous forme de fiche synthétique.

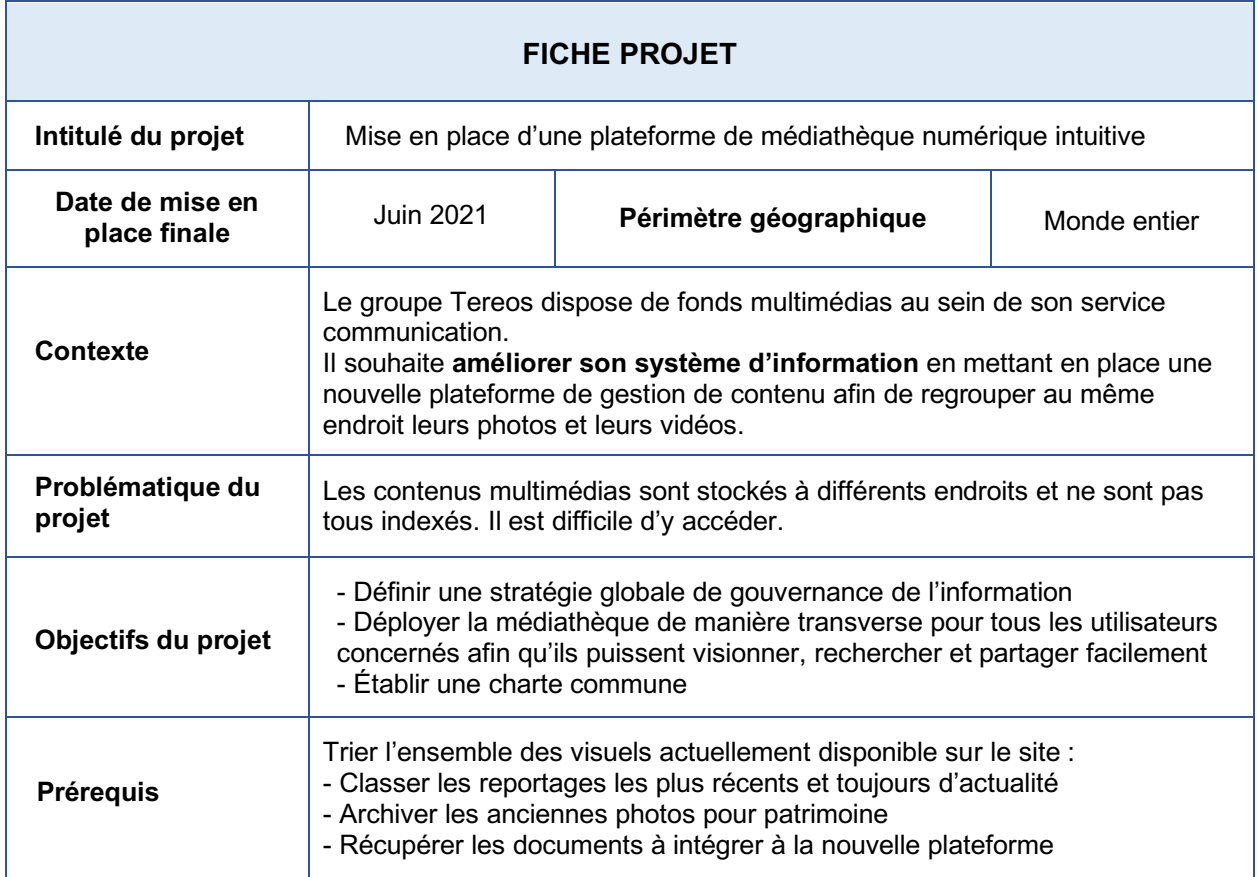

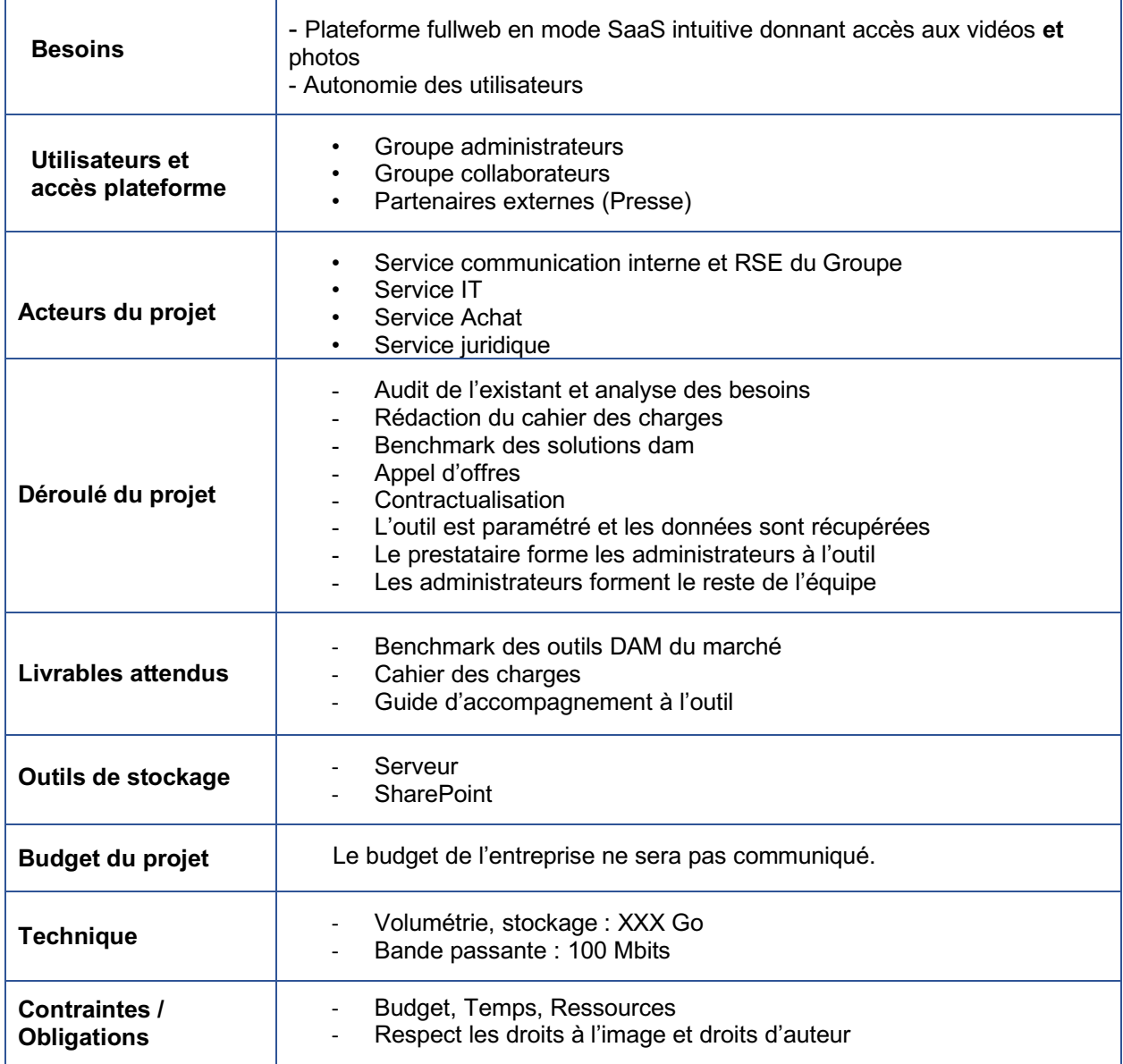

## **4. Élaboration de l'analyse des risques**

L'analyse des risques permet de relever les risques possibles, les anticiper et réfléchir à une solution pour que tout se passe bien.

Ce tableau d'analyse de risque peut être utilisé pour n'importe quel projet afin de relever les problèmes que vous pouvez rencontrer, les hiérarchiser, puis réfléchir à comment vous pouvez minimiser ses risques.

Vous devez d'abord identifier les risques en les listant puis évaluer leur gravité en élaborant une matrice des risques.

Nous pouvons évaluer les risques selon leur typologie, leur probabilité et le niveau du risque.

## 4.1 Typologie du risque

Il existe quatre types de risques dans notre projet de DAM :

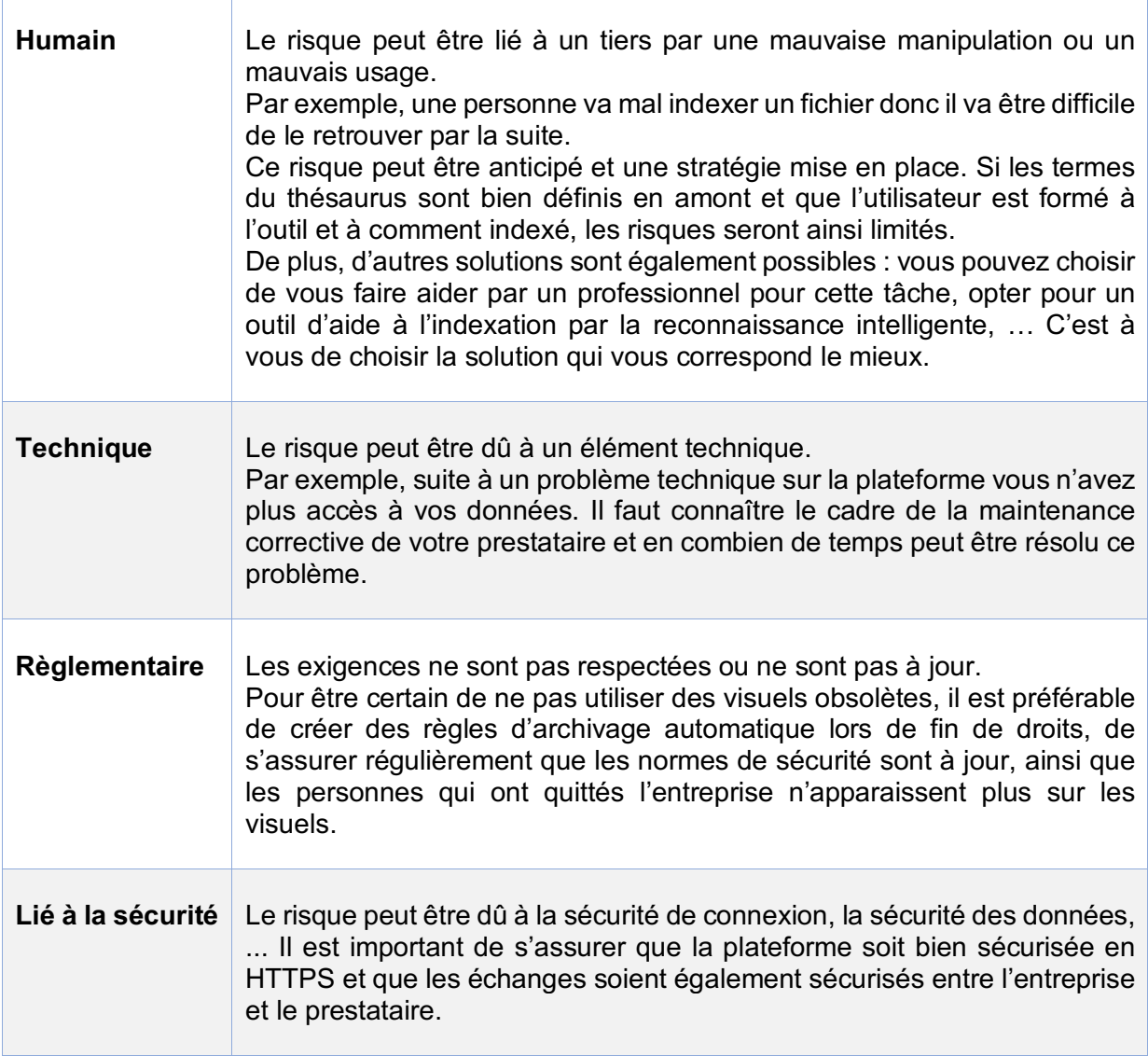

## 4.2 Probabilité du risque

C'est le pourcentage de possibilité que le risque ait lieu. Cette probabilité peut être faible, moyenne ou élevée. Si la probabilité est élevée, il y a de grandes chances que cet élément se produit.

#### 4.3 Impact / Niveau du risque

Le risque à un impact plus ou moins fort sur le projet. Il existe quatre niveaux de risques.

- Faible : il n'y a pas de gravité.
- Moyen : le risque a un léger impact sur le projet.
- Élevé : le risque est important et il faut en tenir compte.
- Critique : le risque est très important et il faut en tenir compte.

## 4.4 Prévention des risques / Stratégie

Un code couleur vous permet d'identifier rapidement vos différents risques et les stratégies à trouver en priorité en fonction des différents scénarii que vous aurez identifiés.

Il faut anticiper les risques qui peuvent apparaître lors de votre projet et les solutions qui peuvent être apportées afin de les limiter.

# Tableau d'analyse des risques

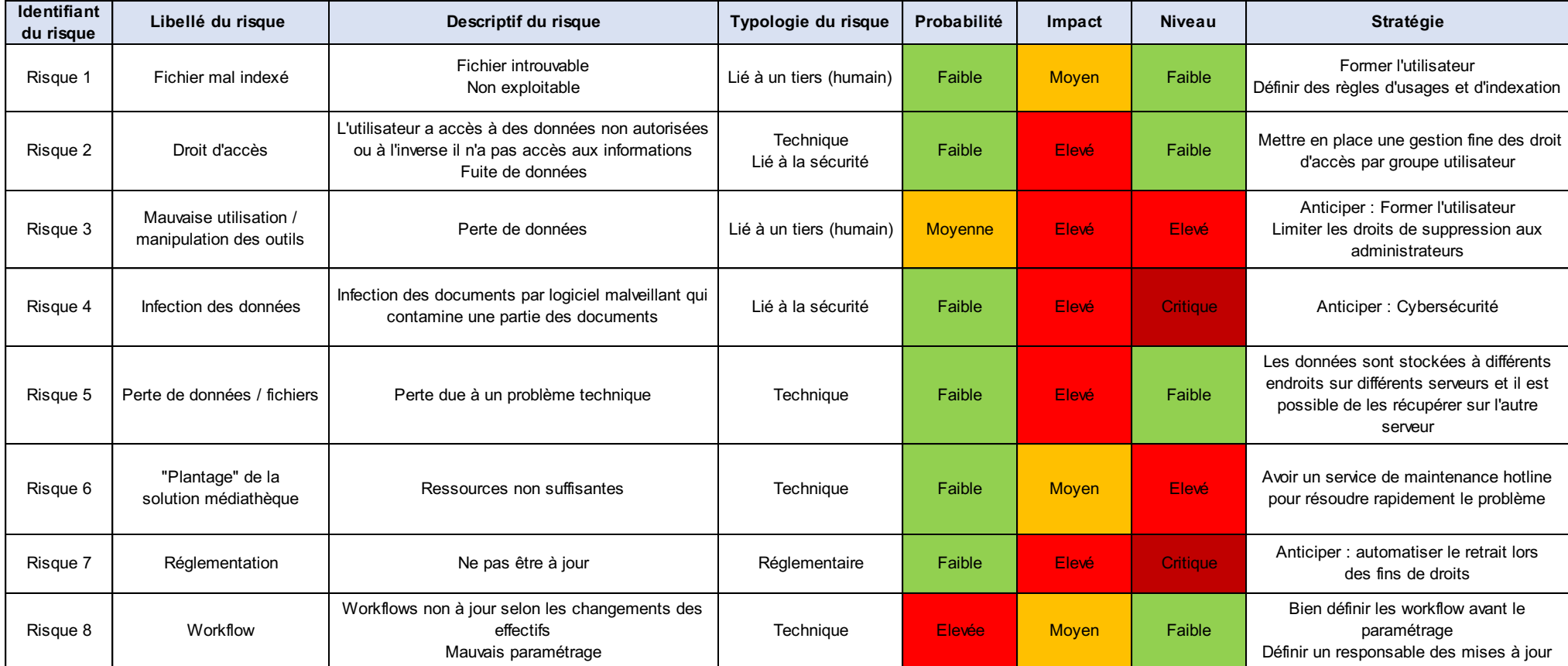

*Figure 5 : Analyse des risques*

## **5. Rédaction du cahier des charges fonctionnel et technique**

Le cahier des charges est un document regroupant les spécifications fonctionnelles et techniques de l'entreprise, ainsi que les contraintes de temps à respecter.

Les spécifications sont les exigences auxquelles l'outil doit répondre. Il y a des exigences en termes de fonctions attendues comme la reconnaissance automatique des objets par exemple et des exigences techniques comme la volumétrie de stockage nécessaire.

Les exigences relevées lors de l'audit et l'analyse des besoins sont regroupées dans le cahier des charges. Le prestataire devra répondre aux critères établis dans le cahier des charges du client.

#### Pourquoi un cahier des charges ?

Il est important d'avoir une vision précise de ce dont vous recherchez ainsi que vos besoins en amont afin d'avoir un outil qui vous correspond tout de suite et éviter de perte de temps par la suite pour l'ajout de fonctionnalités ou avoir un outil non adapté que vous changerez vite ou n'utiliserez pas par la suite. Le but de votre projet étant d'avoir une solution de gestion des assets sur le long terme !

Toutes ces précisions sont à mettre dans le cahier des charges.

Pour rédiger votre cahier des charges vous pouvez suivre une trame préétablie ou réaliser votre trame selon les éléments que vous voulez communiquer aux prestataires.

La mise en forme de votre document doit respecter la charte graphique de votre entreprise. Il doit être validé par le responsable service du projet avant l'envoi. Dans notre cas, il est validé par la direction de la communication. Vous pouvez retravailler quelques points si nécessaire.

## 5.1 Élaboration et rédaction du cahier des charges

Le cahier des charges a été réalisé en simultané de la comparaison des prestataires car je trouvais ce travail complémentaire. Cela me permettait de comparer directement les solutions qui se trouvent sur le marché avec les besoins de l'entreprise. Toutefois, vous pouvez commencer par le cahier des charges en premier afin d'être certain d'avoir toutes les informations dont vous avez besoin avant votre recherche. Vous pouvez également trouver des options qui vous seraient utiles et dont vous n'avez pas pensé avant dans les propositions des prestataires.

Les informations pour la rédaction du cahier des charges ont été récoltées au fur et à mesure de l'avancement de notre réflexion sur les besoins fonctionnels et techniques.

Elles ont été reprises et synthétisées pour la rédaction du cahier des charges qui sera envoyé aux différents prestataires sélectionnés pour l'appel d'offres.

La rédaction a été répartie en 7 parties selon les éléments à prendre en compte par le prestataire lors de cet appel d'offres :

Présentation de l'entreprise

Cette présentation permet aux prestataires de connaître l'entreprise.

Présentation du cadre de l'appel d'offres

Elle permet aux prestataires de comprendre les enjeux de ce projet.

Confidentialité : clause de non-divulgation (NDA)

Toutes les informations données par l'entreprise au prestataire doivent rester confidentielles.

Déroulé de la consultation : personnes à consulter, rétroplanning

Les noms, fonctions et coordonnées des personnes qui peuvent être contactées par les prestataires sont transmises.

Un planning des différentes étapes de l'appel d'offre et des dates pour chaque étape est mis à disposition.

- Objectifs de l'appel d'offres et attentes

Les différents objectifs et attentes de l'entreprise pour ce projet sont listés.

- Description des besoins et missions attendues

Les missions attendues par le prestataire sont expliquées.

- Format de réponse attendue

Les éléments qui doivent apparaître dans le dossier de réponse du prestataire sont listés.

- Présentation de l'agence du fournisseur
- Expériences / Réalisations avec d'autres entreprises sur le même type de besoin
- Présentation de l'outil et des fonctionnalités clés
- Proposition d'accompagnement pour les missions exposées
- Grille tarifaire fournie complétée

#### 5.2 Fonctionnalités attendues de la solution

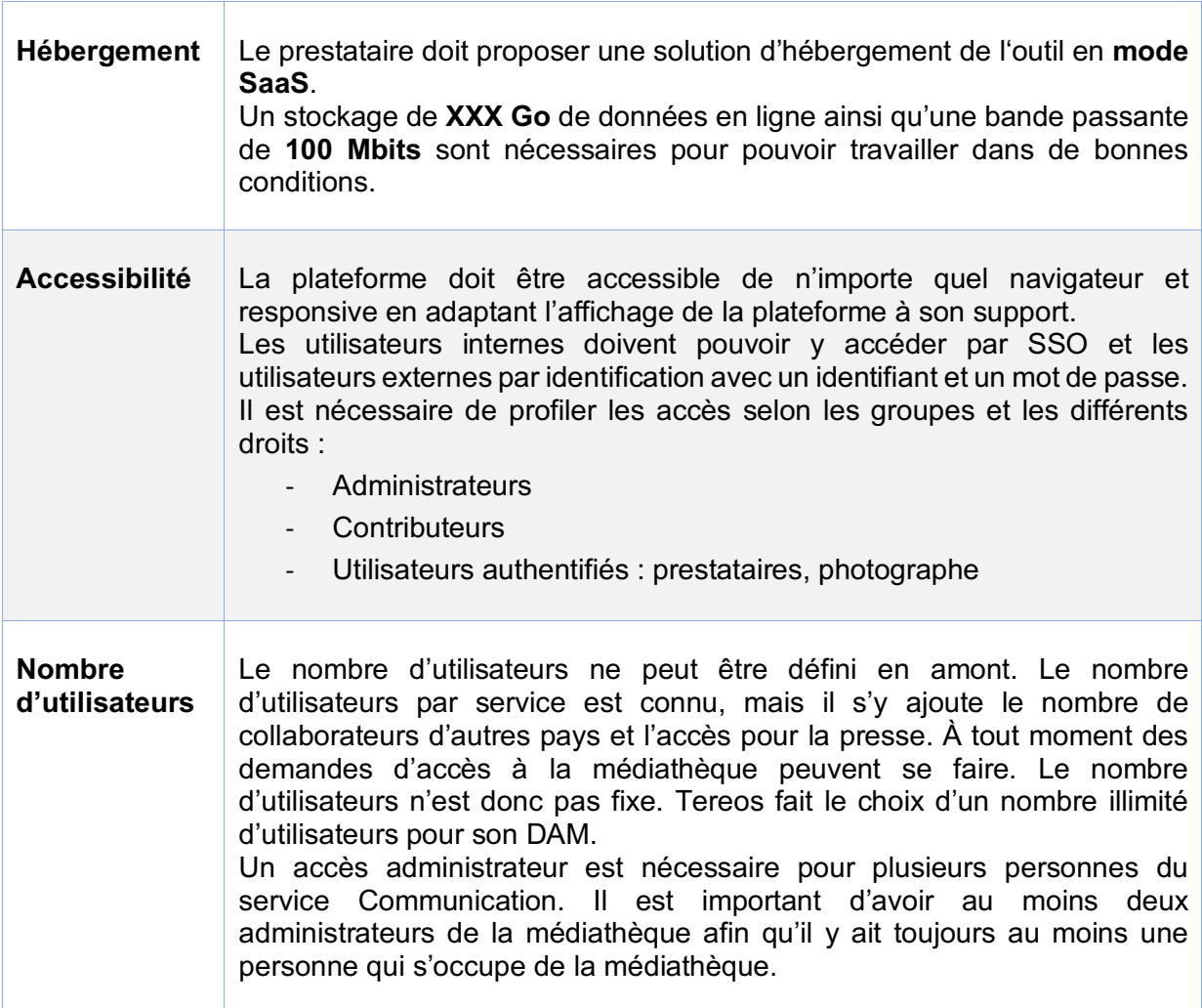

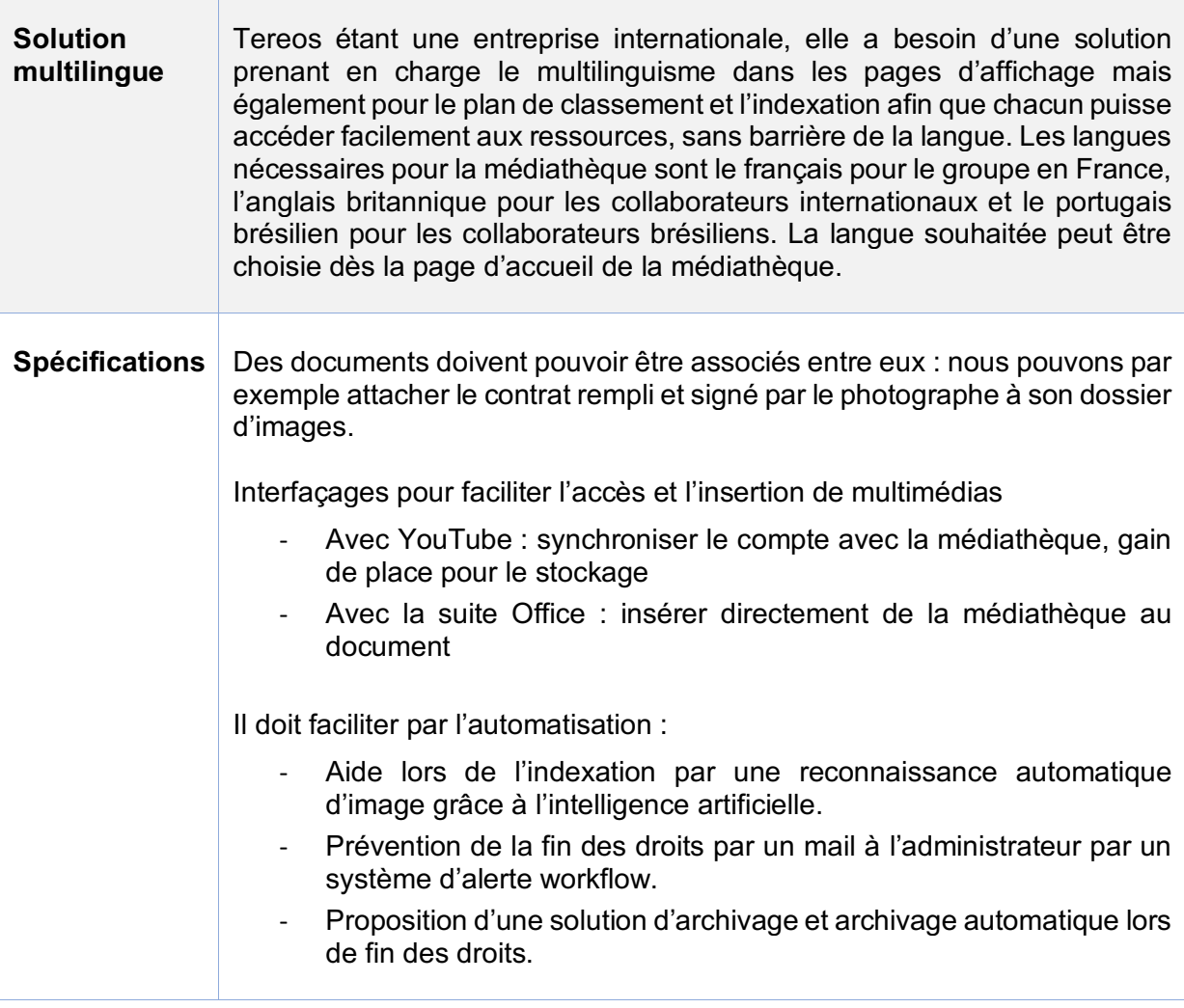

# **II. Étapes de sélection d'un prestataire**

1. Élaboration d'un benchmark des solutions dam en mode SaaS

Pour effectuer une étude comparative, je me suis renseigné sur les solutions existantes et leurs fonctionnalités en recherchant les informations sur les prestataires sur leur site, mais également avec des supports de communication professionnel comme Archimag qui propose des comparatifs d'outils. Des informations ont également été récoltées par la lecture de livres blancs d'entreprises du DAM.

Si vous le souhaitez, vous pouvez appeler les prestataires pour poser vos questions directement, leur envoyer vos questions par mail ou participer à des salons pour vous renseigner sur les solutions proposées sur le marché comme le salon Documation par exemple.

Il est intéressant de regarder également quelles entreprises utilisent chaque Dam afin d'avoir une idée de quels Dam sont utilisés dans votre secteur d'activité, ainsi que lire les différents avis des entreprises sur les prestataires. Cela peut accompagner votre réflexion.

Pour cette étude comparative, il a été sélectionné cinq entreprises propriétaires et deux entreprise open source afin de pouvoir comparer un panel varié d'outils.

Le tableau ci-dessous a été réalisé comme outil d'analyse des offres du marché et comme aide à la prise de décision dans le choix d'une plateforme de dam qui répondrait le mieux aux attentes de l'entreprise.

La mise en forme en tableau permet de faciliter la visibilité lors de la comparaison des outils de dam en regroupant au même endroit les informations sur les possibilités des outils.

Ce tableau répond aux informations dont nous avions besoin dans notre sélection de Dam. Les informations n'ont pas toutes été trouvées. Les cases vides ne veulent pas dire que le prestataire ne fait pas quelque chose mais que l'information n'a pas été trouvé, quand un prestataire ne fournit pas une fonctionnalité, il y a écrit non dans la colonne.

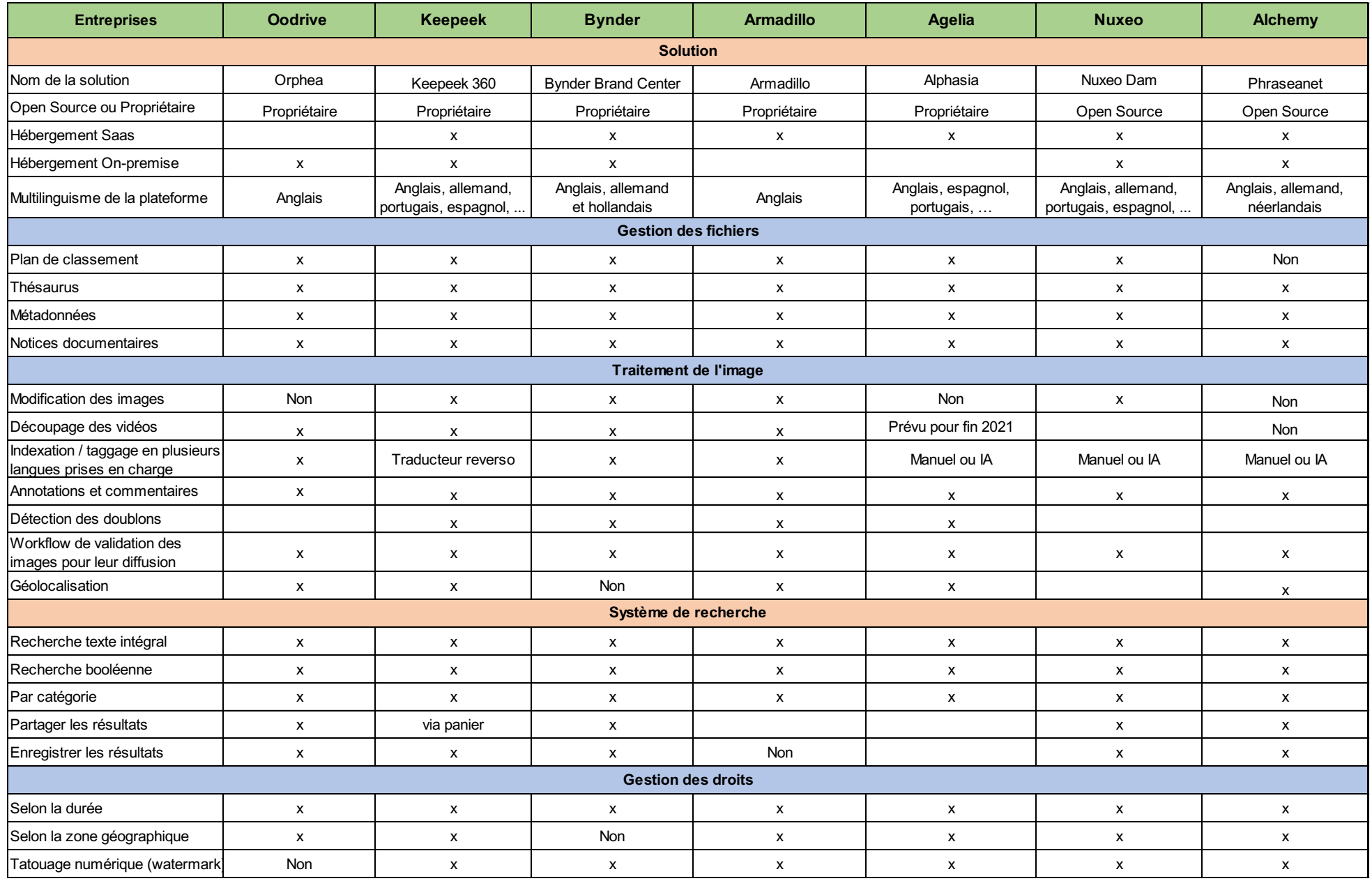

Comment améliorer la gestion de contenus multimédias ? Mise en place d'une plateforme web de DAM intuitive à l'usage des non-professionnels du multimédia – RAVAUT Lydie – Mémoire CNAM - INTD 2020
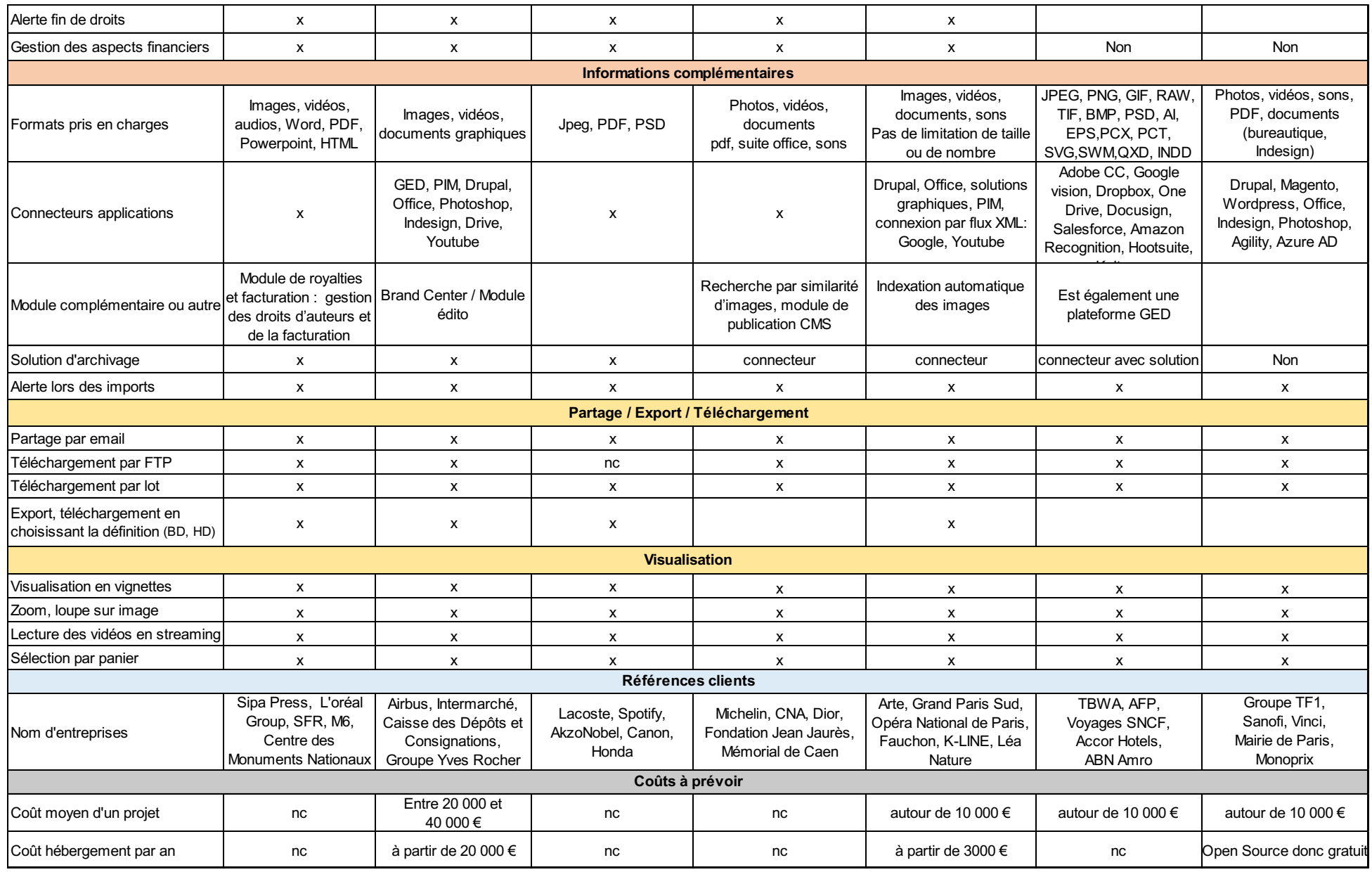

*Figure 6 : Tableau comparatif d'outils de Dam en ligne*

Comment améliorer la gestion de contenus multimédias ? Mise en place d'une plateforme web de DAM intuitive à l'usage des non-professionnels du multimédia – RAVAUT Lydie – Mémoire CNAM - INTD 2020

# **2. Un appel d'offres pour sélectionner un prestataire**

Le tableau comparatif a permis de comparer différents outils et d'identifier ceux qui semblent correspondre le mieux aux critères de l'entreprise.

Quand toutes les informations ont été récoltées, j'ai hiérarchisé les solutions en fonction de celles qui correspondent le moins au cahier des charges à celles qui y répondent le mieux. Une recommandation des trois plateformes de dam qui semblaient répondre le mieux aux besoins et aux attentes de l'entreprise a été établie avec les raisons de cette sélection. Cette recommandation a été envoyée à la direction de la communication et au service achat pour validation avant l'envoi de l'appel d'offres.

Il est important de prévoir une présentation de l'outil par les prestataires afin de s'assurer qu'il répond effectivement à toutes les attentes de l'entreprise. L'appel d'offres permet de le vérifier.

# 2.1 Lancement de l'appel d'offres

Les éléments à envoyer avant les appels d'offre ont été validés avec la direction du service projet ainsi que par le service achat qui va participer au choix du prestataire.

L'appel d'offres a été envoyé par mail avec les pièces jointes aux prestataires sélectionnés :

- Le cahier des charges
- Les Conditions Générales d'Achat (CGA)
- Une grille tarifaire à remplir par le prestataire selon nos demandes

La grille tarifaire à remplir a été construite avec le service des achats et moi afin de relever les différents coûts à prendre en compte dans notre projet. Nous avons relevé le coût de mise en place du projet et le coût annuel de la solution.

#### § **Coût de mise en place du projet**

Il faut prendre en compte plusieurs éléments.

- Le profil des intervenants : taux journalier des intervenants possibles en fonction des expertises. Un intervenant junior n'aura pas le même taux journalier qu'un confirmé ou un sénior.
- L'effort d'implémentation : travail en jours hommes nécessaire.
- Le coût du projet : étapes de réalisation du projet + frais de déplacement de l'intervenant.

#### § **Tarif annuel**

Il faut prendre en compte :

- Le coût d'hébergement : location de la solution, location de l'espace mémoire selon vos besoins en volumétrie (100 Go, 200 Go, 300 Go, …).
- Le coût des licences : dépend du nombre d'utilisateurs ou peut être forfaitaire.
- Le coût des modules et options supplémentaires.

#### Bon à savoir :

- Les coûts sont souvent indiqués en HT.
- En général les paiements se font tous les mois mais il peut parfois être possible de payer trimestriellement, semestriellement ou annuellement.

# 2.2 Échanges client / fournisseur

Étant la mieux placée pour répondre aux questions des prestataires puisque j'ai rédigé le cahier des charges, j'ai eu des échanges mails et téléphoniques avec les fournisseurs afin de préciser des éléments du cahier des charges et les besoins de l'entreprise.

Ces échanges vont permettre aux fournisseurs de préparer leur réponse à l'appel d'offre le plus précisément possible selon les fonctionnalités de leur DAM.

# 2.3 Envoie des réponses à l'appel d'offres

Les prestataires envoient leur réponse à l'appel d'offres.

Ils envoient un document de réponse aux différents points demandés, propose leurs services, et remplissent la grille tarifaire envoyée.

Les réponses des prestataires sont ensuite analysées par l'équipe projet et des questions sont préparées pour être posées lors des soutenances.

### 2.4 Soutenances

Les soutenances sont une étape importante, car c'est grâce à elles que vous allez avoir une présentation à l'outil et voir s'il répond effectivement à vos attentes. Parfois il peut y avoir un écart entre les informations commerciales que vous trouvez et la réalité.

Lors des soutenances les prestataires présentent leur solution et répondent à l'appel d'offres qui leur a été lancé. Ils montrent en quoi leur solution répond aux besoins et aux exigences définis dans le cahier des charges.

Un déroulé pour les soutenances a été prévu :

- Présentation des équipes présentes
- Présentation de l'agence du prestataire
- Réponse du prestataire à l'appel d'offres et aux besoins
- Questions / Réponses lors de ces présentations

Une interaction lors de cette présentation va rendre les échanges plus vivants et favoriser la bonne compréhension de tous.

# **3. Le choix du prestataire**

Suite aux présentations des prestataires de leur DAM, une réunion de débriefing a été organisée avec équipe projet afin d'avoir leur avis et ressentis et savoir s'ils arrivaient à se projeter avec une solution plutôt qu'une autre.

Sur les trois solutions, deux ont semblés satisfaire l'équipe.

Ensuite, afin de choisir le prestataire qui proposerait la solution la plus adéquate, j'ai réalisé un travail d'analyse des propositions des prestataires d'après leur dossier de réponse à l'appel d'offre et leur présentation de l'outil lors des soutenances.

Un tableau d'analyse a été fourni au service des achats pour la prise de décision avec un point détaillé de tous les éléments :

Points forts et faible de chaque outil

Un tableau des avantages et inconvénients des solutions dam selon les besoins a été établi afin de comparer de nouveaux les solutions entre-elles d'après les nouveaux éléments apparus lors de la présentation des solutions mais également de leur dossier de réponses à l'appel d'offres. Par respect des choix de l'entreprise, ces comparatifs ne seront pas partagés.

Tableau des critères d'évaluation avec fonctionnalités auxquelles les prestataires doivent répondre à tout prix

Un tableau des exigences est réalisé afin de revérifier que tous les critères sont bien remplis par les prestataires. Il est important d'être certain que tous les critères sont bien remplis avant de s'engager avec un contrat.

- Tableau comparatif des coûts.

Analyse et justificatif de l'outil qui répond le mieux à nos critères.

Ces étapes d'analyse sont très importantes, le choix doit être mûrement réfléchi afin d'éviter des pertes de temps et d'argent.

Une fois que le prestataire est choisi, les services achats des deux entreprises négocient entre eux les termes du contrat. Une fois qu'ils se sont mis d'accord, le contrat est rédigé. Le contrat comporte plusieurs éléments :

- Les conditions particulières du contrat
- Les conditions générales d'achat (CGA)

Les CGA précisent les obligations de chaque partie, les garanties, les différentes modalités d'achat, ainsi qu'une clause de confidentialité.

- Le devis de la mise en place

Lorsque les conditions sont déterminées et acceptées par les deux parties, le contrat est signé par les responsables service et une date de lancement de projet peut alors être prévue.

# **III. Étapes de préparation à la mise en place du projet**

# **1. Aspects gestion de projet**

En tant que chargée de projet, je me suis assurée du bon déroulement du projet ainsi que de la coordination des différents acteurs du projet.

Afin de s'assurer du bon déroulement du projet, une bonne organisation est essentielle.

Il faut réfléchir en amont aux différentes étapes, ce qui permet d'anticiper les actions à réaliser et le temps à prévoir. Anticiper vous permet de pouvoir planifier vos actions, préparer tout ce qui peut l'être, ainsi que prévenir en avance les ressources des actions où nous auront besoin de leur aide pour qu'elles puissent s'organiser.

Pour cela, une méthodologie de gestion de projet a été mise en place. Les tâches qui doivent être réalisées ont été tout d'abord listés, puis rangées selon leur ordre de priorité.

Ensuite, chaque tâche a été attribuée à une ou plusieurs ressources.

L'avancée des actions est suivie au fur et à mesure.

#### 1.1 Gérer l'avancée des actions : Méthode Kanban

La méthode Kanban vous permet de voir facilement, souvent dans un tableau les tâches qui ont été faites, les tâches en cours, ainsi que les tâches qu'il reste à faire. Ce tableau fonctionne comme un système de workflows, il est évolutif et est à mettre à jour régulièrement. Il vous permet de savoir où vous en êtes dans votre projet et quelles étapes il vous reste à faire.

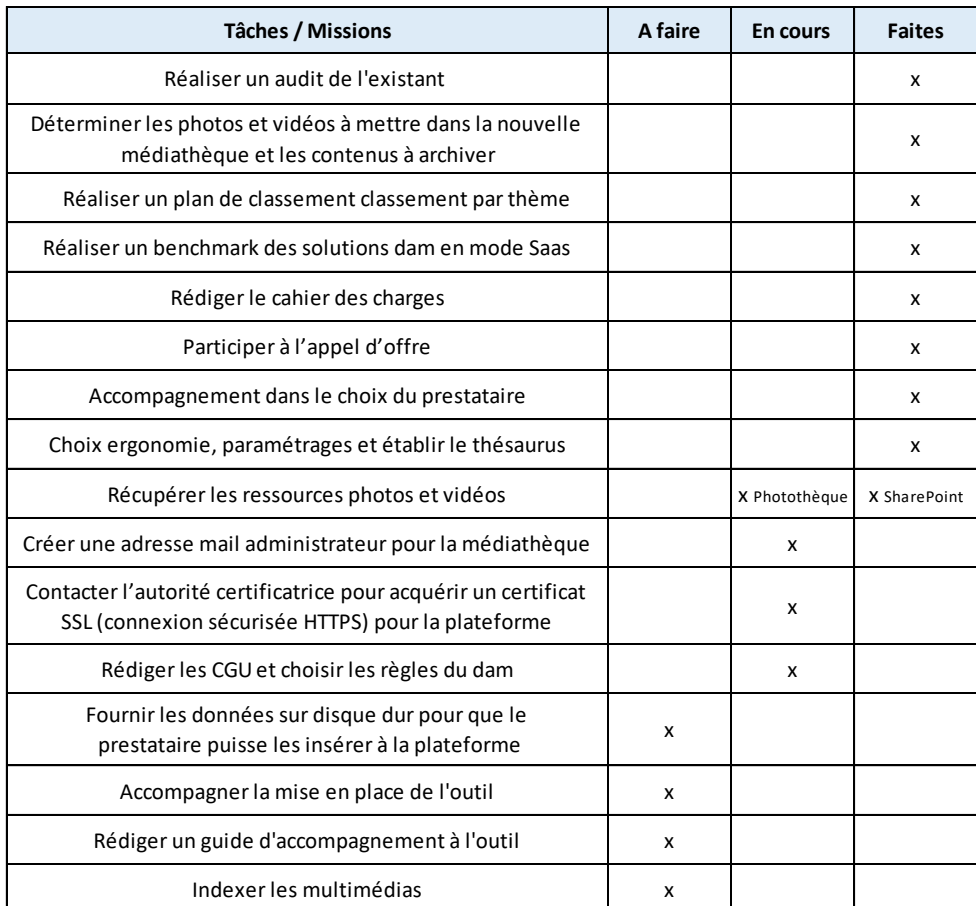

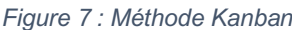

#### 1.2 Prioriser les actions : la matrice d'Eisenhower

La matrice d'Eisenhower vous aide à organiser efficacement votre travail en classant les tâches à réaliser selon leur niveau d'importance et d'urgence. Elle vous permet de prioriser vos actions afin de savoir quelles sont les tâches à réaliser en premier, quelles tâches doivent être programmées, ainsi que celles qui ne sont pas urgentes.

Les tâches à réaliser pour la mise en place de la plateforme de Dam ont d'abord été listées puis classées selon leur ordre d'urgence.

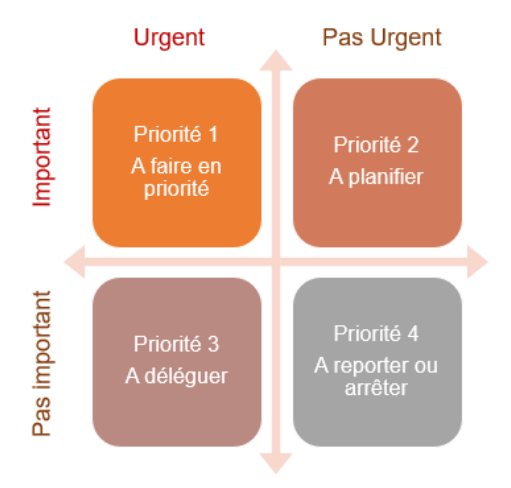

*Figure 8 : Matrice d'Eisenhower*

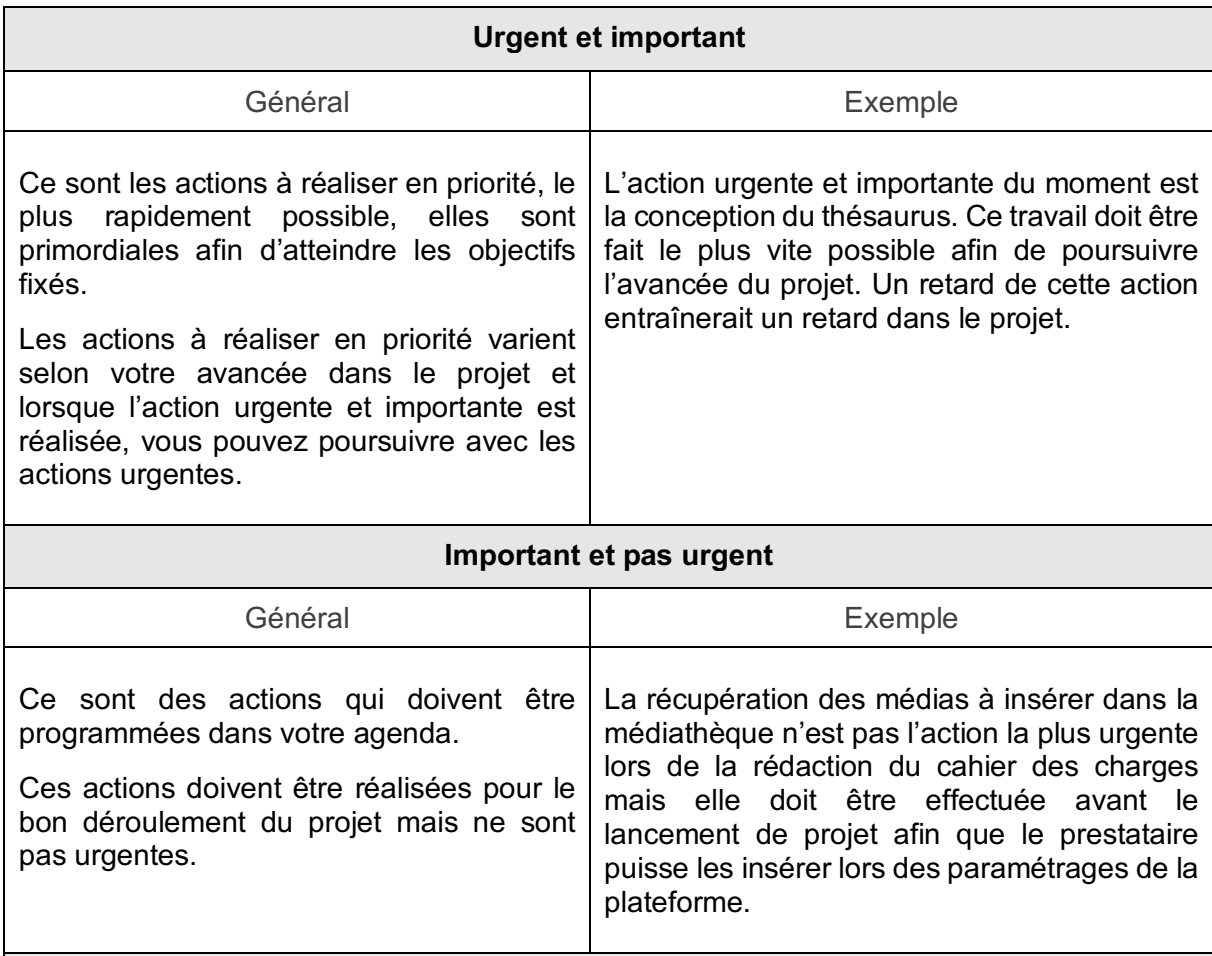

Comment améliorer la gestion de contenus multimédias ? Mise en place d'une plateforme web de DAM intuitive à l'usage des non-professionnels du multimédia – RAVAUT Lydie – Mémoire CNAM - INTD 2020

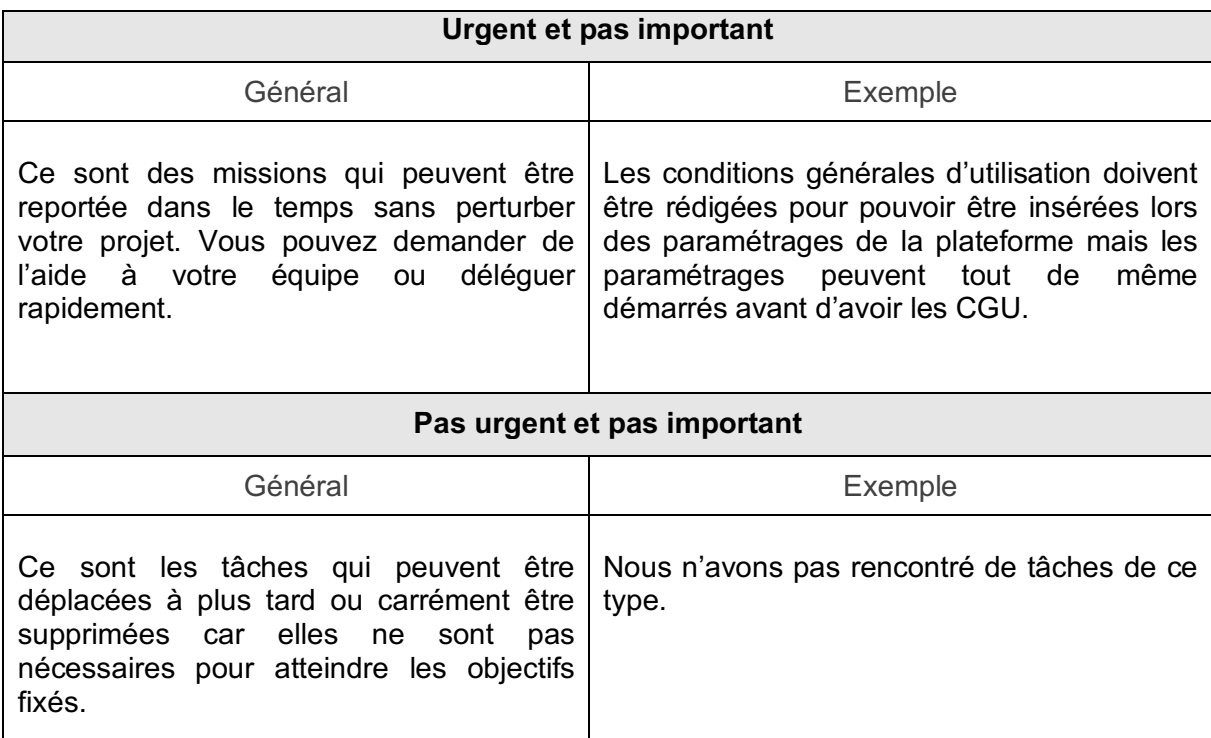

# 1.3 Gérer le projet : Diagramme de Gantt

Le diagramme de Gantt est un outil qui vous accompagne dans la gestion de vos projets. Cet outil évolutif vous permet de connaître l'avancement de votre projet, de suivre les tâches à accomplir et leur durée.

Vous pouvez faire évoluer les pourcentages d'accomplissement des tâches, permettant de savoir combien de temps il reste avant de finir l'action.

Vous pouvez également attribuer des pourcentages de travail aux ressources. Le temps de travail ne sera pas le même pour une ressource à 100% sur le projet ou une ressource présente à 50% sur le projet.

Le diagramme de Gantt est pratique car votre information est facilement accessible sous forme de graphique. Il vous permet de :

- Suivre l'avancement réel du projet
- Voir si des marges sont possibles sur certaines tâches, c'est-à-dire si le dépassement du temps prévu a un impact ou non sur le projet.
- Créer des jalons : date ou évènement importants à respecter

Exemple : validation de la charte graphique (avant son intégration).

Outils possibles pour construire votre diagramme de Gantt :

- MS Project pour Windows
- Omniplan pour Mac.

Voici des exemples de visuels possible avec Omniplan :

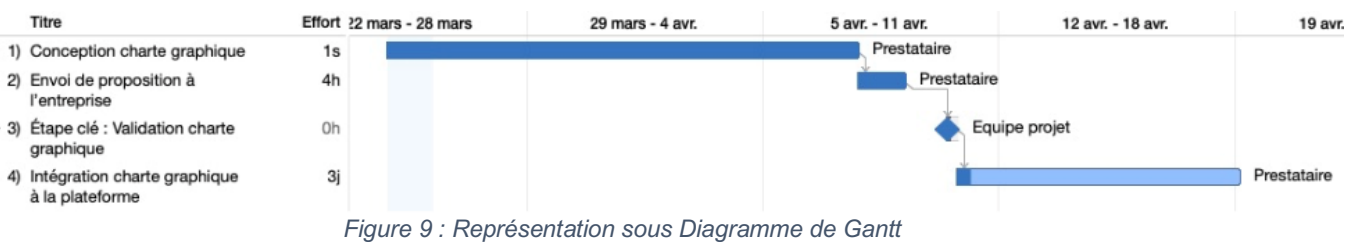

Les différentes tâches à réaliser sont indiquées à gauche dans l'ordre de réalisation.

La case effort indique le temps de travail prévu pour cette tâche.

Le temps de travail peut être indiqué en heure, en jours ou en semaine.

La barre bleu foncé indique ce qui a été fait. Nous pouvons constater que les tâches 1, 2 et 3 ont été effectuer, et que la tâche 4 est en cours. La zone bleu clair représente le travail qu'il reste à réaliser.

Pour pouvoir faire les tâches, les tâches qui leur précèdent doivent être finies. Elles dépendent l'unes de l'autres, elles sont donc liées entre-elles par une flèche. Dans d'autre cas il peut être possible d'effectuer plusieurs tâches en même temps.

Le nom de la ressource qui doit effectuer la tâche est renseigné à côté de la tâche.

Frise des étapes pour la mise en place de la charte graphique :

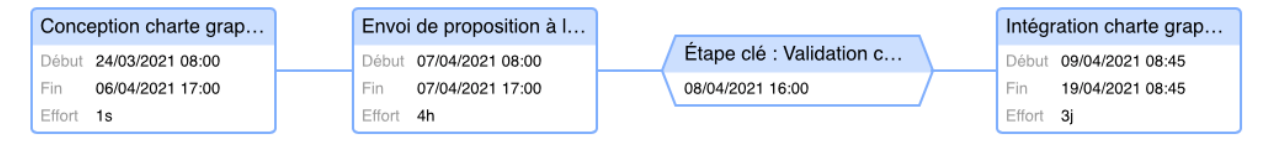

Vous pouvez choisir d'afficher votre diagramme différemment selon ce qui vous paraît le plus lisible pour vous. Ici l'affichage est sous forme de frise et reprend les informations de date et de durée de la tâche.

#### Chronologie des ressources :

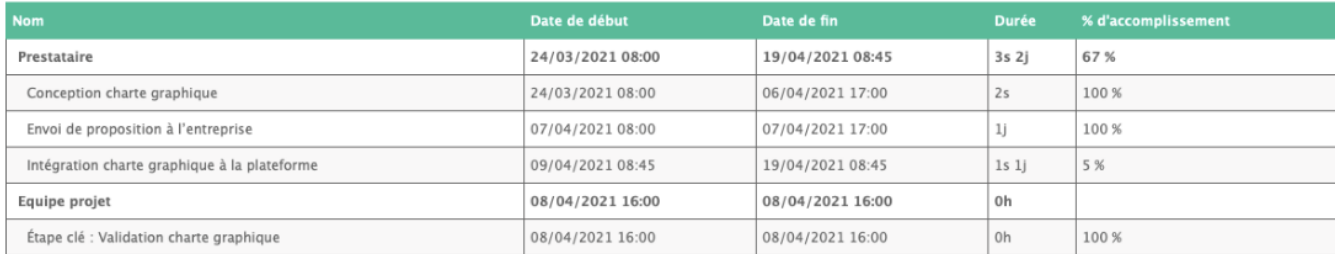

L'avancée des actions est affichée sous forme de tableau. Les tâches sont attribuées par ressources et ont une durée. Le pourcentage d'accomplissement de la tâche est indiqué.

#### 1.3.1 Établir un planning prévisionnel des tâches à réaliser

En associant les dates à respecter à vos tâches vous gardez en vue les choses à faire et les délais à respecter afin de veiller au bon déroulement du projet.

Les tâches sont listées et organisées dans l'ordre de leur réalisation. Une durée pour chaque tâche est estimée selon le temps de travail à effectuer et le nombre de ressources travaillant sur la tâche. Cependant le délai des tâches peut être différent de ce qui était prévu à la suite d'aléas. Vous pouvez prévoir des dates de jalons à suivre.

Voici ci-dessous un exemple de planning prévisionnel sous forme de tableau :

Pour chaque étape de réalisation du projet il y a une date de prévue dans les meilleures conditions. Elle est calculée selon le temps de travail des ressources dessus et la difficulté. J'étais à 100% sur ce projet et l'équipe projet participait au projet selon les besoins mais ne

travaillait pas dessus à 100%. Jusqu'au choix des prestataires pour l'appel d'offres j'ai principalement travaillé seule, à part pour l'analyse des besoins. Ensuite, l'équipe projet a participé au projet pour le choix de la solution de dam puis dans la conception et la mise en place de l'outil.

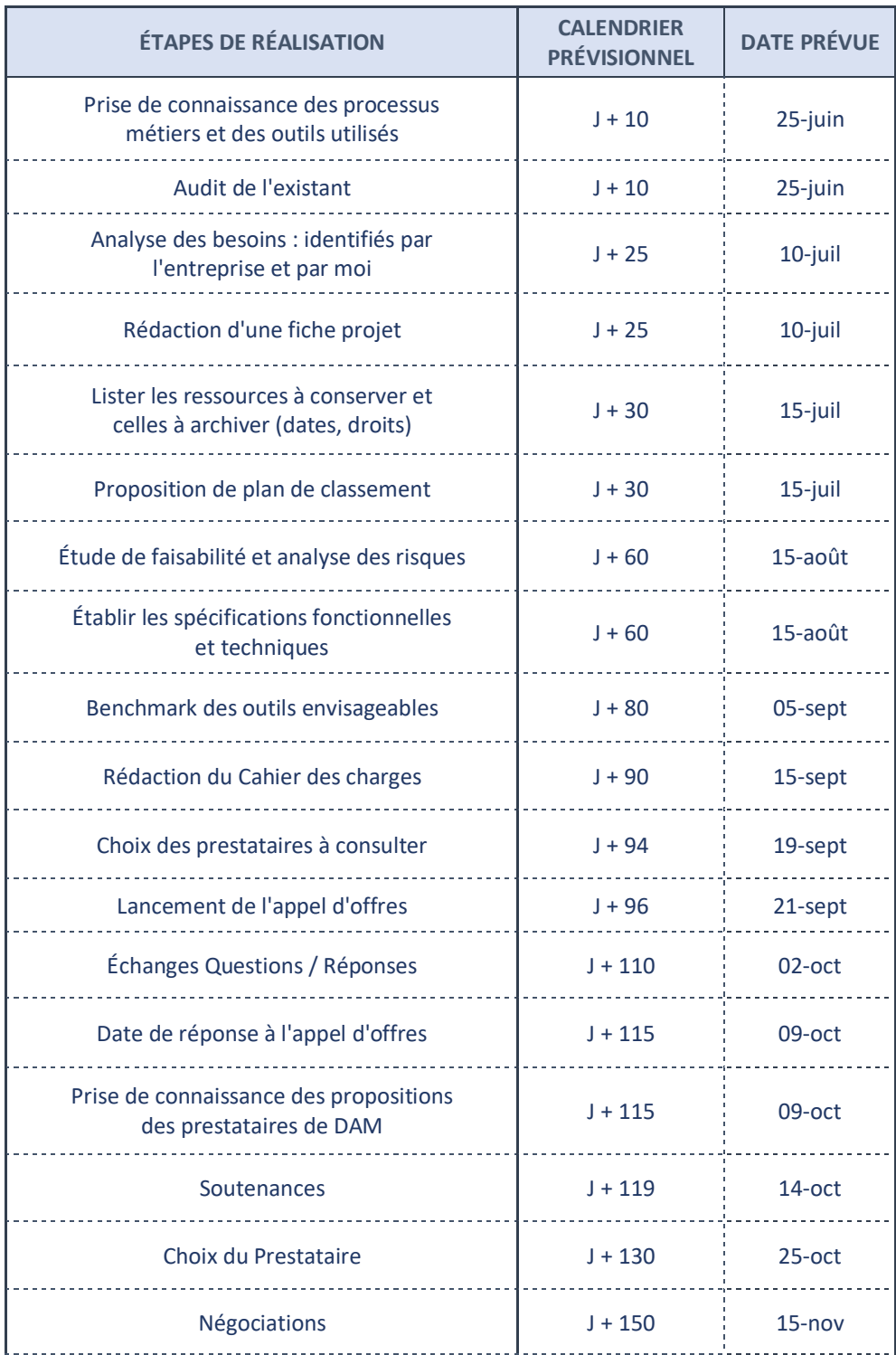

Comment améliorer la gestion de contenus multimédias ? Mise en place d'une plateforme web de DAM intuitive à l'usage des non-professionnels du multimédia – RAVAUT Lydie – Mémoire CNAM - INTD 2020

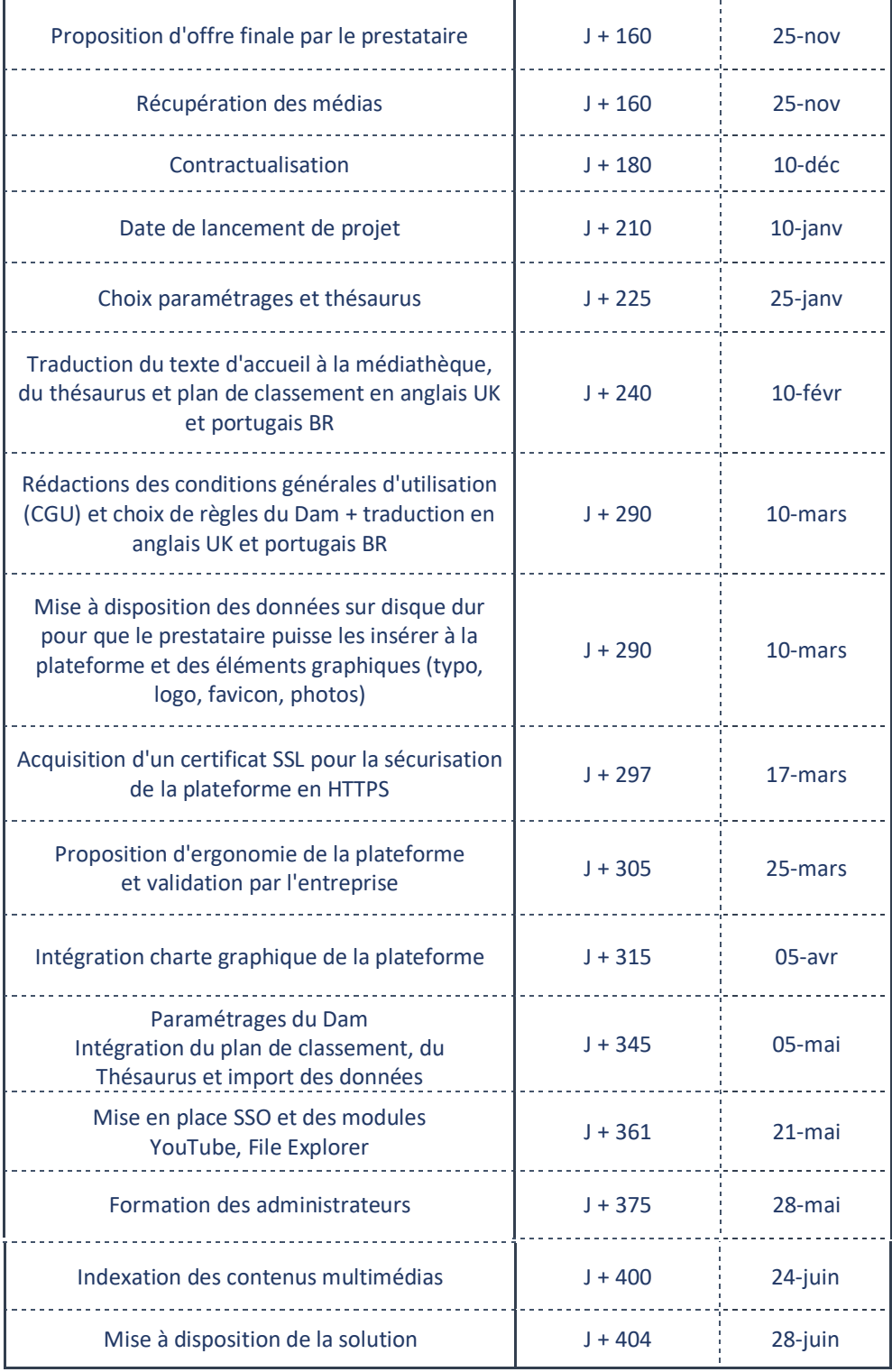

L'avancée du projet s'est bien déroulée dans l'ensemble, sans retards notables.

Parfois les projets peuvent être retardés dus à des demandes supplémentaires ou des projets qui évoluent en cours de route. Pour éviter des retards ou avoir un outil de DAM non adapté, un audit documentaire et une analyse des besoins sont essentielles, ce qui évitera également de passer à côté de quelque chose.

# **2. Aspects gestion documentaire**

Les étapes documentaires ont été réalisées tout au long du projet. Elles assurent la bonne gestion des fonds de visuel.

# 2.1 Trier les médias

Le but de cette tâche est de déterminer les photos et vidéos à mettre dans la nouvelle plateforme et les contenus à archiver. Une grille de critère de sélection a été élaborée avec l'équipe projet pour se mettre d'accord sur les fonds à conserver ou non pour le nouvel outil. Nous avons relevé également l'importance de vérifier les droits d'utilisation des images pour chaque groupe d'images et de conserver les documents et contrats au même endroit.

![](_page_82_Picture_194.jpeg)

# 2.2 Construction du plan de classement

Une proposition d'harmonisation du plan de classement a été apportée à l'équipe projet d'après l'analyse des plans de classements présents à Tereos : de l'ancienne photothèque, du SharePoint et du site tereos.com. L'organisation des dossiers et sous-dossiers a été réalisée par thématique.

Les trois plans de classement ont été analysés et comparés afin de relever leurs points essentiels et la manière dont ils ont été organisés.

Les fonds de visuels ont également été regardés afin de vérifier la cohérence.

Puis, un plan de classement a été construit de manière cohérente en thématique et sousthématiques en relevant les différents éléments qui revenaient des autres plans de classement.

Ensuite, des échanges avec quelques personnes de l'équipe projet ont eu lieu pour être certain que le plan de classement réponde à leurs attentes.

Ce travail de construction du plan de classement en amont du lancement du projet nous permet de gagner du temps en rangeant au préalable dans des dossiers les visuels que nous souhaitons insérer à la médiathèque. Les visuels seront ainsi déjà rangés et il ne restera plus qu'à les intégrer à la plateforme et les indexer avant de les rendre accessible aux utilisateurs.

Il vous est tout de même possible si vous le souhaiter de construire votre plan de classement en même temps que votre thésaurus.

#### Remarques :

Il aurait été plus pertinent de prévoir un atelier pour échanger directement avec l'équipe, qui a une bonne connaissance de leurs ressources.

# 2.3 Récupération des multimédias à intégrer à la médiathèque

Afin de récupérer les multimédias qui seront à inséré sur la plateforme, plusieurs étapes ont été réalisées :

- Téléchargement des multimédias du SharePoint puis organisation dans les dossiers et sous dossiers choisis pour le plan de classement.
- Accès au serveur de l'entreprise avec les données de l'ancienne photothèque et téléchargement des médias avec les droits à jour, qui sont ensuite organisés dans les dossiers et sous dossiers du plan de classement.
- Une fois les médias récupérés et rangés, ils sont déplacés sur un disque dur à fournir au prestataire de dam lors du lancement de projet pour que son service technique puisse les importés dans la plateforme. Le prestataire nous a fourni le disque dur.

# **3. Aspects juridiques**

Il est essentiel d'avoir une bonne gestion des aspects juridiques afin d'être certain des droits d'utilisation des ressources ainsi que leur durée de conservation.

Il est conseillé de conserver vos contrats au même endroit afin de les retrouver facilement.

Toute ressource conservée doit être reliée à ses droits afin d'en faciliter la gestion et éviter l'utilisation de ressources dont les droits sont périmés.

Les droits et informations essentielles doivent être reliés à l'image :

- Les informations documentaires
- Nom de l'auteur
- Date d'exploitation
- Références au contrat de cession d'exploitation signé
- L'appartenance ou non à un lot
- Les informations juridiques
- État civil et coordonnées du photographe
- Contrats passés et durées
- Accord écrit des personnes identifiables sur l'image

Si vous avez des doutes ou des questions concernant les droits, un juriste peut répondre à vos questions.

#### 3.1 Vérification les aspects juridiques et des contrats

Il est vérifié avec le service juridique les éléments relatifs aux droits à l'image, aux droits d'auteur et au respect du RGPD.

Les contrats de cession de droits d'auteur doivent être regroupés au même endroit pour toutes les photos et vidéos prises. Dans ces contrats il y a listé les droits d'utilisation ainsi que la durée de cession des droits. Lorsque le contrat prend fin les visuels ne doivent plus être utilisés.

Toutes les photos et vidéos prises de personnes physiques doivent avoir leur accord recueilli dans un document de droit à l'utilisation signé des personnes comme un contrat de cession de droit à l'image expliquant la finalité de l'usage de l'image ainsi que la durée de conservation. Ces images peuvent à tout moment être retirées sur demande de la personne sur l'image. Les images doivent être supprimé lorsque la personne n'a plus de contrat avec l'entreprise.

# 3.2 La protection des données personnelles

# 3.2.1 Que sont les données personnelles ?

Les données personnelles sont toutes les informations permettant d'identifier une personne :

- État civil, identité, données d'identification, images…
- Vie personnelle : habitudes de vie, situation familiale, …
- Vie professionnelle : CV, scolarité, diplômes, situation professionnelle, …
- Informations financières : revenus, données bancaires, …
- Données de connexion : adresse IP, identifiants de connexion, informations d'horodatage, …
- Données de localisation : données GPS, ...
- Données Internet : cookies, données de navigation, …

# 3.2.2 Pourquoi sont-elles utilisées ?

Les données personnelles sont nécessaires à l'utilisation de la plateforme. Elles peuvent servir à :

- La gestion des accès des utilisateurs
- Donner des accès aux contenus aux utilisateurs selon les droits qui leurs sont attribués.
- Recevoir des notifications lorsque du contenu a été partagé ou des alertes lorsqu'un contenu utilisé par l'utilisateur ne sera plus exploitable car il arrive en fin de droits.
- Identifier la langue de l'utilisateur lorsqu'il se connecte à la plateforme.

#### 3.2.3 La conservation des données personnelles

#### § **La conservation des données d'identification**

La durée de conservation des données personnelles peut être imposée par la loi, ou si ce n'est pas le cas, elle doit être déterminée par le responsable de traitement de la plateforme. Cette durée ne doit pas être très longue, et dépend de la finalité. Elle doit être justifiée. Vous devez déterminer pourquoi vous avez besoin de stocker des données personnelles et pour quelle raison vous avez besoin qu'elles soient conservées pendant le délai que vous avez choisi.

Par exemple, vous pouvez décider :

Que les données des utilisateurs internes soient conservées pendant la durée de leur

contrat de travail au sein de l'entreprises, puis elles seront supprimées.

Que les données des utilisateurs externes soient supprimées lorsque l'utilisateur n'a pas été actif sur la plateforme depuis 1 an.

#### § **La conservation des contenus visuels**

Une durée de conservation des contenus visuels représentant une personne physique doit être déterminée. Vous pouvez suivre les règles de conservation déjà établies par votre entreprise. Si vous n'avez pas de règles définies, vous pouvez choisir une durée de conservation de plusieurs années, 3 ans par exemple ou de conserver les visuels le temps de la durée du contrat de la personne dans l'entreprise.

Grâce à votre dam vous pourrez entrer une date de suppression ou d'archivage de ces données dans le cas d'une durée choisie. Vous pouvez indiquer une date de fin de droits dans votre champ d'indexation et renseigner l'action à effectuer à cette date.

Dans le cas du choix de suppression des contenus visuels illustrant une personne après son départ de l'entreprise, vous pouvez sélectionner tous les contenus de cette personne à supprimer. L'indexation que vous aurez renseigner sur tous vos visuels vous aidera dans cette démarche. Il vous suffira de taper le nom et prénom de la personne dans la barre de recherche pour afficher tous les fichiers où apparaissent la personne. Vous pourrez ainsi sélectionner tous les contenus où apparaissent la personne et les supprimer.

### 3.3 La gestion de l'accès au contenu

Les personnes qui auront accès à la plateforme de médiathèque numérique doivent être listées et regroupées par profil utilisateur. La gestion des droits d'accès aux contenus visuels seront ainsi simplifiés car vous pourrez attribuer les droits d'accès directement par groupe utilisateur. Chaque groupe aura accès à ce qu'il lui a été autorisé de voir et pourra effectuer les actions qui lui seront autorisées. Vous devez réfléchir au préalable aux droits attribués : droit de visualisation, de téléchargement, de modification, de suppression, …

Il est important de faire attention aux droits que vous attribuez, ainsi qu'en la gestion des données personnelles, des mesures de sécurité doivent être mises en place. La photo d'une personne physique est considérée comme une donnée personnelle. L'accès à cette photo doit être restreint au maximum, tout le monde ne doit pas y avoir accès.

#### 3.4 Le contenu publié dans la Médiathèque

Les contenus visuels sur lesquels apparaissent des personnes physiques doivent avoir l'autorisation des personnes concernées. Aucun contenu ne doit être mis sur la plateforme sans ce consentement.

#### 3.5 L'ajout d'un avenant RGPD au contrat

Un avenant est ajouté en plus du contrat, à faire signer par les deux parties. Cet avenant vise à clarifier qui est responsable du traitement des données à caractère personnel et pour quelle raison ces données sont collectées. Il y a décrit les types de données traitées, comment elles sont traitées. Il est préférable que ces données ne soient pas transférées en dehors de l'union européenne.

Les utilisateurs doivent être tenu au courant des données qui sont collectées et dans quel but. Ils doivent également être informés de leurs droits concernant les données : droit d'accès, de rectification des données inexactes, d'opposition de l'utilisation des données, droit à l'oubli, droit de retirer son consentement …

Une durée de conservation de ces données à caractère personnel doit être établi. De plus, des mesures de protection de ces données doivent être mise en place par le service informatique afin d'éviter le traitement non autorisé ou la perte des données.

Les données collectées sont utilisées uniquement pour les finalités de votre projet déterminées en amont. Vous devez vous assurez régulièrement que les données sont tenues à jour. Votre équipe doit également être sensibilisée aux principes du RGPD. Une formation RGPD peutêtre organisée dans ce cadre.

Si vous faites appel à un Sous-traitant pour le traitement de vos données, vous devez vérifier qu'il respecte les critères relatifs à la protection des Données. Il est préférable que votre soustraitant soit basé en Europe.

# **4. Aspects techniques**

### 4.1 Hébergement de la plateforme

Les assets sont stockés sur les serveurs du prestataire qui sont protégés et qui se trouvent en France. Les données de chaque client sont isolées par un container individuel.

Il doit y avoir une réplication des données et des serveurs :

- Les services sont répartis sur plusieurs serveurs afin de favoriser la performance.
- Les données sont stockées sur deux serveurs différents afin d'éviter les pertes.

#### 4.2 Confidentialité / Isolation des données

Comment seront isolées vos données par rapport aux autres clients du fournisseur ? Vos données seront elles hébergées sur des infrastructures dédiées ou mutualisées ? Il est primordial de savoir comment les données de chaque client sont isolées afin de pouvoir garantir la confidentialité des données.

#### 4.3 Création d'une adresse mail administrateur

Une adresse mail générique est créé pour les administrateurs de la plateforme. Elle permettra de recevoir les demandes d'inscription, les demandes de téléchargement, ainsi que d'être informé de toute action qui a lieu sur la plateforme comme l'ajout de contenu ou la prévention de fichiers qui arrivent en fin de droit.

### 4.4 Sécurité des données

#### § **Déconnexion**

Au bout de 20 minutes d'inactivité, le compte est automatiquement déconnecté.

#### § **Changement de mot de passe en cas d'oubli**

En cas d'oubli de votre mot de passe, vous pouvez faire une demande de changement de mot de passe. Un mail avec un lien à suivre pour changer votre mot de passe vous sera envoyé dans votre boîte mail.

#### § **Suspension de compte**

Le compte de l'utilisateur est suspendu pour une durée définie en cas de mauvais mots de passe tapés successivement. Ce dispositif évite les piratages de compte.

#### § **Suppression des données personnelles**

- Vous pouvez établir une règle de suppression des données à appliquer au bout d'une durée personnalisable d'inactivité d'une personne. Vous pouvez choisir par exemple que les données personnelles des utilisateurs soient supprimées automatiquement au bout de 1 an d'inactivité. Cette règle est entrée dans l'outil et se fera automatiquement.
- L'administrateur peut supprimer des données personnelles depuis le back office de l'outil.
- L'utilisateur peut s'il le souhaite supprimer lui-même ses données.

#### § **Mises à jour**

Elles doivent être régulières et se faire automatiquement afin d'améliorer les modules de la solution ainsi que la sécurité.

Des tests de sécurité sont effectués régulièrement.

#### § **Réversibilité en fin de contrat**

Comment est assuré la récupération de vos données en fin de contrat ? Il est important de connaître en amont les modalités de réversibilité en fin de contrat afin d'être certain de sa prise en charge pour que vous puissiez récupérer vos données.

#### § **Garantir l'intégrité des données**

Les données ne doivent pas être altérées lors de leur conservation et de leur traitement. Elles doivent rester identiques.

# **Partie 3 : La mise en place de la plateforme de DAM chez Tereos**

Dans cette partie, nous verrons les étapes qui ont été réalisées et les différentes méthodologies utilisées pour la mise en place de la plateforme de DAM.

Il y a trois aspects principaux à prendre en compte dans la mise en place : les aspects techniques, juridiques et documentaires.

Suite aux étapes vues précédemment et à la signature du contrat, le lancement de la conception de la plateforme de dam peut se faire.

Une réunion de lancement de projet a eu lieu entre l'équipe projet de l'entreprise et le chef de projet du fournisseur afin de revérifier les différents éléments du cahier des charges ensemble et des ateliers ont été prévus afin de vérifier les droits d'accès, choisir les paramétrages et travailler sur le vocabulaire qui servira à retrouver les visuels (thésaurus). Un compte rendu de ces ateliers est rédigé.

Par la suite des échanges réguliers ont été établis entre les chefs de projet des deux équipes et une communication régulière avec l'équipe projet permet de vérifier que les divers éléments de la plateforme répondent bien aux attentes.

# **I. Étapes de lancement de projet**

# **1. Périmètre du lancement de projet**

1.1 Équipe projet du fournisseur

Pour réaliser la mise en place du DAM, l'équipe du prestataire s'ajoute à l'équipe projet initiale.

Le prestataire s'occupe de la mise en place de l'outil. Il répond aux demandes du client établies dans le cahier des charges et échange régulièrement avec l'équipe projet pour être certain que l'outil répond bien à leurs attentes.

Il doit proposer une solution clé en main. La solution livrée doit être prête à être utilisée, sans paramétrages supplémentaires.

Voici la composition de l'équipe du prestataire :

![](_page_89_Picture_190.jpeg)

![](_page_90_Picture_188.jpeg)

# 1.2 Définition des groupes utilisateurs et de leurs accès

Les ressources multimédias ne doivent pas être consultables par tous, il est important de sécuriser et gérer les différents droits d'accès en fonction des différents groupes d'utilisateurs. Une gestion fine des droits d'accès et d'actions possibles est primordiale afin de protéger les données sensibles et éviter que des personnes qui n'en auraient pas le droit accèdent à la ressource. Nous avons réfléchi à des besoins de paramétrage en fonction des différents profils utilisateurs et aux actions que nous souhaitons pour les médias.

Ce travail de réflexion est réalisé en amont de l'appel d'offres afin de connaître les différents besoins puis il est approfondi avec équipe projet et le prestataire lors d'un atelier. Lors de cet atelier, les différents groupes utilisateurs ainsi que les droits et les rôles de chacun sont définis.

Il est important de lister tous les groupes internes et externes qui vont se servir de l'outil.

La définition des groupes utilisateurs facilite la gestion des droits en regroupant les droits par groupe, il permet également à l'administrateur de pouvoir voir avec l'outil de statistique plus précisément ce qui a été le plus téléchargé pour chaque groupe afin d'avoir une meilleure visibilité des besoins par métier ou secteur.

La définition des différents droits est faite selon le plan de classement.

#### **Droits des administrateurs**

Les administrateurs ont tous les droits sur la plateforme de dam :

- Ils gèrent l'administration et les droits d'accès, les paramétrages et l'indexation en back-office.
- Ils valident les demandes d'inscription, répondent aux demandes et valident les ajouts des autres utilisateurs.
- Ils peuvent voir les statistiques des ressources les plus consultées.
- Ils peuvent modifier, importer, exporter des documents et ont accès à tous les fichiers photos et vidéos, ainsi qu'au dossier d'archives.

#### **Droits des contributeurs**

Ils ont accès aux photos et vidéos et peuvent les télécharger en basse et haute définition. Ils ont accès à un panier qu'ils peuvent alimenter et partager.

Les contributeurs peuvent proposer des fichiers et de l'indexation, ce qui facilite le travail des administrateurs.

Les fichiers indexés vont être mis dans un dossier dans un « Saas de validation » pour l'administrateur de la plateforme.

Dès qu'un fichier est déposé, l'administrateur reçoit une notification dans sa boîte mail. L'administrateur va vérifier l'indexation des fichiers, la modifier ou la compléter si besoin puis glisser déposer les fichiers sur la médiathèque pour qu'ils soient disponibles en consultation. Ceci permet de vérifier la qualité des fichiers mis à disposition et d'être certain que l'indexation est bonne afin que les fichiers puissent être retrouvés par la suite.

#### **Droits des utilisateurs authentifiés**

Les utilisateurs externes ont un accès seulement au front office. Ils ont accès à ce qui leur ai mis à disposition et peuvent faire ce qui leur ai permis.

Ils peuvent accéder à des fichiers en consultation seules ou ont la possibilité de les télécharger en basse et haute définition. Ils ont accès à un panier qu'ils peuvent alimenter et partager.

#### **Accès partage**

Les photographes ont un accès direct dès la page d'accueil de la plateforme pour partager leurs fichiers.

Tous les accès ne sont pas donnés en amont et ils vont être donnés en fonction des besoins : les personnes vont demander l'accès à la plateforme.

La gestion des accès doit être flexible et la création de comptes simplifiée :

- N'exigeant pas une validation d'un administrateur à chaque fois
- Semi-automatisée avec des règles pour être certain que ce sont des utilisateurs autorisés, par exemple une forme d'adresse mail : tereos.com ; le nom des entreprises

# **2. Aspect visuel de la plateforme**

Pour que la plateforme réponde à votre image de marque, vous devez fournir au prestataire les différents éléments de la charte graphique de l'entreprise. Les éléments de votre charte graphique comme le logo, la typographie et les couleurs de l'entreprise sont utilisés pour la conception du design de votre plateforme.

L'équipe technique du prestataire conçoit la plateforme selon les éléments graphiques envoyés et les demandes du cahier des charges. L'intégrateur web du fournisseur vous proposent des maquettes selon vos demandes. Vous devez valider ces maquettes avant qu'elles soient intégrées à votre plateforme.

Des échanges réguliers ont eu lieu afin de vérifier que le design correspond aux attentes. Des modifications peuvent être apporter à ce moment-là si besoin.

Une fois validée, la conception de la plateforme à lieu.

Si par la suite vous voulez modifier l'aspect visuel de votre plateforme, il faudra faire un devis supplémentaire.

Voici les éléments à fournir pour la conception de votre plateforme :

# § **Logo de l'entreprise**

Vous devez fournir le logo de votre entreprise en format jpeg ou png et de bonne taille pour éviter qu'il soit flou. Le logo doit être vectoriel de préférence.

Votre logo est repris et est inséré sur la barre d'affichage de votre outil.

### § **Typologie d'écriture**

Vous devez fournir vos typologies d'écriture afin qu'elles puissent être utilisées dans les différents textes : texte d'entrée dans la médiathèque, titre des dossiers, champs d'indexation, arborescence, …

Vous devez préciser si votre typologie est propriétaire ou open source.

Par exemple, si la typologie utilisée est « Arial » elle est propriétaire, si la typologie utilisée est « Libération Sans » elle est open source.

Si votre police d'écriture est libre de droit vous devez préciser la police utilisée.

Si votre police d'écriture est propriétaire vous devez fournir à votre fournisseur un lien qui leur permet d'utiliser votre police. La police ne peut être stockée sur les serveurs du fournisseur pour une question de responsabilité.

Vous devez préciser également si votre écriture est regular, medium, italic, semi-bold ou bold.

#### § **Echantillon d'images**

Un échantillon d'une dizaine d'images va servir au prestataire de support à la conception graphique de votre plateforme. Vous avez la possibilité de choisir une image ou de choisir une courte vidéo de quelques secondes à mettre sur votre page d'accueil. Les visuels fournit doivent être de bonne qualité, en haute définition de préférence.

J'ai sélectionné 15 photos qui pour moi représentaient bien l'entreprise et j'ai demandé l'avis de collègues dans la communication, qui a validé mes choix.

#### § **Favicon**

Ce mot est l'assemblage de « favorite » et « icon ». Un favicon est le logo de votre site qui apparaît lorsque vous enregistrer le site à vos favoris. Il permet à l'utilisateur de repérer visuellement le site lorsqu'il le recherche dans ses favoris. Comme nous l'avons vu précédemment, les images sont plus efficaces que le texte.

Vous devez fournir l'image que vous souhaitez utiliser en favicon en format 38 pixels sur 38 pixels afin de s'assurer de la qualité de votre image.

L'image fournit doit être plus grande que la taille

Exemple de favicon dans la barre des favoris :

**C** Tereos Multimedia

Taille à fournir de 38 x 38 pixels :

![](_page_92_Picture_22.jpeg)

### § **Ergonomie**

L'ergonomie de la plateforme doit être user-friendly :

- Outil agréable à utiliser, bien structuré et efficace.
- Accès facile et rapide au contenu.
- Pouvoir facilement effectuer des actions.

#### o **Accès à la plateforme**

L'accès à la médiathèque se fait par une adresse URL.

Vous choisissez le nom de domaine de votre URL en fonction du nom que vous voulez donner à votre médiathèque. Par exemple vous pouvez choisir nomentreprise-multimedia.com

#### o **Affichage des différents menus de la page accueil**

La structuration de la page d'accueil se fait selon votre envie. L'organisation se fait par bandeaux. Il y a le bandeau de haut de page, le bandeau de milieu de page et celui de bas de page.

![](_page_93_Picture_142.jpeg)

Voici un exemple d'organisation de la page d'accueil de la plateforme :

*Figure 10 : Exemple d'ergonomie de plateforme*

#### Barre de recherche en haut de page

Vous pouvez effectuer une recherche simple et full text ou accéder à la recherche avancée.

#### Bandeau de haut de page

Vous accéder à vos données personnelles, à votre panier, ou bien vous pouvez vous déconnecter. Vous pouvez également sélectionner la langue de la plateforme.

#### Bandeau à gauche de la page

La barre d'arborescence vous permet de rechercher par dossier et sous-dossier.

#### Affichage des rubriques sur la page d'accueil

La page contient des rubriques Actualité et Coups de cœur qui sont à alimenter régulièrement par l'entreprise afin de mettre en avant son contenu.

#### Bandeau de bas de page

Il regroupe divers éléments

- Contact : envoyer un message à l'administrateur.
- Importer vos fichiers : les photographes et les utilisateurs peuvent proposer des photos à ajouter à la plateforme par ce biais.
- Accès aux mentions légales de la plateforme.
- Accès aux conditions générales d'utilisation de la plateforme.
- Liens vers les réseaux sociaux de l'entreprise.
- Lien vers le site web de l'entreprise.

Exemple d'affichage par dossiers :

![](_page_94_Picture_126.jpeg)

Le fil d'Ariane est indiqué en haut, vous permettant de savoir dans quel dossier vous-vous trouvez. Vous pouvez cliquer sur un lien avant pour retourner en arrière si vous le souhaitez ou cliquer sur la maison pour retourner sur la page d'accueil.

Vous pouvez également revenir sur la page d'accueil en cliquant sur le logo de l'entreprise.

Exemple d'affichage des images :

![](_page_94_Picture_127.jpeg)

Vous pouvez ajouter des filtres afin de retrouver vos ressources plus facilement.

# o **Autres affichages**

#### Prévisualisation des images

Il y a différentes sortes d'affichage pour la prévisualisation des images possibles :

- Banque d'image : choix le plus fréquent car pour la prévisualisation les images sont affichées en plus grand ce qui permet de bien les voir sans avoir à cliquer dessus pour l'afficher.
- Mosaïque : les images sont affichées en miniatures les unes à côté des autres.
- Liste : les images sont listées les unes en dessous des autres. Nous voyons leur titre mais pas le visuel de l'image.

### Les différents types d'affichage :

![](_page_95_Figure_7.jpeg)

*Figure 11: Typologies d'affichage des images*

Affichage possible des images et zooms

- Affichage de l'image en cliquant sur la vignette
- Affichage des informations sous l'image en permanence ou en transparence
- Différents niveaux de zoom selon les besoins (zooms infinis)

#### Affichage possible des résultats de recherche

- Du plus ancien au plus récent
- Du plus récent au plus ancien
- Les plus populaires
- Choix du nombre de vignettes par page personnalisable

# **3. Construction du plan de classement et du thésaurus des mots-clés**

Ce travail est très important et c'est grâce à lui que votre solution sera efficace et répondra au mieux aux besoins métiers ! L'équipe projet doit avoir une bonne connaissance du fonds de la société afin d'avoir une vision précise des différentes catégories des fichiers ainsi que du vocabulaire nécessaire.

Pour le plan de classement il faut réfléchir aux manières dont les personnes de l'entreprise vont chercher l'information dans les dossiers. Le rangement doit être **cohérent** et s'adapter aux manières de s'organiser des utilisateurs.

Votre plan de classement s'adapte à vos besoins : vous pouvez à tout moment modifier votre plan de classement en ajoutant ou supprimant des rubriques, mais vous pouvez également déplacer des rubriques.

Nous avons choisi d'utiliser un thésaurus afin d'organiser les mots clés par sens et dans le bus de couvrir la recherche d'un maximum de mots-clés, ce qui facilitera la trouvabilité des visuels.

Pour construire son thésaurus il faut avoir un raisonnement par hiérarchie. Le travail de réflexion sur le thésaurus fait toute la différence dans la trouvabilité des fichiers. Comme pour le plan de classement, il faut réfléchir aux mots-clés que vont taper les utilisateurs de la plateforme pour enrichir son thésaurus et s'assurer que les utilisateurs obtiennent bien un résultat à leur recherche.

Les mots aux pluriels ainsi que les synonymes des mots renseignés au départ pour l'indexation doivent également être renseignés afin de pouvoir trouver les fichiers avec différents mots proches.

Par exemple, pour le mot « Énergie » vous pouvez associer les synonymes « Énergies », « Énergie renouvelable » et « Électricité ». Ainsi, en tapant un de ces termes lors de la recherche, l'utilisateur aura le même résultat de recherche qui s'affichera, donc les mêmes documents. Si le travail d'association de mots n'est pas fait, l'utilisateur qui tapera « Électricité » n'obtiendra pas de résultat.

L'indexation est très importante dans le traitement des multimédias afin d'y accéder facilement lors de la recherche. Pour cela, le travail sur le thésaurus et le choix de termes à utiliser doit être un maximum enrichi avec un travail de réflexion collaboratif. Vous devez réfléchir à tous les mots essentiels et **spécifiques** pour vos documents et futurs documents. Pensez à demander aux différents métiers leurs besoins et les termes qu'ils recherchent.

Il vous sera possible de rajouter des mots-clés ou des synonymes par la suite, mais il est préférable d'avoir un thésaurus le plus riche possible dès le départ.

Une fois le thésaurus établit en français il vous est possible de choisir de le mettre en une ou plusieurs autres langues.

### 3.1 Méthodologie de constitution du thésaurus et du plan de classement

Une bonne structuration ainsi que l'utilisation du langage spécifique au domaine de l'entreprise sont nécessaires afin de retrouver les fichiers.

Pour cela, en avant de construire le thésaurus avec l'équipe projet, j'ai pris connaissance :

- De l'étendue des ressources et leur contenu.
- Du processus actuel de recherche des ressources numériques : est-il efficace donc à conserver ou certaines choses sont à améliorer ? Pour que la classification soit au mieux, il faut identifier ce qui fonctionne bien et ce qui fonctionne moins bien et pourquoi.
- Des besoins métiers et relevé les habitudes de recherche.
	- Il faut également déterminer la manière dont vous souhaitez chercher vos ressources. Chez Tereos, la recherche se fait en full text dans le moteur de recherche et par dossier, il n'y a pas de recherche booléenne.

Pour la constitution de notre thésaurus et notre plan de classement nous avons :

- Listé les grands axes thématiques, les catégories. Exemples de grands axes : agricole, industrie, consommation.
- Rangé progressivement dans chaque axe les termes qui en découlent.

![](_page_97_Figure_3.jpeg)

Voici un exemple d'organisation par dossiers et sous dossiers :

*Figure 12 : Exemple de plan de classement*

La première ligne représente les dossiers et les éléments qui suivent sont des sous-dossiers.

Les éléments sont reliés entre eux par des « liens de parentés » :

- Les « Parents » sont les mots clés à la base de la hiérarchie.
- Les « Enfants » sont les mots clés découlant de la hiérarchie.

Le dossier « Matière première » est dit parent des sous-dossiers « Betterave », « Blé », « Canne à sucre », « Maïs », « Luzerne », « Manioc », « Pomme de terre ».

Le sous-dossier « Betterave » est dit enfant de « Matière première ».

Les sous-dossiers « Betterave » et « Blé » sont dit frères car ils se trouvent au même niveau hiérarchique.

Voici un exemple d'organisation par niveau hiérarchique :

![](_page_98_Figure_0.jpeg)

*Figure 13 : Exemple d'arborescence de site*

L'arborescence permet de voir l'organisation hiérarchique sous forme d'arbre avec des branches montrant les différents chemins possibles.

Le niveau 1 qui est le point de départ se trouve en haut et les autres niveaux se trouvent en dessous. Dans cet exemple il y a quatre niveaux : le niveau 1 avec « l'Accueil », le niveau 2 avec la rubrique « Site du groupe, le niveau 3 avec la sous rubrique « Pays » et le niveau 4 avec la sous-sous-rubrique « Ville ».

L'organisation par hiérarchie présente des avantages :

- Relier les mots-clés parents et enfants entre eux : quand un mot clé est indexé il reçoit automatiquement les mot clés parents. Si le mot clé enfant « Attin » est renseigné, il aura également le mots clés parent « France » attaché.
- Si un mot clé est déplacé, les mots clés enfants sont déplacés en même temps.
- Faciliter la recherche : lorsqu'un terme est recherché, ses enfants sont également recherchés.

#### Comment fonctionne le plan de classement ?

Vos fichiers sont importés sur la plateforme SaaS

- Soit à l'unité ou par lots d'images. Vos fichiers doivent être rangés dans des dossiers et sous-dossiers selon les thèmes et les sous-thèmes que vous aurez créés.
- Soit par lots de dossiers comportant des fichiers. Le plan de classement des dossiers est récupéré lors de l'import.

#### Les droits d'accès par plan de classement

Les utilisateurs peuvent visualiser les rubriques et les documents dont ils ont un droit d'accès de votre part. Vous pouvez décider de leur donner un accès à tout le dossier ou seulement à un sous-dossier pour qu'ils n'aient pas accès à tout.

Si nous reprenons notre exemple de la *Figure* ci-dessus avec l'arborescence du site, vous

pouvez donner des droits directement depuis l'Accueil pour que l'utilisateur est un accès à tout ou sélectionner ce qui va être partagé. Je peux choisir que l'utilisateur ai accès seulement à la branche « Sites du groupe » et qu'il n'ait accès à aucune autre rubrique. Dans ce cas, l'utilisateur aura accès à tout ce que contient le dossier « Sites du groupe ».

#### **Conseils**

- Il est conseillé de rendre vos dossiers de fichiers visibles uniquement aux administrateurs au début le temps de les indexer ou de vérifier l'indexation.
- Il est important de maintenir le plan de classement à jour pour que vos documents soient toujours bien rangés et retrouvables.

#### Bon à savoir

Si vous avez des ressources déjà classés dans des dossiers que vous voulez importer dans votre médiathèque c'est possible ! Il vous suffit de glisser et déposer vos fichiers directement sur la médiathèque, qui vous conserve votre classement.

Les fichiers peuvent être multipubliés, c'est-à-dire être publiés dans plusieurs dossiers si besoin tout en étant stockés que dans un seul dossier, ce qui limite le poids de stockage. Vous pouvez les copier dans un autre dossier par un glisser-déposer.

### 3.2 Procédure pour le thésaurus et le plan de classement

Un document Excel est créé avec une page pour le thésaurus et une page pour le plan de classement. Ce document sera ensuite importé directement dans la plateforme de dam.

La procédure qui suit est celle que nous avons mis en place. Nous avons organisé hiérarchiquement les mots clés, puis nous avons envoyé notre document à l'agence de traduction qui s'occupe des traductions de nos communications et qui as donc une bonne connaissance de notre vocabulaire.

La procédure documentaire n'était pas habituelle pour eux donc je leur ai expliqué le raisonnement à avoir et comment écrire les traductions dans le tableau pour que nous puissions l'utiliser. Le document a été traduit tout d'abord en anglais britannique, puis en portugais brésilien car tous les mots-clés doivent se trouver sur le même document.

Pour votre thésaurus et votre plan de classement, la même logique s'applique. Les mots sont organisés en catégories et sous-catégories selon vos besoins. Il peut y avoir autant de mots que vous le souhaitez, mais il est préférable de ne pas dépasser cinq niveaux.

#### Comment ça marche ?

La grande catégorie se trouve dans la colonne tout à gauche et les catégories qui en découlent se trouvent à droite une ligne en dessous. Il en est de même pour les catégories et les souscatégories. 1 mot clé = 1 colonne.

L'écriture des mots-clés doit démarrer dès la première ligne et la première colonne (A1) et il ne doit pas y avoir de colonnes vides entre les mots clés.

De plus, un mot-clé ne doit apparaître qu'une seule fois, les doublons ne sont pas permis.

Si un terme à un synonyme, celui-ci se trouve dans la case à sa droite. Les mots qui sont dans les cases en jaune sont les mots au pluriel ou singulier (selon le mot de départ) et les synonymes. Ces mots vont permettre de pouvoir retrouver une image même avec un mot proche.

Vous pouvez ajouter des traductions dans les langues de votre choix. Celles-ci doivent apparaître dans le même document Excel et dans la même cellule que le mot traduit en séparant les termes par une barre verticale (pipe). Pour taper le caractère pipe sur un clavier Windows en Azerty combiner la touche « Alt Gr » et la touche « 6 ». Sur un clavier Mac vous devez combiner les touches « Alt » + « Majuscule » + « L ».

Il se peut que les mots à traduire ou les synonymes soient différents dans les autres langues, dans ce cas vous pouvez les adapter.

Il est essentiel que vous relisiez ensuite votre traduction en fonction du terme d'origine afin d'être certain que les utilisateurs obtiendront un résultat en tapant leur recherche.

Voici un exemple de procédure pour le plan de classement et le thésaurus :

| Français   Anglais britannique (UK)    <br>Portugais brésilien (BR) |                                                                   |                                                                                                    |
|---------------------------------------------------------------------|-------------------------------------------------------------------|----------------------------------------------------------------------------------------------------|
|                                                                     | Français   Anglais britannique<br>(UK)   Portugais brésilien (BR) |                                                                                                    |
|                                                                     | Français   Anglais britannique<br>(UK)   Portugais brésilien (BR) | Synonyme Français; second<br>synonyme Français   Synonyme<br><b>Anglais UK   Synonyme Portugais BR</b> |

*Figure 14 : Exemple de thésaurus*

L'ordre des langues est à définir et respecter. Ici le premier segment est en français, suivi d'une barre verticale pour le segment anglais britannique, puis d'une barre verticale pour le segment portugais brésilien. La barre verticale permet de délimiter les langues et ainsi paramétrer la bonne langue en cas d'un mot seulement dans une langue. Par exemple, s'il y a un synonyme seulement en portugais brésilien, le mot devra apparaître après deux barres verticales pour le signifier.

Les synonymes dans une même langue seront quant à eux délimités par un point-virgule.

Il est à noter que le synonyme ne se trouve pas forcément dans la troisième case mais dans la case de droite du terme qui a un synonyme.

# **4. Module communication**

# 4.1 Texte page d'accueil

Vous devez faire le choix d'un texte d'affichage sur la page d'accueil de votre plateforme. Ce texte peut être un message de bienvenue et un texte explicatif de l'utilisation de celle-ci. Il vous ait possible de choisir des textes différents selon la langue sélectionnée. Le prestataire peut vous proposer un modèle de texte pour votre page d'accueil.

# 4.2 Module actualité

Vous pouvez publier des pages de contenu facilement et choisir l'ordre d'apparition des actualités sur la page d'accueil des utilisateurs.

Cela permet de mettre en avant des informations et de tenir informé vos utilisateurs des actualités de l'entreprise. Ce module participe à la valorisation de vos médias.

# 4.3 Création de formulaires

# 4.3.1 Formulaire d'inscription à la médiathèque

Le formulaire d'inscription à la médiathèque permet à une personne de faire une demande d'inscription en se présentant et en expliquant la raison pour laquelle un accès à la médiathèque est souhaité.

Exemple de champs pour le formulaire :

- Nom
- Prénom
- Société / Organisme
- Pays
- Utilisation prévue
- E-mail
- Mot de passe
- Confirmation du mot de passe

Le demandeur doit cocher la case « J'accepte les conditions générales d'utilisation » pour que le formulaire puisse s'envoyer.

# 4.3.2 Formulaire de demande de téléchargement d'un document

Lorsque l'utilisateur peut voir un document mais ne peut le télécharger et qu'il a besoin de ce document dans le cadre de son travail, il peut faire une demande de téléchargement en expliquant l'utilisation prévue du document.

Exemple de champs pour la demande :

- Nom
- Prénom
- Société / Organisme
- E-mail
- Utilisation prévue

#### 4.3.3 Formulaire de contact

Vous pouvez envoyer un message à l'administrateur de la plateforme par un formulaire de contact pour effectuer votre demande.

# **5. Fournir les documents et les données au prestataire**

Pour que le prestataire puisse commencer à travailler sur les paramétrages de votre outil, vous devez lui fournir :

- Le compte rendu du lancement de projet à jour, c'est-à-dire avec vos prises de décision finales.
- Votre charte graphique

La conception de la plateforme sera réalisée en respectant votre charte graphique : logo, favicon, typologie d'écriture, échantillon d'images.

- Vos Conditions Générales d'Utilisation (CGU)

Elles décrivent le service proposé, les conditions d'inscription et d'accès, la protection des données à caractère personnel, ...

- Votre plan de classement et votre thésaurus

Ils sont organisés dans un fichier Excel afin d'être importés directement dans la solution (format XLS).

- Vos données à importées sur la plateforme à fournir sur disque dur Les données sont mises sur un disque dur à transmettre au prestataire.

Le prestataire pourra commencer à concevoir la plateforme de dam une fois qu'il aura toutes ces données et les choix de règles validées par le client (règle d'import).

Du lancement de projet au début de la conception de la solution un mois est nécessaire afin de valider avec le prestataire le thésaurus, le plan de classement, les champs d'indexation, la charte graphique et les paramétrages de l'outil.

# **1. Aspects techniques**

L'équipe technique de l'entreprise et du prestataire ont travaillés ensemble pour la mise en place de la plateforme. J'étais leur contact direct pour tout renseignement ou aide et je me suis assuré de superviser les différentes actions.

# 1.1 Conception graphique et ergonomique

L'équipe technique du fournisseur conçoit le design de votre solution selon votre ligne graphique. Elle intègre des gabarits de mise en page, d'écriture et des éléments graphiques comme vos logos. La solution est responsive web design, donc elle s'adapte de manière automatique à tous les supports.

L'équipe technique du fournisseur réalise la charte graphique de la solution et la soumet au client pour vérifier qu'elle est conforme à ses attentes. Des modifications peuvent être apportées si besoin.

La charte graphique est ensuite finalisée.

Le client doit valider cette charte graphique pour qu'elle puisse être intégrée à la plateforme.

### 1.2 Paramétrage de la plateforme et intégration des données

Une fois la charte graphique validée par le client, elle est intégrée à la plateforme.

Les paramétrages de la plateforme se font par module :

- Accès et sécurité
- Gestion des groupes utilisateurs
- Gestion des droits d'accès
- Classement des données
- Indexation
- Partage de fichiers
- Communication
- Statistiques

Un paramétrage des groupes et des droits des groupe, ainsi que des droits par dossiers est nécessaire pour la sécurisation des données.

Le paramétrage des modules supplémentaires choisis est également réalisé :

#### § **Implémentation d'un système de SSO**

- Soit par un standard SAML 2.0 via ADFS : Développement et intégration dans votre solution d'un échange SAML 2.0, puis tests de bon fonctionnement et corrections.
- Soit via XML, selon le cahier des charges fourni : traitement du XML recu, conversion et regroupement des groupes.

# § **Outil File Explorer**

Synchroniser automatiquement les ressources numériques qui se trouvent sur la plateforme de dam sur notre poste de travail.

# § **Synchronisation YouTube**

Synchroniser automatiquement votre chaîne YouTube avec votre dam. J'ai créé des clés API depuis notre chaîne YouTube qui ont servies à synchroniser la chaîne YouTube à notre plateforme de DAM.

Une fois les paramétrages établis, les données sont intégrées :

- Le plan de classement et le thésaurus sont intégrés.
- Les données sont importées au dam.

L'intégration des données se fait par lot avec :

- La reprise et l'intégration du fonds existant d'images et de vidéos dans la médiathèque.
- La reprise de l'indexation existante et du classement s'il existe.
- La suppression des doublons et des fichiers corrompus.

# 1.3 Création d'un nom de domaine

Un nom de domaine est une adresse web pour accéder au site. Il doit être significatif pour pouvoir être retrouvable depuis la barre de recherche sur le web.

Voici un exemple de nom de domaine : www.multimedia-tereos.com

Pour créer ce nom de domaine

- Le fournisseur fournit au client le code CNAME permettant au domaine retenu de pointer sur leurs serveurs d'hébergement. Le CNAME est ce qui permet de faire le lien entre les serveurs du fournisseur et votre nom de domaine.
- Le service informatique du client devra créer un sous-domaine et se charger du pointage vers les serveurs du fournisseur.

# 1.4 Contrôle d'accès des utilisateurs et mise en place de SSO

Les utilisateurs ont des droits d'accès donnés par l'administrateur de la plateforme qui leur autorisent ou non l'accès aux fichiers.

Ils accèdent par un identifiant et mot de passe pour les utilisateurs externes et par une identification unique (SSO) en interne.

La mise en place d'un SSO est a réalisée par les services techniques de l'entreprise et du fournisseur par LDAP avec le protocole SAML v2.

Les groupes utilisateurs du SSO peuvent soient être définis directement à partir du SSO, soit les groupes utilisateurs seront à déterminer par la suite manuellement par les administrateurs via le back-office de la plateforme où ils ont accès aux paramétrages.

# 1.5Sécurité de la plateforme : Protocole HTTPS

La sécurisation HTTPS se fait en dernier, lors de la mise en ligne de la plateforme.

Le HyperText Transfer Protocol Secure nécessite l'acquisition d'un certificat SSL. Pour obtenir votre certificat, vous devez vous rapprocher d'une Autorité de Certification (AC) de confiance, qui répondent à certains critères.

Les certificats SSL protègent vos informations et vous assurent une connexion sécurisée avec un système de cryptographies. Vos données qui sont transmises entre votre navigateur et votre serveur sont chiffrées par un algorithme de hashage SHA-256. Avec cette sécurisation vous limitez ainsi les cyberattaques.

Une fois que vous avez votre certificat de sécurisation, vous devez faire une demande de signature de certificat (CSR) auprès de votre prestataire de dam. Les informations présentes dans le CSR sont :

![](_page_105_Picture_176.jpeg)

1.6 Tests et validation de l'outil avant sa mise en ligne

Des tests sont réalisés afin de vérifier la conformité de l'outil avec ce qui a été demandé. Il y a des tests de conformité aux spécifications fonctionnelles et des tests de conformité technique. Des ajustements peuvent être apportés avant la mise en ligne.

Le client peut suivre la progression du travail effectué par le fournisseur sur un site de test. Il valide la plateforme finale avant sa mise en ligne.

La mise en ligne du site se fait dès que le client le souhaite.

# **2. Aspects juridiques**

# 2.1 Responsabilités du traitement des données

# § **Responsable du traitement**

C'est l'entité qui est responsable du traitement des données personnelles.

Il est le propriétaire des données personnelles des utilisateurs de la plateforme.

Il détermine les raisons et les finalités du traitement des données personnelles.

Par exemple, les données sont collectées pour accéder à la plateforme, pour associer le contenu à une personne.

- Il détermine la durée raisonnable de conservation des données.
- Il finance le projet.

L'entité qui est responsable du traitement devra assumer les conséquences et les coûts financiers en cas de faille des données personnelles ou de non-respect du RGPD. Dans notre projet, c'est Tereos qui est responsable du traitement.

#### § **Sous-traitant**

C'est l'entité qui traite les données personnelles pour le compte du responsable du traitement.

- Elle fournit des prestations liées à la Plateforme, dont l'hébergement des données personnelles.
- Elle agit selon les instructions qui lui sont données

Par exemple, les données personnelles peuvent être utilisées pour accéder à la Plateforme, mais ne peuvent pas être utilisées par le sous-traitant pour envoyer des newsletters sur ses produits.

Dans notre projet, c'est le fournisseur de la plateforme qui est sous-traitant.

Le fournisseur à un data center qui lui permet de stocker les données mais celui-ci ne peut avoir un accès aux données.

L'hébergement des données restent en France.

# 2.2 La gestion des cookies pour une plateforme de dam

#### § **Les types de cookies utilisés et la raison de leur utilisation**

Les cookies suivent la navigation des utilisateurs. Si les personnes sont suivies il doit y avoir une raison et ils doivent être prévenus par le biais d'un document. La transparence sur les cookies et la sécurité des données est une obligation légale.

Les utilisateurs doivent connaître les données qui sont récoltées et leur finalité. Ils doivent accepter d'être suivi pour le bon fonctionnement de la plateforme.

Ces cookies peuvent permettre à l'administrateur de prendre connaissance de ce qui est consulté pour connaître les besoins.

Le stockage de ces informations doit respecter la durée légale de conservation de 12 à 13 mois.

![](_page_106_Picture_216.jpeg)

#### § **Les différents types de cookies et quelle est leur durée de conservation**

![](_page_107_Picture_186.jpeg)

# 2.3 Rédaction des conditions générales d'utilisation (CGU)

Les conditions générales d'utilisation de votre outil sont à construire avec votre service juridique ou avec l'aide d'un juriste externe à votre entreprise.

Pour être certain que vos conditions d'utilisations soient lues et appliquées, vous pouvez sélectionner la solution qui vous correspond le mieux.

Elles sont affichées lors de l'inscription à la plateforme et doivent acceptées par l'utilisateurs. Elles peuvent être accessibles en bas de page de la plateforme.

Ces conditions d'utilisation peuvent si vous le souhaitez être envoyées tous les ans aux utilisateurs de la médiathèque.

Il vous est possible en plus des CGU d'expliquer simplement vos règles de bonne conduite sur la page d'accueil avec peu de textes et des images explicatives. L'image facilitera l'accès à l'information.

#### Méthodologie appliquée

J'ai fait des recherches sur les CGU, j'ai sélectionné les informations dont nous allons avoir besoin et j'ai rédigé les informations sur la plateforme et son utilisation.

J'ai proposé un document avec une trame pour les CGU au service juridique, qui a ensuite complété le document avec tous les éléments juridiques qui entre en compte comme la protection des données à caractère personnel.

Nous avons eu des échanges en navette avant de finaliser le document et des échanges avec notre service technique et le prestataire ont également eu lieux afin d'utiliser les termes de dénomination exacts.
Une fois que les CGU ont été finalisées et validées, je les aie envoyés à notre agence de traduction juridique afin d'être certain que les termes spécifiques liés à la juridiction soient traduits au plus juste et afin que tous les utilisateurs de la plateforme puissent les lire et les accepter.

#### Comment ça marche ?

Les conditions générales d'utilisation sont regroupées dans un document qui devra être lu et accepté par l'utilisateur lors de son premier accès à la plateforme de médiathèque lorsqu'il est inscrit. Une case « J'ai lu et j'accepte les conditions générales d'utilisation » sera à cocher avant de pouvoir utiliser la plateforme. Il est de la responsabilité de l'utilisateur de les lire et de les respecter.

Dans ce document vous trouverez :

- Les modalités d'utilisation et les services proposés par la plateforme.
- Les engagements de l'utilisateur et les sanctions en cas de non-respect.
- Les responsabilités de chacun.
- La propriété intellectuelle.
- La protection des données à caractère personnel.

#### Description du service

La Plateforme offre un stockage et un accès aux contenus multimédias.

En accédant à la Plateforme, l'Utilisateur accède d'une manière simple et rapide :

- Aux dossiers photos, vidéos, chartes graphiques, mis à sa disposition et qui sont classés par thématiques.

- Aux actualités de l'entreprise
- A son panier de sélection de fichiers sélectionnés

L'utilisateur peut télécharger les contenus dont il a le droit, créer des paniers, partager ses paniers avec d'autres utilisateurs qui ont accès à ces contenus et les annoter, ce qui facilite le travail collaboratif.

L'Utilisateur a également la possibilité d'ajouter lui-même le Contenu sur la Plateforme, dans un espace de partage dédié sur la plateforme. Ce contenu ne sera visible que par les administrateurs dans un premier temps et pourra être visible par les autres utilisateurs si les administrateurs le choisissent.

L'Utilisateur garantit à l'entreprise qu'il détient tous les droits de propriété intellectuelle relatifs aux contenus ajoutés à la Plateforme ou dispose des autorisations nécessaires à leur présentation et / ou diffusion.

#### 2.4 Mentions légales

Les mentions légales sont les mentions obligatoires à faire apparaître sur votre plateforme. Ils apportent des renseignements aux utilisateurs sur les responsables de la plateforme afin qu'ils sachent à qui s'adresser en cas de besoin.

Les informations à faire apparaître dans les mentions légales sont :

L'identité et les coordonnées de l'éditeur du site : adresse du siège social de

l'entreprise, email, type d'entreprise, numéro de Siret et code NAF.

- L'identité et le contact du responsable éditorial.
- L'objet social de la société.
- Le montant du capital social de la société.
- Le nom et le contact de la société d'hébergement.
- Le Copyright.

#### **3. Aspects documentaires**

#### 3.1 Ajout de nouveaux médias

En accédant au back-office grâce à mon compte administrateur, j'ai inséré les nouveaux médias de l'entreprise sur la médiathèque et je les aie rangés au bon endroit dans le plan de classement dans un dossier non visible des utilisateurs en attendant d'être indexés.

#### 3.2 Indexation

Les fichiers qui se trouvent sur le back-office sont indexés selon les champs d'indexation choisi et le vocabulaire établi dans le thésaurus.

L'indexation est un travail long mais essentiel. Plus vous apporterez d'informations précises concernant vos fichiers dans votre indexation, plus ils seront facilement retrouvables. Le temps d'indexation estimé d'après le nombre de fichiers, le nombre de champs d'indexation à remplir et le nombre de ressources travaillant dessus est de 4 à 5 semaines.

#### 3.3 Associer les droits à l'image

Les droits d'images doivent être associés aux fichiers et la date de fin de droit et l'action à réaliser sont à renseigner : déplacement dans un dossier « Archive » non accessible aux utilisateurs.

#### 3.4 Rendre les visuels disponibles

Une fois que vos fichiers sont indexés et reliés à leurs droits, ils peuvent être déplacés dans le dossier consultation afin d'être accessible des utilisateurs dont vous avez choisi qu'ils y ai accès.

Vous pouvez à tout moment changer les droits d'accès si vous le désirez.

### **III. Étapes d'accompagnement au changement**

#### **1. Recommandations pour la mise en place d'un projet de gestion de contenus multimédias**

#### 1.1 Recommandations pour réussir votre projet

- $\sqrt{\ }$  Bien identifier vos besoins
- ✔ Bien définir le périmètre de votre projet
- ✔ Échanger régulièrement avec l'équipe projet
- $\sqrt{}$  Planifier vos actions

#### 1.2 Recommandations pour optimiser votre gestion de contenus

- $\sqrt{\ }$  Regrouper vos médias à un seul endroit
- ✔ Ranger vos médias dans un plan de classement
- $\sqrt{}$  Indexer vos fichiers au fur et à mesure de manière collaborative
- $\sqrt{\ }$  Associer vos contrats à vos images
- $\sqrt{\phantom{a}}$  Automatiser les tâches qui peuvent l'être (ex : archivage)

#### A prendre en compte

Votre plateforme de DAM s'adapte à vos besoins, vous pouvez modifier des éléments. Vous pouvez à tout moment mettre à jour votre plan de classement ou ajouter des termes à votre indexation.

#### **2. Préconisations de bonnes pratiques**

J'ai recommandé à l'entreprise de réaliser toutes ses actions de manière sécurisée sur la médiathèque : stockage, indexation, partage, archivage. Cela permettra d'optimiser leur processus de gestion des contenus en réalisant tout sur l'outil de DAM.

#### 2.1 Aspects collaboratifs

#### § **Insertion des photos et vidéos directement dans la médiathèque**

Soit par le photographe ou soit par les contributeurs avec proposition de mots-clés. Ils ont un onglet « Envoyer des fichiers » disponible sur la médiathèque. Un contributeur peut également proposer des mots-clés ou en suggérer de nouveaux.

Le photographe peut vous aider dans votre travail en indexant ses visuels à l'aide de logiciels comme Adobe Bridge, Adobe lightroom, Fotostation ou Photo mechanic.

Il faut voir avec lui quel coût entraîne cette prestation et quels champs sont à remplir. Par exemple, il peut renseigner un titre de l'image, son nom et trois mots-clés décrivant bien l'image.

#### § **Partage de fichiers via un panier :**

Ajouter des images dans son panier puis le partager. Vous avez deux possibilités :

- Partage de panier sur la médiathèque
- Partage d'un lien vers les fichiers sans accéder à la médiathèque

Il est préférable que ce partage se fasse directement par la médiathèque plutôt que par mail pour des raisons de sécurité mais également de poids.

Il n'y a pas de limitation de poids des fichiers à partager dans la médiathèque, ce qui est également un avantage.

#### 2.2 Côté Administrateurs

- Surveiller régulièrement son adresse mail médiathèque pour la gestion des accès et droits utilisateurs.
- Accéder aux fichiers transmis par les collaborateurs

Toutes les images importées par vos collaborateurs et leur indexation se retrouvent en back office dans le dossier « A mettre en ligne » pour les photos mises à disposition et si vos collaborateurs vous suggèrent des mots-clés à ajouter à la médiathèque, ces mots-clés se trouvent dans le dossier « Thésaurus » et le sous-dossier « Mots-clés suggérés ».

Nous vous recommandons de vous abonner à ces rubriques afin d'être averti régulièrement de ce qui est proposé, afin de le vérifier et de pouvoir les déplacer ensuite sur le dossier « Photothèque » pour rendre le contenu disponible sur le front office pour les utilisateurs.

#### Comment ça marche ?

- 1) Il faut tout d'abord cliquer sur l'élément auquel vous souhaitez vous abonner.
- 2) Ensuite, vous cliquez sur le menu burger qui affiche un déroulé
- 3) Vous sélectionner « S'abonner à ce mot clé »
- 4) Vous choisissez le cadre de votre abonnement
- Fréquence d'envoi : une fois par jour, une fois par semaine, une fois par mois, …
- Date de départ de l'abonnement

#### 2.3 Gestion de l'indexation

Il est préférable que l'indexation soit faite au fur et à mesure afin d'éviter d'oublier des éléments et gagner du temps par la suite.

Les fichiers doivent être indexés avant d'être rendus disponibles sur la médiathèque afin de pouvoir être retrouvés par la suite.

Ces fichiers peuvent être indexés :

Directement par le créateur du fichier : par le photographe par exemple.

L'indexation peut se faire soit en amont par le photographe par le biais d'une de ses applications photos ou soit directement sur la médiathèque.

- Par les administrateurs de la plateforme.
- Par les contributeurs de la plateforme lorsqu'ils importent des fichiers : dans ce cas, l'indexation est à valider par les administrateurs avant de rendre les fichiers visibles par les utilisateurs. Ils peuvent également proposer des mots à ajouter au thésaurus s'ils n'existent pas.

Il est important de sensibiliser les photographes et les contributeurs à l'indexation et de leur expliquer l'importance de l'indexation pour l'exploitabilité des fichiers et les remercier pour leurs partages qui contribuent à la valorisation des fonds de visuels de l'entreprise. Il faut également leur expliquer comment indexer. Le travail de collaboration est essentiel et chaque personne contribue à la bonne pratique de gestion des multimédias.

Pour être utiles, les champs d'indexation doivent être bien définis et remplis. Prévoir de mettre en place certaines actions peut améliorer l'efficacité de votre entreprise :

- Rendre certains champs d'indexation obligatoires lors de l'import de fichiers par un collaborateur, par exemple le titre, la date et le nom du créateur.
- Indexer au fur et à mesure, dès la création de la ressource. Vous pouvez impliquer vos contributeurs et collaborateurs dans ce processus afin d'être certain que vos fichiers soient indexés.
- Automatiser l'import des métadonnées associées au fichier dans vos champs d'indexation : date, photographe, géolocalisation… Ces informations et les coordonnées géographiques sont récupérées lors de la prise de vue si l'appareil de prise de vue a ses données de position GPS activé. Lors de l'export cette information entre dans le champ d'indexation « Géolocalisation » du fichier.
- Accompagner son l'indexation par l'assistance de l'intelligence artificielle : reconnaissance des visages, des couleurs, des formes, …

Veuillez noter que plus il y aura de champs d'indexation, plus le temps d'indexation sera conséquent, réfléchissez aux champs qui vous seront réellement utiles.

Étant donné que les fichiers importés sur la médiathèque ne sont pas indexés, il a été recommandé de prioriser les dossiers à indexer pour les rendre visible en priorité des utilisateurs selon les besoins.

Les dossiers les plus utilisés sont indexés dans un premier temps, puis les autres dossiers seront indexés dans un second temps.

Le module d'indexation intelligente a été utilisé pour nous aider dans l'indexation, puis une indexation manuelle car ce module a vocation d'assister l'indexation mais ne remplace pas l'indexation humaine.

2.4 Gestion des droits d'image et de leur durée de conservation

- Récupérer au fur et à mesure les droits cédés par les photographes et les personnes apparaissant sur l'image : cadre de l'utilisation (interne, externe, support papier, support numérique, tous droits) et durée des droits cédés (par exemple 3 ans). Il est recommandé de conserver ces droits au même endroit dans un dossier sur la médiathèque afin de les retrouver facilement.
- Associer les contrats et droits à l'image au groupe d'images correspondantes.
- Entrer la date de fin de droit et l'action à réaliser dans ce cas : Archivage dans un dossier « Archive » qui ne sera visible que par les administrateurs. Cela vous évitera d'utiliser des visuels dont vous n'avez plus les droits.
- Toutes les personnes ayant utilisé une image et tous les administrateurs recevrons une alerte lorsque l'image ne pourra plus être utilisée.

#### **3. Proposition de règles pour la médiathèque**

J'ai fait des préconisations de règles pour la médiathèque à l'équipe projet et qui ont été validées ensemble.

#### 3.1 Règles d'import des données pour la gestion des doublons

Un doublon est un fichier qui apparaît plusieurs fois, ces fichiers sont techniquement identiques : taille, pixel.

Il faut réfléchir en amont à l'action à réaliser dans ce cas.

#### Que se passe-t'il lorsque l'outil détecte des doublons ?

Vous pouvez choisir une règle concernant la gestion des doublons :

- Supprimer les doublons afin de ne conserver qu'une seule version du fichier.
- Multipublier le fichier : votre fichier est conservé en un seul exemplaire mais il peut se trouver à plusieurs endroits dans votre médiathèque.

Si un fichier apparaît plusieurs fois sans être multipublié, il prendra plusieurs fois de la place sur la plateforme. Il est essentiel de choisir des règles de gestion des doublons.

#### La plateforme peut vous aider à détecter ces doublons.

Lors du premier import de vos fichiers, l'outil de dam peut détecter automatiquement les fichiers identiques qui apparaissent plusieurs fois.

Par la suite, lors de nouveaux imports de fichiers, plusieurs solutions sont possibles pour identifier les doublons :

- Ajout sous la vignette d'un petit «  $x +$  chiffre » pour signifier le nombre de fois que le fichier apparaît.
- Identifier les doublons présents sur la base par un simple clic.
- Être averti par mail, à la fréquence que vous souhaitez, de la présence de doublons sur la base.

#### 3.2 Règles d'usages

Circuit de validation

- L'administrateur reçoit des notifications lors de toutes actions : demande d'inscription, demande de téléchargement, ajout de fichiers.
- Toute nouvelle ressource doit être validée avant d'être rendue accessible des

utilisateurs.

- Chacun indexer les fichiers mais cette indexation doit être validée par l'administrateur pour être visible.

#### Demandes de téléchargement

Les demandes sont faites via un formulaire.

Il est important de bien vérifier qui fait la demande et pour quelle utilisation avant de donner un accès aux fichiers hautes définitions. Sélectionnez seulement les fichiers que vous souhaitez partager et non le dossier. Il est préférable de réaliser un panier à cet effet.

#### 3.3 Règles d'indexation

Un choix des champs d'indexation à utiliser est réalisé d'après les besoins de l'entreprise :

- Nom du fichier
- Type de document
- Date de prise de vue
- Type de prise de vue
- Mots-clés
- Site
- **Produit**
- **Activité**
- Localisation
- Crédits / Nom du photographe
- Conditions d'utilisation
- Date de fin de droits

Ces champs sont utiles aux utilisateurs lors de leur recherche de visuels.

Des champs d'indexation sont rendus obligatoires : le titre de l'image et le nom du photographe.

#### 3.4 Règle de langage par pays

Une règle de langage par pays peut être établie en fonction de l'adresse IP de l'ordinateur. L'adresse IP de l'utilisateur permet d'identifier le pays dans lequel il se trouve. Une règle de langue automatique peut être établie selon les pays.

- Pour les IP en France, la langue automatique sera le français.
- Pour les IP au Brésil, la langue automatique sera le portugais brésilien.
- Pour toutes les autres IP, la langue sera automatiquement en anglais britannique.

Il est également possible de choisir la langue directement sur la page d'accueil car parfois un utilisateur peut avoir l'adresse IP d'un pays et parler une autre langue.

#### 3.5 Règles de téléchargement

§ **Définition de l'image**

Vous pouvez choisir une définition automatique de téléchargement ou que l'utilisateur puisse choisir la définition dont il a besoin : basse définition pour un usage web, haute définition pour d'autres usages.

#### § **Renommage automatique**

Vous pouvez établir une règle de renommage des fichiers lors du téléchargement.

Vous pouvez par exemple choisir que lorsqu'un document est téléchargé il reçoit automatiquement un nom avec son titre, sa date et son crédit photo.

Lorsqu'un utilisateur télécharge une image elle est automatiquement renommée avec les informations que vous avez choisies afin qu'il y ait toujours les informations de l'image visible.

#### § **CGU**

Vous pouvez également choisir que les conditions générales d'utilisation soient téléchargées par les utilisateurs automatiquement lors du téléchargement d'un fichier.

#### **4. Accompagnement à la prise en main de l'outil**

#### 4.1 Communication

Les utilisateurs doivent être tenu informés du projet de mise en place d'une plateforme de médiathèque numérique et de ce qu'il va leur apporter.

Une présentation PowerPoint du projet a été réalisée dans ce cadre.

Ils doivent savoir quand elle va être mise à disposition, comment y accéder et comment l'utiliser. Ces informations leurs sont transmises depuis l'Intranet de l'entreprise.

La création d'un raccourci de l'Intranet à la plateforme de Dam va faciliter l'accès des utilisateurs internes à l'entreprise. De plus, un guide d'utilisation va les accompagner dans leur prise en main de l'outil.

#### 4.2 Formation de l'utilisateur

Le prestataire forme les administrateurs à l'outil. Il peut y avoir jusqu'à 6 administrateurs. Les administrateurs apprennent à prendre en main la solution, à paramétrer la plateforme, à gérer les droits, gérer le classement et l'indexation, créer des pages de publication et suivre les statistiques de téléchargement.

Suite à cette formation, de derniers ajustements de la plateforme peuvent avoir lieu.

Les administrateurs qui ont suivis la formation forment ensuite le reste de l'équipe. Un guide d'accompagnement à l'outil est à rédiger après la formation pour permettre à chacun de pouvoir s'y référer si besoin.

#### 4.3 Rédaction d'un guide d'utilisation de l'outil

J'ai réalisé une trame du guide d'utilisation, que j'ai complété suite à la formation à l'outil afin de l'adapter si besoin et de pouvoir ajouter des captures d'écran afin que ce soit plus

facilement compréhensible par les utilisateurs.

Ce guide regroupe les informations essentielles d'utilisation de l'outil, de recherche de fichiers et de partages.

Le guide d'utilisation est destiné aux utilisateurs ayant accès au front office de la plateforme afin de les accompagner dans leur prise en main de l'outil.

Une fois le guide finalisé, il est envoyé en traduction pour être rendu disponible pour tous les utilisateurs. Ce guide sera accessible depuis la médiathèque.

Un guide destiné aux administrateurs de la solution, qui ont accès au back office est mise à disposition par le prestataire à travers une aide en ligne où ils pourront s'y référer si besoin.

#### **5. Méthodologies utilisées pour accompagner le changement**

L'entreprise est accompagnée tout au long du projet et des échanges réguliers assurent le bon déroulement du projet.

Les méthodes utilisées pour accompagner le changement :

- Méthodologie d'accompagnement et de conseil.
- Méthodologie de définition du plan de classement et du thésaurus.
- Méthodes de paramétrages du DAM.
- Méthode de reprise des données.
- Méthode d'intégration du fonds existants.
- Méthode de reprise de l'indexation.

# **Conclusion**

D'après cette expérience professionnelle, il a été relevé que pour améliorer la gestion de contenus multimédias il faut prendre en compte le cycle de vie des multimédias, les processus de travail de l'entreprise et mettre en place de bonnes pratiques.

Les multimédias doivent être centralisées dans un même endroit de stockage, être rangés et indexés afin de pouvoir être retrouver par la suite. Une plateforme de DAM peut aider dans cette gestion. La vocation d'un DAM est de pouvoir accéder facilement et rapidement à l'information dont nous avons besoin à un instant t.

Une plateforme de DAM vous permet d'avoir un outil de gestion sécurisé, efficace et personnalisable facilitant l'engagement utilisateur. Elle simplifie la recherche, la collaboration par le partage de dossiers et l'annotation et favorise le gain de temps. De plus, elle vous permet une gestion complète du cycle de vie de vos documents.

La mise en place d'une plateforme de DAM nécessite un travail préalable approfondi : une bonne délimitation du périmètre du projet, des besoins et la réalisation d'un audit documentaire. Une mauvaise délimitation rendrait l'usage de la plateforme inadaptée donc elle serait non utilisée par la suite.

Le choix de votre plateforme est très important et ne peut pas être pris à la légère car il s'agit d'un projet à long terme qui peut avoir des répercussions. En effet, il est important de penser à ses besoins et usages en amont pour être certain que la solution répond bien à ce qui est attendu, le but étant de garder la médiathèque quelques années !

Il est nécessaire d'effectuer une comparaison des solutions existantes, de regarder les solutions utilisées par les entreprises dans votre secteur d'activité et de demander une démonstration de l'outil avant de se lancer dans un choix.

Chaque projet est différent et unique, ainsi votre médiathèque sera sur mesure, à votre image. Les clés de la réussite de votre projet sont la méthode, l'organisation, ainsi que l'implication de votre équipe projet. Le travail d'équipe est important, chaque personne de l'équipe projet va contribuer à la réalisation du projet. Les utilisateurs doivent être formés et informés à l'utilisation de l'outil afin d'être autonome et de pouvoir participer à la mise en place des bonnes pratiques de gestion des contenus multimédias.

La mise en place d'un tel projet doit être accompagnée par un chef de projet, un responsable de la documentation et un expert en informatique. Le responsable documentaire n'a pas nécessairement besoin d'être un expert dans les domaines de l'image ou du DAM. Il doit avoir une bonne connaissance du fonds de ressources de l'entreprise ainsi qu'une bonne connaissance des techniques documentaires et de gestion de contenus.

Afin de s'assurer que le projet se déroule bien et qu'il ne soit pas abandonné une fois l'outil mis à disposition, le responsable de la gestion des contenus multimédias doit être à temps plein sur ce poste. Il s'assure que le contenu est de bonne qualité et exploitable, gère la plateforme ainsi que le rangement et le référencement des ressources. Il fait appliquer les bonnes pratiques de gestion par l'entreprise et se tient informé de l'évolution des normes et des outils. Un poste de responsable de la gestion des contenus multimédias est essentiel pour les entreprises qui possèdent des fonds de multimédias.

# **Bibliographie**

Pour l'écriture des références, la norme descriptive NF ISO 690 a été utilisée.

Cette bibliographie a pour vocation de référencer des ressources utiles pour approfondir le sujet du mémoire.

Elle est organisée par thématique et sous-thématique selon les points abordés dans ce mémoire. Il y a 7 thèmes :

• L'image numérique

Ce thème contient deux sous-thèmes :

- Communication visuelle
- § Connaissance de l'image
- Aspects juridiques

Ce thème contient trois sous-thèmes :

- Le droit d'auteur, des images
- La protection des données personnelles
- Les mentions qui doivent apparaître sur la plateforme
- Aspects documentaires

Ce thème contient cinq sous-thèmes :

- § Cycle de vie d'un document
- § Plan de classement
- § Nommer
- Indexation et métadonnées
- § Thésaurus
- Gestion des contenus multimédias
- Solutions SaaS et On premise
- Sites proposant des outils de DAM
- Aspects méthodologiques

Ce thème contient deux sous-thèmes :

- **EXALL**'analyse des besoins
- § La méthodologie de mise en place d'un DAM

Pour chaque thème et sous-thème, le classement des ressources suit l'ordre alphabétique des noms des auteurs.

#### **L'image numérique**

■ Communication visuelle

[1] EDWARDS Mark. La communication visuelle : 32 outils et astuces pour illustrer ses idées et mieux convaincre. Editions Mardaga, 2019. 154 p.

• Ce livre vous apporte des conseils et des outils visuels afin de transmettre votre message efficacement à votre interlocuteur lors de votre présentation.

[2] JOANNES Alain. Communiquer par l'Image - Utiliser la dimension visuelle pour valoriser sa communication. Dunod 2e édition, 2008. 240 p.

• C'est un guide théorique et pratique pour utiliser l'image afin de transmettre un message optimisé et adapté au public cible.

[3] LESTER Paul Martin. Visual Communication: Images With Messages. Wadsworth Publishing Company; 6e edition, 2013. 466 p.

• Cet ouvrage montre l'importance de la communication visuelle dans toute sorte de communication.

[4] NACCACHE Lionel, NACCACHE Karine. Parlez-vous cerveau ? Odile Jacob, 2018. 224 p.

- Ce livre nous explique comment fonctionne notre cerveau afin de mieux comprendre comment nous visualisons les choses.
	- Connaissance image : Aspects techniques

[5] Adobe. Adobe Photoshop Guide d'utilisation. « Principes de base sur les images et les couleurs ». Site helpx.adobe.com < https://helpx.adobe.com/fr/photoshop/userguide.html?topic=/fr/fr/photoshop/morehelp/images.ug.js > [consulté le 09/01/2021]

• Ce guide vous apporte les informations essentielles à connaître sur une image avant tout traitement.

[6] ANDRE Sabine. Images numériques : quels formats, quelles caractéristiques, pour quels usages ? Documentaliste – Sciences de l'information. 2003/6, volume 40, p 382-386.

• Ce compte-rendu de la journée d'étude ADBS amène les bases techniques de l'image et traite de la gestion de l'image numérique (acquisition, stockage, diffusion).

[7] GOUYET Jean-Noël. Panorama des médias numériques - Gestion des formats et des fichiers. Techniques de l'ingénieur, TE5371, 2018.

• Cet article aborde la gestion des formats et des fichiers ainsi que la conversion des formats.

[8] HILLION Marie. 10 types de format d'images et leur utilisation. 20/10/2020, mis à jour le 02/03/2021. [consulté le 09/01/2021]

Blog Hubspot < https://blog.hubspot.fr/marketing/differents-types-fichiers-image >

• Cet article vous présente les différents formats possibles d'une image et explique leur usage.

[9] OLIVE Loïc. Qu'est-ce que la résolution, la taille et la définition d'une photo et comment changer ces 3 paramètres facilement ? 20/09/2011, mis à jour le 18/03/2019. Blog Photographix < https://www.photograpix.fr/blog/trucs-et-astuces/resolution-taille-etdimension-photo-et-comment-changer-ces-parametres-facilement/ > [consulté le 09/01/2021]

• Cet article vous explique les critères qui jouent lors de l'aperçu d'une image. Il vous aide à comprendre la résolution, la taille et la définition d'une image de manière concrète afin de ne pas les confondre.

#### **Aspects juridiques**

■ Le droit d'auteur, des images

[10] DULONG DE ROSNAY Mélanie. Image et droit, là où la technique s'en mêle... Documentaliste - Sciences de l'information. 2005/6, volume 42, p 405-411.

• Les aspects juridiques liés aux droits et aux conditions d'utilisation des œuvres multimédias sont abordés, ainsi que les mesures techniques de protection de cellesci.

#### [11] FROCHOT Didier ; MOLINARO Fabrice. Site Les Infostratèges.

< https://www.les-infostrateges.com/actu/term/information-et-documentation-juridiques >

• Ce site web vous tient informé des actualités dans les secteurs du management de l'information et des droits de l'information comme le droit d'auteur ou la protection des données personnelles.

[12] LUCAS André ; BOUCHET-LE MAPPIAN Emilie ; CHATRY Sylvain ; LE CAM Stéphanie. Guide de droit d'auteur. 2017, 70 p.

• Ce guide explique les droits d'auteur pour les personnes souhaitant utilisés une œuvre et pour le créateur d'une œuvre.

#### [13] ZOLYNSKI, Célia. Documentaliste sciences de l'information. 2014/4, Vol. 51, p 48-50. Réforme du droit d'information : quels défis relever ?

- Il s'agit d'une réflexion sur le droit d'auteur et la protection des données personnelles.
	- La protection des données personnelles

[14] CNIL. Le règlement général sur la protection des données - RGPD. 23/05/2018. < https://www.cnil.fr/fr/reglement-europeen-protection-donnees > [Consulté le 04/03/2021]

• Le RGPD défini les règles qui doivent être mises en place afin de garantir la protection des données personnelles.

#### [15] CNIL. Cookies et traceurs : que dit la loi ? 01/10/ 2020

< https://www.cnil.fr/fr/cookies-et-traceurs-que-dit-la-loi > [Consulté le 04/03/2021]

• Ce texte concerne le consentement des cookies. Les utilisateurs doivent être informés et donner leur accord pour les traceurs qui les suivent en dehors du fonctionnement de l'outil.

#### [16] CNIL. Guide pratique Les durée de conservation. Juillet 2020. 21 p.

PDF < https://www.cnil.fr/sites/default/files/atoms/files/guide\_durees\_de\_conservation.pdf >

• Ce guide vous aide à définir votre durée de conservation des données personnelles.

#### **Aspects documentaires**

[17] CHAUMIER J. Travail et méthodes du documentaliste : pour une exploitation méthodique et optimale de l'information, 7ème édtion, Issy-les-Moulineaux, ESF Editeur, 2007.

- Les méthodes et les enjeux de la méthodologie documentaire sont explicitées.
	- § Plan de classement

[18] BENSEGHIR-BOUZANA Soraya ; FAYOLLE-DARGAUD Nadège ; JULLIEN Eve. Association des archivistes français (AAF). Fiche pratique n°1 Créer un plan de classement des dossiers électroniques. Juin 2011, mis à jour en Mars 2019.

Télécharger le fichier PDF < https://www.archivistes.org/Creer-un-plan-de-classement-desdossiers-electroniques >

• Cette fiche pratique vous donne une méthodologie pour créer votre plan de classement.

[19] HILAIRE Marie. Archives départementales de Haute-Loire. Créer un plan de classement des dossiers électroniques.

Document PDF < http://www.archives43.fr/ depot ad43/cms/articles/1611/fiche-pratiqueplan-de-classement-\_doc.pdf >

• Ce document apporte une méthodologie de plan de classement.

[20] République et Canton de Genève. Guide de bonnes pratiques concernant l'intégration du plan de classement sur une arborescence. Février 2016. Document PDF < http://ge.ch/archives/media/site\_archives/files/imce/pdf/procedures/20160208\_planclasseme nt\_bonnespratiques.pdf >

- Ce guide explique l'intérêt du plan de classement, comment le structurer et donne un exemple.
	- § Nommer

[21] BENSEGHIR-BOUZANA Soraya ; FAYOLLE-DARGAUD Nadège ; JULLIEN Eve. Association des archivistes français (AAF). Fiche pratique n°2 Nommer les dossiers et fichiers numériques. Juin 2011, mis à jour en avril 2019.

Télécharger le fichier PDF < https://www.archivistes.org/Nommer-les-dossiers-et-fichiers >

• Cette fiche pratique vous apporte les éléments de nommage ainsi qu'une méthodologie.

[22] GEDUNIL. Les règles de nommage. 10/07/2019.

- Lien vers le site < https://wp.unil.ch/gedunil/2019/07/les-regles-de-nommage/ >
	- Les règles de base de nommage sont indiquées.

[23] Université de Lausanne (UNIL). Politique de records management Règles de nommage des documents électroniques. 18/03/2014, mise à jour le 07/11/2014. Fichier PDF < https://www.unil.ch/uniris/files/live/sites/uniris/files/documents/unites/UNIL\_POL\_RM\_Regles nommage\_doc\_electro\_VF.pdf >

• Ce document explique l'intérêt du nommage et donne les règles facultatives te obligatoires du nommage.

[24] VUICHARD Grégoire. Les bonnes pratiques pour le nommage des fichiers et dossiers. 17/07/2018.

Publication LinkedIn < https://fr.linkedin.com/pulse/les-bonnes-pratiques-de-nommagegr%C3%A9goire-vuichard >

• Les avantages du nommage ainsi que les bases de nommage sont abordés.

#### § Indexation et métadonnées

[25] BACHIMONT Bruno. Indexation et archivage de contenus multimédia. Editions Techniques de l'Ingénieur. Paris, 2007.

• Bruno Bachimont explique ce qu'est l'indexation et quelles sont les différentes étapes à suivre pour indexer du contenu multimédia.

[26] BACHIMONT Bruno. Image et audiovisuel : la documentation entre technique et interprétation, critique et perspectives. Documentaliste sciences de l'information, décembre 2005. p. 348-353, vol. 42, n°6.

L'auteur évoque les caractéristiques de l'image et son indexation.

[27] BELL Alexandra. Structured data for online content: how indexers can help search engines. INDEXER (THE). Vol.36, 2018.

• Alexandra Bell explique qu'en fournissant des données structurées, les indexeurs peuvent aider les moteurs de recherche à apporter de meilleurs résultats aux utilisateurs lors de leur recherche.

[28] BORGHOFF (U.M.), RÖDIG (P.), SCHEFFCZYK (J.) et SCHMITZ (L.). Long-Term Preservation of Digital Document, Principles and Practices. Springer, 2006

• Ce livre aborde la conservation des documents sur le long terme avec des formats de fichiers et des métadonnées Dublin Core pour la description des documents.

[29] BOULOGNE Arlette, JADOUL Marie-Berthe, MASSE Claudine, MELLET Dominique et PAPPANO Hortensia. Indexation des images et des sons : le numérique a-t-il changé les pratiques ? Documentaliste – Sciences de l'information. 2006/2, volume 43, p 136-142.

• Cette revue traite de la pratique de l'indexation, des métadonnées et des outils de recherche.

[30] RICHY Hélène, DESPRÉS Sylvie. Métadonnées, ontologies et documents numériques. Techniques de l'Ingénieur, H7155 V2, 2007.

- Le concept de métadonnée est expliqué, ainsi que l'identification d'une ressource et le rôle des ontologies dans la structuration des données.
	- § Thésaurus

[31] AITCHISON Jean; GILCHRIST Alan; BAWDEN David. Thesaurus construction and use. 4th ed., Aslib IMI, London, 2000. 232 p.

• Ce guide pratique vous accompagne dans la méthodologie à mettre en place lors de la construction de votre thésaurus et les mises en relation des termes entre eux.

#### [32] BROUGHTON Vanda. Essential thesaurus construction. Facet. London, 2006.

Les thématiques abordées sont le but du thésaurus, les différents types de thésaurus, ainsi que comment les construire.

[33] DA SYLVA Lyne. Thésaurus et systèmes de traitement automatique de la langue.

Documentation et bibliothèques. Volume 52, Numéro 2, Avril-Juin 2006, p. 149-156.

• Le rôle du thésaurus pour le traitement automatique de la langue est expliqué.

[34] HUDON Michèle. Guide pratique pour l'élaboration d'un thésaurus documentaire. ASTED, Montréal, 2009, 274 p.

• Ce guide explique les différentes étapes de construction du thésaurus.

[35] HUDON Michèle. Accès thématique en bibliothèque numérique : le rôle du langage documentaire de type « Thésaurus ». Les bibliothèques numériques, Hermès Sciences, Paris, 2005.

• Michèle Hudon met l'accent sur l'importance du langage documentaire à travers le thésaurus afin d'accéder aux ressources.

[36] MANIEZ Jacques. Actualité des langages documentaires : fondements théoriques de la recherche d'information. ADBS, 2002. 395 p.

• Cet ouvrage relève l'importance du langage documentaire et de l'actualisation de ce langage pour le système de recherche.

#### **Gestion de contenus multimédia, Digital Asset Management**

[37] DIAMOND Stephanie, KOLVITZ Emily. La gestion ressources numérique pour les nuls. Bynder, 2017. 78 p.

• Il s'agit d'un livre blanc mis à disposition par le prestataire de solution de dam Bynder. Il explique la gestion de contenu, son intérêt et sa mise en place.

[38] KATTNIG Cécile. Gestion et diffusion d'un fond d'image. Armand Colin, 2005. 128 p.

• Cet ouvrage explique les différentes étapes de la mise en place d'une banque d'image, le traitement de l'image et sa diffusion.

[39] KROGH Peter. The DAM book digital Asset Management for photographer. O'Reilly, 2009.  $2<sup>nd</sup>$  edition, 494 p.

• Ce livre explique aux comment optimiser les fonds d'images numériques avec le Digital Asset Management.

[40] LALAUDE Myriam. Découvrir la gestion de contenu, Documentaliste Sciences de l'information 2008/3, Volume 45, p 44-55.

• La gestion de contenu est définie et le périmètre fonctionnel des différents outils de gestion est établi.

[41] REMIZE Michel. Gérer et valoriser ses ressources multimédia : guide pratique Archimag n°66. Serda édition-IDP, 2020. 68 p.

• Ce guide vous explique synthétiquement ce qu'est un DAM, comment vous pouvez gérer et valoriser vos ressources multimédias, et comparent plusieurs outils de DAM.

#### **Solutions SaaS et On premise**

[42] Digital Guide Ionos. Logiciels On-premise ou Cloud. 24/05/2019. [Consulté le 12/12/2020] < https://www.ionos.fr/digitalguide/serveur/know-how/logiciels-on-premise-vs-cloud/ >

• Les logiciels qui sont en on-premise ou en cloud sont expliqués, et les avantages et inconvénients sont relevés pour chacun.

[43] CELGE. SaaS versus On premise, que choisir ? 17/12/2019. [Consulté le 12/12/2020] < https://www.celge.fr/article-conseil/saas-versus-on-premise-chosir >

• Une comparaison est établie entre le mode Saas et On premise afin de vous aider dans votre choix.

#### **Sites web d'entreprises proposant un DAM**

Voici quelques sites d'entreprise proposant des solutions de DAM principalement en ligne (SaaS) :

[44] Solution Alphasia de la société Agelia Site web < https://www.alphasia.com/ >

• Cette société française a 50 ans d'expérience dans les métiers de l'image et propose des solutions DAM sur mesure selon vos besoins. La solution Alphasia est facile d'utilisation, elle propose une aide à l'indexation par la reconnaissance d'image, ainsi qu'un suivi statistique des images.

#### [45] Site web Alchemy < https://www.alchemy.fr/fr/ >

• La solution française Phraseanet dAlchemy pour la gestion des contenus est open source, donc la licence est gratuite. Elle vous permet de gérer vos médias et possède une interconnexion avec de nombreuses applications comme Microsoft Office et Photoshop.

[46] Site web Armadillo <

https://www.armadillo.fr/app/photopro.sk/web/publi/PRODUITS/PRODUIT-DAM-GESTION-MULTIMEDIA >

Le prestataire français Armadillo propose un outil de gestion de multimédias sur mesure selon vos différents besoins métiers. Cette solution est idéale pour la gestion de grande volumétrie de médias et le moteur de recherche est efficace pour vos recherches.

[47] Site web Bynder < https://www.bynder.com/fr/logiciel-phototheque/ >

• Le prestataire hollandais Bynder vous propose une solution intuitive ainsi que différents modules selon vos besoins.

[48] Site web Dalim < https://www.dalim.com/fr/home >

• La solution allemande Dalim simplifie votre travail collaboratif ainsi que votre gestion de projet avec des outils d'automatisation, de gestion des ressources et de planification.

[49] Site web EPHOTO DAM < https://www.ephoto.fr/ >

• La solution française EPHOTO DAM de Einden peut être personnalisée et vous permet de gérer facilement vos médias. De nombreux modules sont proposés comme la reconnaissance faciale.

#### [50] Site web Keepeek < http://www.keepeek.com/logiciel-phototheque/ >

• La solution française est facile d'utilisation. Elle facilite la gestion de vos médias, de vos projets avec des workflows et des tableaux Kanban, et facilite le travail collaboratif.

[51] Site web Nuxeo < https://www.nuxeo.com/fr/logicieldam/?gclid=EAIaIQobChMI1Z2U4r7V7wIVgu5RCh3bSgg0EAAYASAAEgLr2vD\_BwE >

• Nuxeo Dam est open source donc facilement déployable. Il propose des modules d'extensions selon vos besoins et est interconnectable avec d'autres applications.

[52] Site web Oodrive < https://www.oodrive.com/fr/thematique/digital-asset-management/ >

• Cette solution vous permet de gérer vos multimédias dans un espace sécurisé.

#### [53] Site web Orkis < https://www.orkis.com/ >

La solution française Ajaris WebSuite d'Orkis vous permet de gérer vos multimédias, d'utiliser la reconnaissance d'images et de bandes son pour faciliter votre recherche.

#### [54] Site web Wedia < https://www.wedia-group.com/fr/digital-asset-management-2/ >

• La solution en mode SaaS permet aux grandes entreprises de gérer leurs médias. Vous pouvez sélectionner les modules dont vous avez besoins et des algorithmes d'intelligence artificielle vous accompagne pour l'indexation de vos photos et vidéos.

[55] Site web du salon Documation < http://www.documation.fr/ >

• Vous pouvez vous renseigner sur les outils de Dam lors du salon Documation, qui est un salon de management de l'information.

#### **Aspects méthodologiques**

§ Analyse des besoins

[56] BERNARD-BOUSSIERES Jacques. Expression du besoin et cahier des charges fonctionnel. Elaboration et rédaction. Afnor, 2013. 186 p.

• Cet ouvrage explique l'élaboration et la rédaction du cahier des charges fonctionnel en suivant la norme de rédaction de l'Afnor.

[57] CONSTANTINIDIS Yves. Expression des besoins pour le SI : guide d'élaboration du cahier des charges. Paris : Eyrolles, 2018. 360p.

• Yves Constantinidis explique comment recueillir et analyser les besoins, l'importance de la communication, et donne un exemple concret.

[58] DES MESNARDS Paul-Hubert. Réussir l'analyse des besoins. Paris, Eyrolles, 2007. 146p.

• Ce livre relève les bonnes pratiques à avoir pour l'analyse des besoins.

[59] COSME Delphine Mathilde. Analyse fonctionnelle : classer et caractériser les fonctions rédiger le cahier des charges fonctionnel. Techniques de l'ingénieur, Réf 0618. 2012.

- Cette fiche pratique vous guide sur les éléments à prendre en compte dans votre analyse fonctionnelle des besoins qui vous serviront à la rédaction du cahier des charges.
	- § Méthodologie mise en place DAM

[60] Adone conseil. Cinq ateliers à organiser avec vos utilisateurs pour réussir votre projet DAM. 31 p. Livre blanc < https://www.adoneconseil.fr/livre-blanc/5-ateliers-pour-reussir-votreprojet-dam >

• Ce livre blanc relève cinq ateliers afin de définir les éléments à prendre en compte dans votre projet.

[61] Bynder. Guide de comparaison des solutions de Digital Asset Management. 23 p. Livre blanc < https://www.bynder.com/fr/livres-blancs/guide-comparaison-solutions-digital-assetmanagement/ >

• Ce guide vous aide à comparer les solutions de Dam et identifier les besoins de votre entreprise.

[62] MaPS System. 5 raisons d'utiliser une solution DAM. 15 p. Ebook < https://www.mapssystem.com/ressources/ebook-dam-maps-system/ >

• Cet ebook relève cinq avantages à utiliser un DAM.

[63] Oodrive. Gestion de vos actifs numériques. Les 6 questions préalables à la mise en place d'un DAM. 2018. 32 p. Livre blanc < https://www.oodrive.com/fr/livre-blanc/digital-assetmanagement-gestion-des-actifs-numeriques/ >

• Ce livre blanc explique quelles sont les étapes de mise en place d'un projet DAM.

# **Annexes**

## **Connaissance de l'image**

Une bonne connaissance des images, du vocabulaire documentaire, du cycle de vie des fichiers et des processus de gestion des ressources est nécessaire afin de bien comprendre le fonctionnement de votre outil de dam. Cela va vous permettre également de savoir quelle solution vous recherchez selon vos besoins et d'échanger facilement avec des spécialistes de la gestion des images.

### **I. Ses caractéristiques**

Il existe deux types d'images : les images fixes appelées photographies et les images animées dites vidéographies.

Il existe également deux sortes d'images fixes dites photographies : l'image matricielle et l'image vectorielle.

L'image matricielle est composée de pixels, c'est-à-dire de points de couleurs. Quand une image est réduite, elle perd de sa qualité et des carrés flous peuvent apparaître.

L'image vectorielle est formée avec des formules mathématiques, elle est composée de formes géographiques, de tracés et de vecteurs. Elle n'est pas pixélisée donc vous pouvez redimensionner votre image autant que vous le souhaitez sans perte de qualité.

L'image fixe et l'image animée ont des caractéristiques de couleurs, de taille et de volumétrie à prendre en compte lors de leur utilisation. Par exemple, il est important de regarder la volumétrie si on souhaite partager une image par mail ou sur un site web.

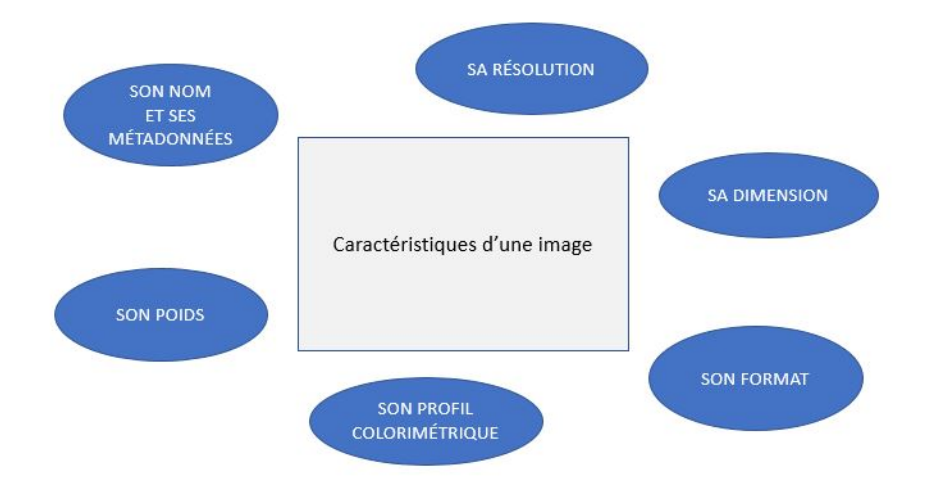

#### **1. La résolution de l'image**

Il s'agit de la taille d'affichage de l'image. Sa mesure s'exprime en pixels par pouce et détermine la **qualité** d'une image. Le nombre de pixels va déterminer si votre image peut être imprimée en grand format et la taille de l'image. Plus il y aura de pixels, plus votre fichier sera de qualité et prendra de la place pour le stockage.

La résolution est en général de 72 dpi sur un écran d'ordinateur.

Si l'on souhaite imprimer une image avec une bonne qualité, elle doit faire au moins 200 dpi. Une résolution de 300 dpi est nécessaire pour pouvoir imprimer une image en haute qualité, voire HD. L'impression de qualité peut se faire jusqu'à une image de 20x30 cm pour cette résolution.

Pour donner un exemple, si une photo est prise avec un appareil photo numérique de 10 méga pixels, sa résolution sera de 300 dpi.

Cette information est importante à connaître lorsque nous souhaitons imprimer une photo sans perte de qualité, c'est-à-dire nette. Si la dimension d'une photo imprimable est de 20x30 cm et que nous l'imprimons en 40x60 cm l'image sera floue.

Il est donc important de connaître l'utilisation de l'image et connaître la résolution nécessaire :

- Si c'est pour un usage web il n'est pas nécessaire d'avoir une grande résolution qui prendrait plus de place et de bande passante donc serait plus longue à afficher.
- Si c'est pour une impression il faut vérifier que la résolution est nécessaire selon la taille d'impression souhaitée.

Comment connaître la résolution de mon image ?

Faites un clic droit sur votre image et demander à voir les propriétés.

Cliquer sur détail et prenez connaissance des informations concernant votre image.

#### **2. Sa définition ou sa dimension**

Il s'agit de la taille de l'image en hauteur et largeur. Sa mesure s'exprime en pixels ou en centimètres et détermine la dimension d'une image.

Si vous souhaitez imprimer votre photo et savoir jusqu'à quelle taille vous pouvez l'imprimer :

- Regarder la taille en pixels de l'image
- Diviser par 30 les pixels de la hauteur et faire de même pour la largeur

Par exemple, mon image a une résolution de 4000 x 2250 pixels

4000 / 30 = 133 et 2250 / 30 = 75 donc l'image pourra faire maximum 133 cm x 75 cm pour rester en bonne qualité. Elle pourra donc être imprimée en grand format.

On entend souvent de la définition pour parler des différents formats.

- Haute définition (HD) ou taille d'origine : ce format est utilisé pour un usage professionnel et pour des besoins en impression.

- Moyenne définition (MD)

- Basse définition (BD) : ce format est utilisé est parfait pour une utilisation sur le web.

Le choix de la définition peut se faire selon les utilisateurs et les usages prévus.

#### **3. Son poids**

Le poids correspond à l'**espace mémoire** occupé par l'image ou la vidéo. Son unité de mesure est en octets. L'octet est une unité de mesure pour identifier la quantité possible de mémorisation des données (stockage).

La plus petite mesure en le Kilooctet (Ko), puis il y a le Mégaoctet (Mo), le Gigaoctet (Go) et le Téraoctet (To) qui est l'unité la plus grande.

Souvent l'unité de mesure pour l'image fixe est le Kilooctet (Ko) ou le Mégaoctet (Mo) et peut être en Mégaoctet (Mo) voire Gigaoctet (Go) pour la vidéo.

Un document est principalement en Ko lorsqu'il n'est pas très volumineux ou en Mo. Une image ou une vidéo seront généralement en Mo. En principe, une photo de 3 millions de pixels pèse 9 Mo. Cependant, le poids dépend de plein de choses comme la résolution ou bien la durée pour une vidéo. Si une vidéo dure plusieurs minutes et est en haute résolution, elle pourra être en Go.

Chaque image a un poids à prendre en compte selon votre besoin, ce qui permettra de connaître la volumétrie des multimédias.

Si vous souhaiter mettre une photo sur un site il faut choisir un format pas trop volumineux afin d'éviter une ouverture trop longue des pages qui fera fuir l'utilisateur, qui est souvent pressé. Pour cela, l'utilisateur peut compresser l'image. Il serait préférable que l'image ne dépasse pas les 200 Ko.

Toutefois il faut faire attention lors de la compression qui peut diminuer la qualité de l'image.

Voici une correspondance des différentes unités de mesure de la plus petite à la plus grande

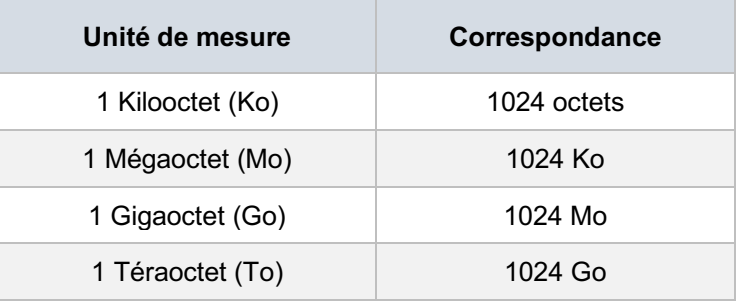

#### **4. Son format**

#### 4.1Photo

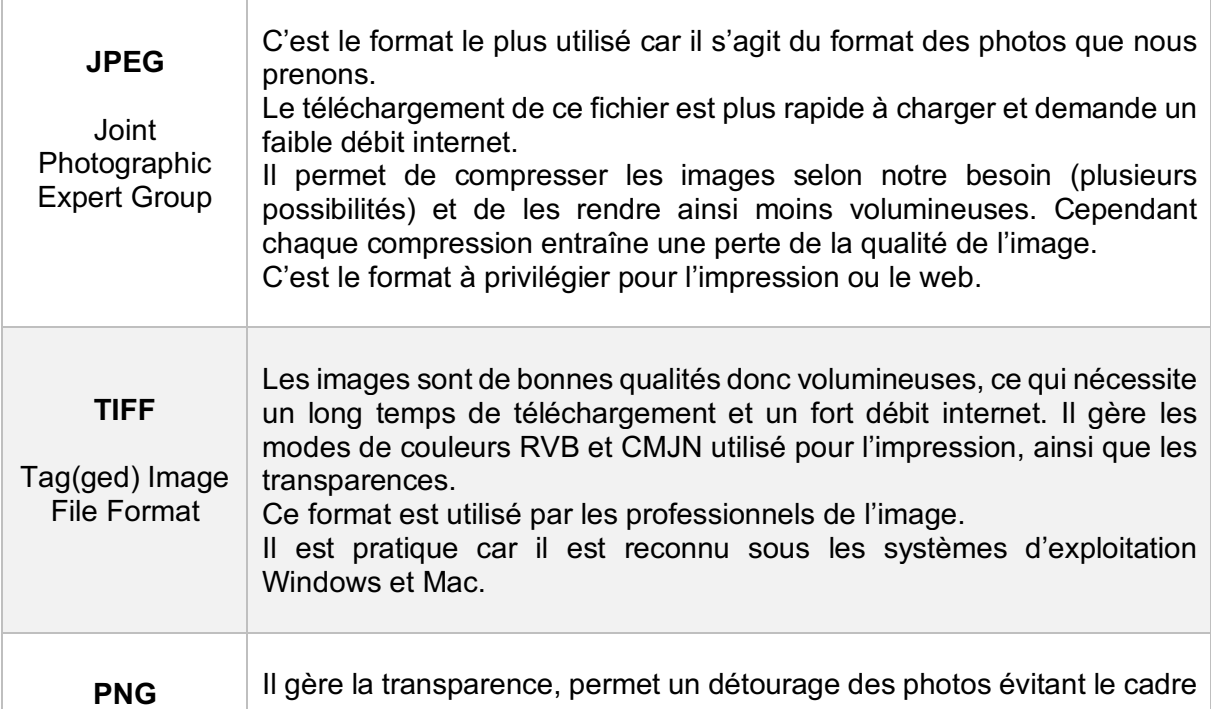

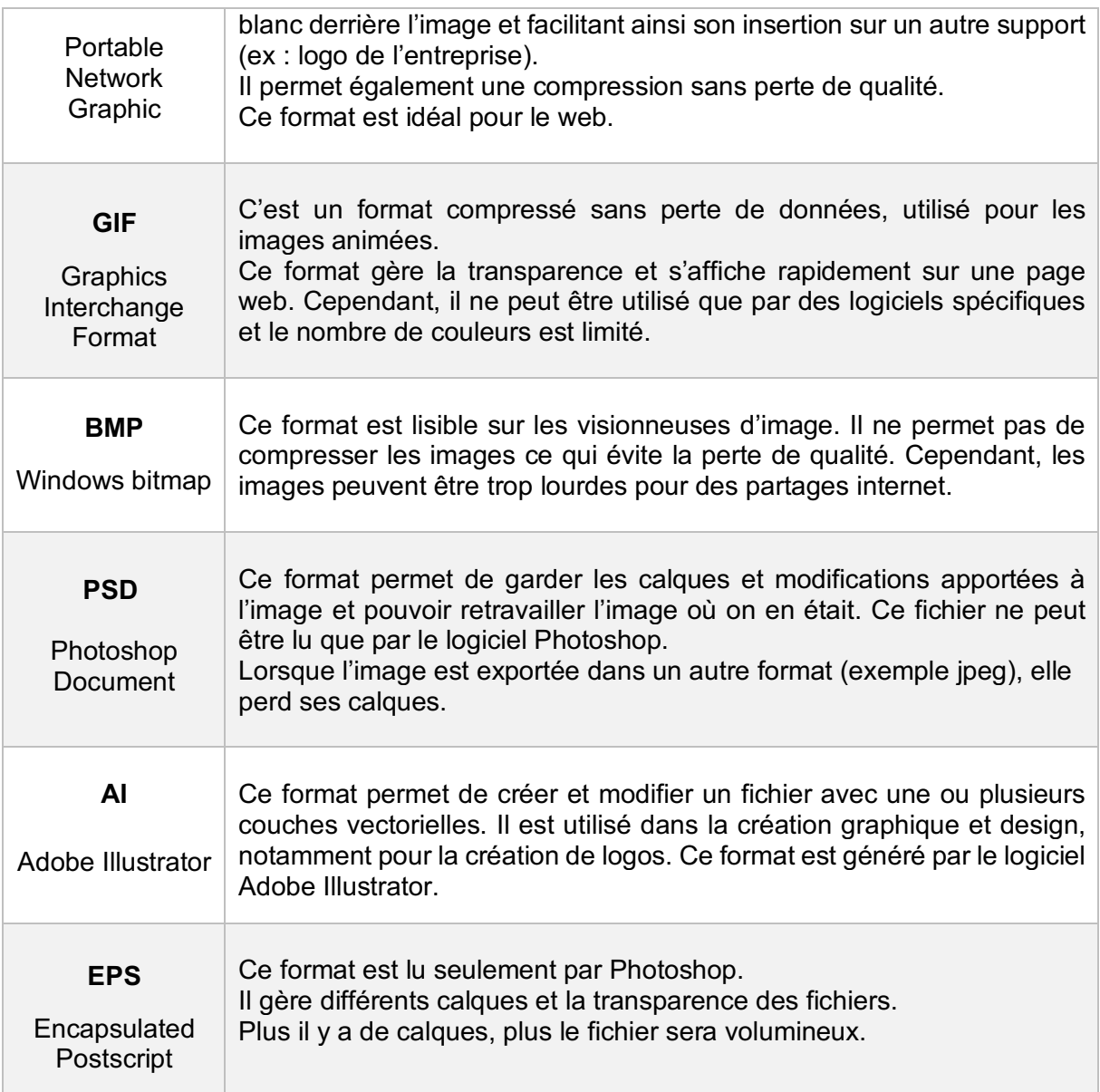

### 4.2 Vidéo

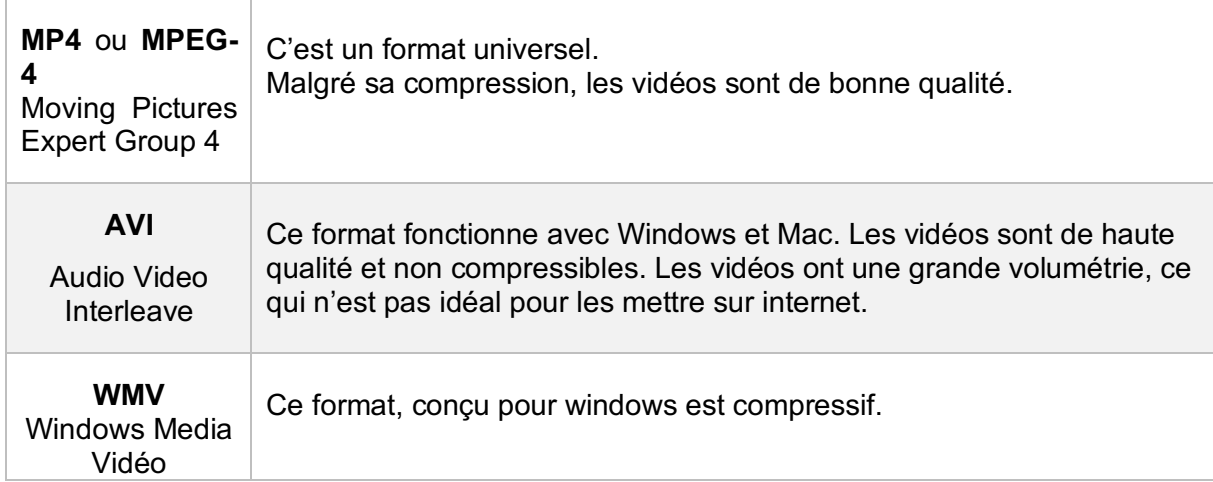

**MOV** Apple QuickTime Movie

Fonctionne avec Windows et Mac. Les vidéos sont de haute qualité et peuvent être partagée en ligne.

#### **5. Son profil colorimétrique**

Il existe plusieurs modes de couleurs possibles :

- RVB

Il s'agit du mode utilisé par les **ordinateurs.**

Il n'utilise que trois couleurs : le rouge, le vert et le bleu.

- CMJN

Ce mode est utilisé pour les **publications papier** et les retouches photos.

Il utilise quatre couleurs : le cyan, le magenta, le jaune, le noir. Ces couleurs sont séparables et il est possible de choisir une couleur en particulier.

#### **6. Comparatif des formats d'image**

Un tableau comparatif des différents formats d'image a été réalisé pour regrouper les informations au même endroit afin de faciliter la comparaison et de voir plus facilement les informations.

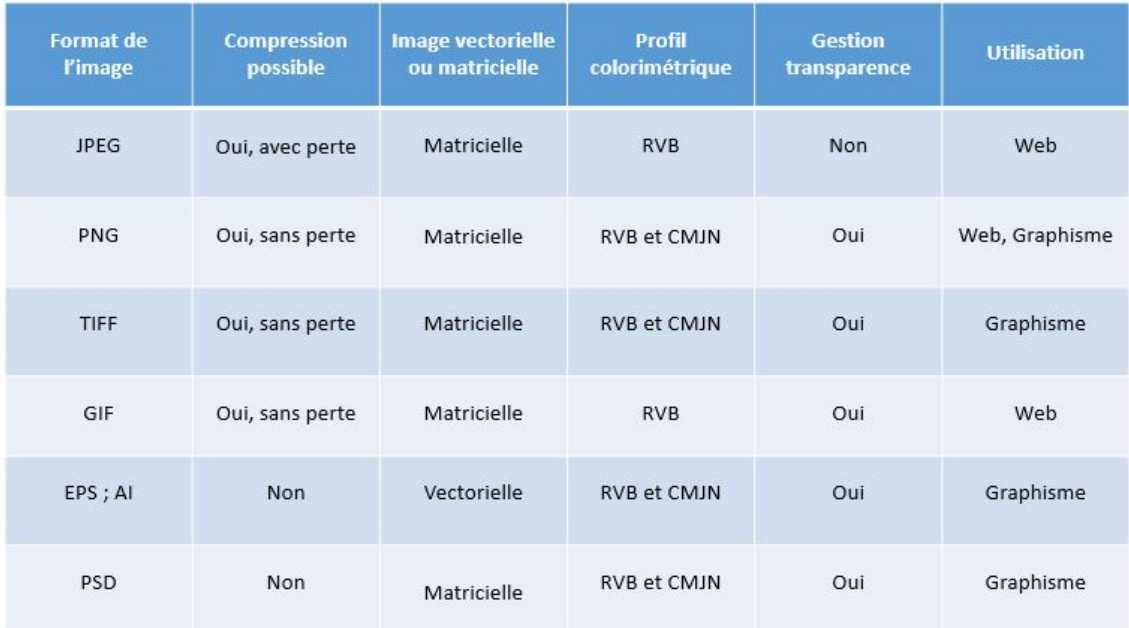

### **II. Informations relatives à l'image**

#### **1. Nom de l'image**

Lors de sa création, un nom est automatiquement attribué à une image, lui donnant une identité. Il vous est possible de renommer cette image en la décrivant afin que son nom soit pertinent et que vous connaissiez le sujet de l'image sans avoir à l'ouvrir.

Le nom d'un fichier permet de le contextualiser afin de faciliter sa compréhension.

Une règle de nommage des fichiers évite que chaque personne les renomme à leur manière et cadre la manière de nommer. Elle est à déterminer au préalable avec votre équipe. Voici un exemple de règle de nommage possible :

- Le nom doit être significatif : nous devons savoir en le lisant ce que contient la ressource - Le nom doit être court

- Il doit indiquer un titre (objet, produit, …), le nom de l'auteur, l'année, le numéro de l'image si elle fait partie d'un dossier traitant du même sujet.

C'est à vous de choisir les éléments à mettre pour le nommage et leur ordre. Vous pouvez choisir de mettre ou non une date.

Exemple de nommage : 2021\_ReportageBetterave\_NomPhotographe\_1/50.jpg Si ce nommage est choisi, tous les nommages devront suivre cette règle.

A ne pas utiliser pour le nommage

- Les signes diacritiques : pas d'accent (é, è, à, ä, â, ù), pas de cédille (ç) ;
- Les caractères spéciaux  $(:, : ! ?' / & @$ 
	- Cependant vous pouvez utiliser l'underscore « \_ » pour séparer vos mots.
- Les espaces vides

#### Recommandations de nommage

Il est préférable de ne pas mettre d'espace entre les mots mais plutôt des underscores (touche 8 du clavier). Au lieu d'écrire Reportage betterave, écrivez plutôt Reportage betterave. Vous pouvez mettre une majuscule à chaque mot plutôt qu'utiliser l'underscore. Vous pouvez écrire plutôt ReportageBetterave.

Si vous souhaitez ajouter une date, il est préférable de l'écrire à l'américaine (année, mois, jour) afin que les fichiers s'affichent du plus récent au plus ancien. Si la date de votre prise de vue est le 30/01/2021, il faudra écrire 20210130.

#### **2. Prise de vue**

La prise de vue est une technique de captation d'une image photographique ou vidéo. Lors de la prise de vue, des choix sont réalisés par le photographe comme le sens de la photo ou le cadrage.

Lorsqu'une image est prise, elle peut avoir deux sens : le sens portrait où le côté le plus large de l'image se trouve à la verticale et le sens paysage où le côté le plus large de l'image se trouve à l'horizontal.

La prise de vue peut être terrestre ou aérienne.

Elle peut être en gros plan, en plan moyen, en plan large, ...

Tous ces aspects sont à prendre en compte lors de la prise de vue car ces choix vont apporter un style particulier à votre image.

# **Glossaire**

Ce glossaire regroupe le vocabulaire qui peut servir dans un projet de DAM.

**Arborescence** : organisation des données stockées de manière hiérarchisée, facilitant la recherche.

**Archivage** : conservation à un endroit des fichiers qui ne sont plus utilisés car trop anciens ou en fin de droits. Une fois archivés, les fichiers ne sont plus accessibles.

**Assets** : ce sont tous les médias numériques (image, vidéos, son, …).

**Autocomplétion** : suggestion de mots avec prédiction automatique. Dès que nous commençons à taper des lettres, le moteur de recherche nous propose des mots.

**Back office :** interface non visible, qui sert à la gestion administrative et à la gestion de la plateforme. Il est accessible seulement des administrateurs de la plateforme.

**Bruit** : correspond à ce qui n'est pas pertinent, c'est-à-dire que les résultats obtenus s'éloignent de ce qui a été demandé lors de la recherche.

**Connecteurs** : les connecteurs sont les liens établis entre les solutions pour passer facilement d'une solution à l'autre.

**DAM** : le Digital Asset Management est un outil de gestion des ressources numériques.

**Données** : ce sont les informations concernant un fichier.

**Données personnelles** ou **Données à caractère personnel** : ce sont toutes les informations permettant d'identifier une personne physique.

**Dossier** : contenant regroupant des fichiers.

**Fichier** : ensemble d'informations regroupées sous un nom et conservées dans une mémoire.

**Filigrane** ou **Watermark** : tatouage numérique sur les photos. Ça consiste à écrire quelque chose sur l'image ou y apposer un logo pour que les personnes ne puissent pas s'en servir, protégeant ainsi l'image.

**Front office :** interface visible des utilisateurs.

**Indexation** : liste de termes qui permet le référencement des documents. Des mots-clés sont appliqués à un fichier afin de le retrouver.

**Médiathèque numérique** : lieu numérique de conservation et de consultation de différents médias.

**Métadonnées** : ce sont les données qui sont générées lors de la création de la ressource. Elles apportent des informations de contenu ainsi que sur les éléments techniques.

**Nom de domaine :** adresse web pour accéder à un site.

**On premise** : logiciel accessible sur le poste de travail de l'ordinateur.

**Panier** : endroit où apparaissent tous les éléments sélectionnés.

**Plan de classement** : organisation des documents par une classification.

**Responsive** ou **Web adaptatif** : l'affichage s'adapte aux différents supports que ce soit un ordinateur, une télévision, un smartphone ou une tablette.

**SaaS** : logiciel sur le cloud, accessible depuis internet.

**Serveur** : stocke un grand nombre de ressources sur un disque dur réseau, il permet aux entreprises d'accéder à leur contenu de n'importe où et le sécurise.

**Silence** : correspond à ce qui est pertinent, c'est-à-dire les résultats qui correspondent à ce qui a été demandé lors de la recherche.

**Synonymie** : trouver des résultats à sa recherche en utilisant un mot au sens proche.

**Thésaurus** : c'est une liste de mots-clés organisés servant à l'indexation des fichiers.

**Workflow** : système d'automatisation des tâches. Il vous accompagne et facilite votre travail au quotidien.

## **Liste des sigles et acronymes**

Cette liste a été réalisé à partir des sigles et acronymes qui sont apparus dans mon projet ou lors de recherche d'outils. Ils pourront peut-être vous être utiles.

- **CGA** : Conditions Générales d'Achat
- **CGU** : Conditions Générales d'Utilisation
- **CGV** : Conditions Générales de Vente
- **CNIL** : Commission nationale de l'informatique et des libertés.
- **CMS** : Content Management System
- **DAM** : Digital Asset Management
- **EXIF** : EXchangeable Image File Format
- **GED** : Gestion Electronique de Documents
- **HTTPS** : HyperText Transfer Protocol Secure
- **IPTC** : International Press and Telecommunications Councils
- **PIM** : Product information management
- **SaaS** : Software as a service
- **SSO** : Single Sign-On, authentification unique
- **XMP** : eXtensible Metadata Platform